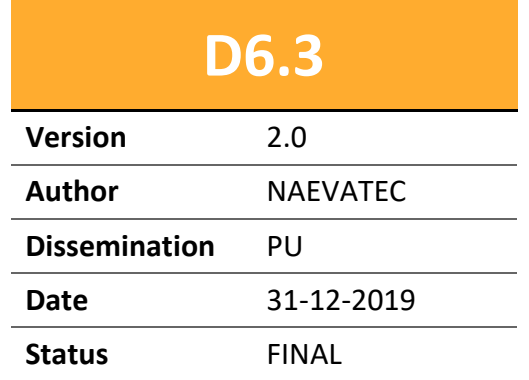

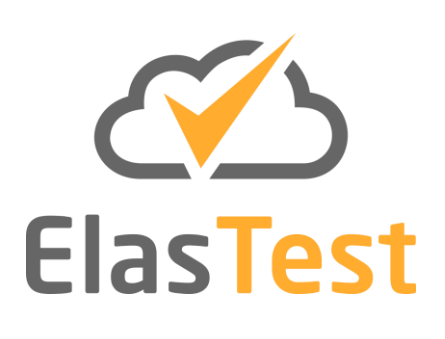

# **D6.3: ElasTest Continuous Integration and Validation System v2**

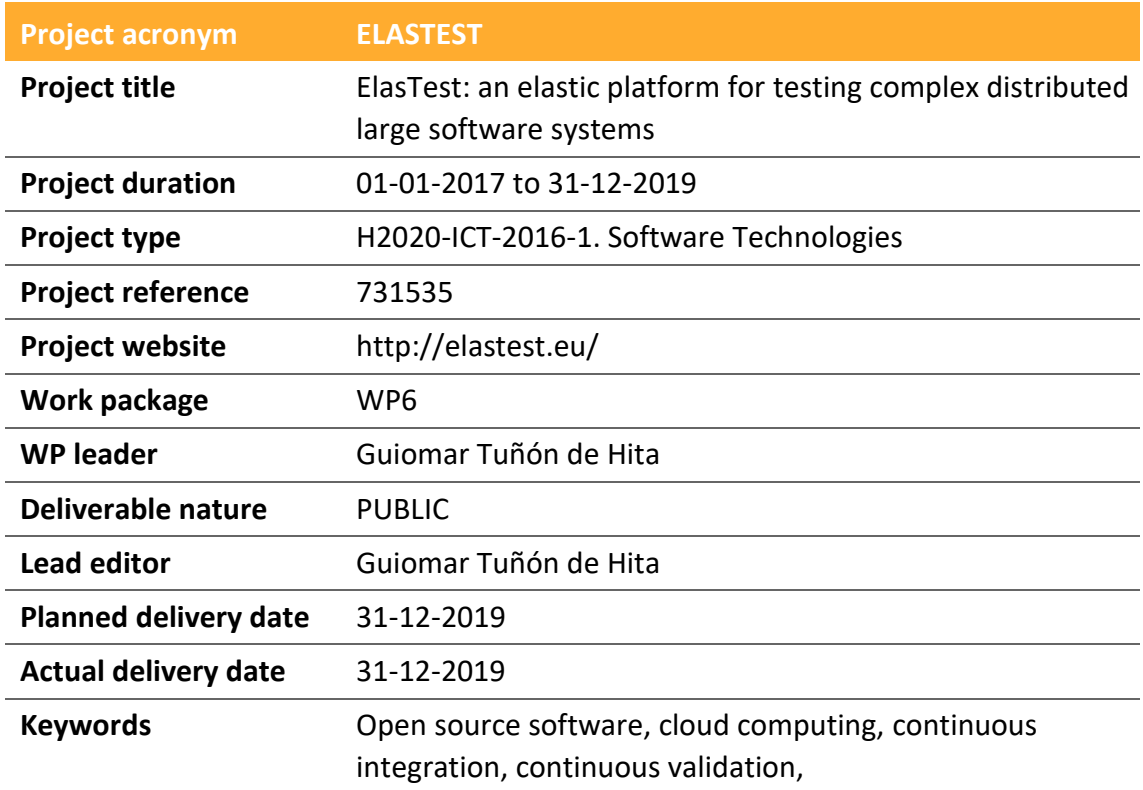

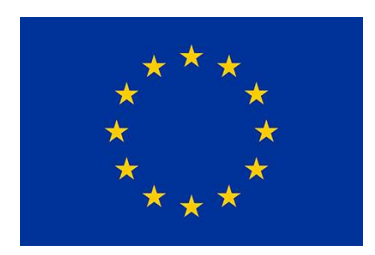

**Funded by the European Union**

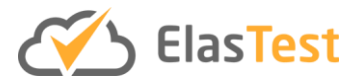

## **License**

This is a public deliverable that is provided to the community under a **Creative Commons Attribution-ShareAlike 4.0 International** License:

<http://creativecommons.org/licenses/by-sa/4.0/>

#### **You are free to:**

**Share** — copy and redistribute the material in any medium or format.

**Adapt** — remix, transform, and build upon the material for any purpose, even commercially.

The licensor cannot revoke these freedoms as long as you follow the license terms.

#### **Under the following terms:**

**Attribution** — You must give appropriate credit, provide a link to the license, and indicate if changes were made. You may do so in any reasonable manner, but not in any way that suggests the licensor endorses you or your use.

**ShareAlike** — If you remix, transform, or build upon the material, you must distribute your contributions under the same license as the original.

**No additional restrictions** — You may not apply legal terms or technological measures that legally restrict others from doing anything the license permits.

#### **Notices:**

You do not have to comply with the license for elements of the material in the public domain or where your use is permitted by an applicable exception or limitation.

No warranties are given. The license may not give you all of the permissions necessary for your intended use. For example, other rights such as publicity, privacy, or moral rights may limit how you use the material.

For a full description of the license legal terms, please refer to:

<http://creativecommons.org/licenses/by-sa/4.0/legalcode>

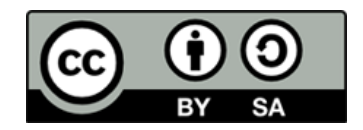

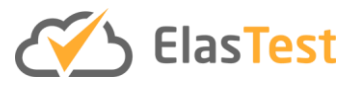

# **Contributors**

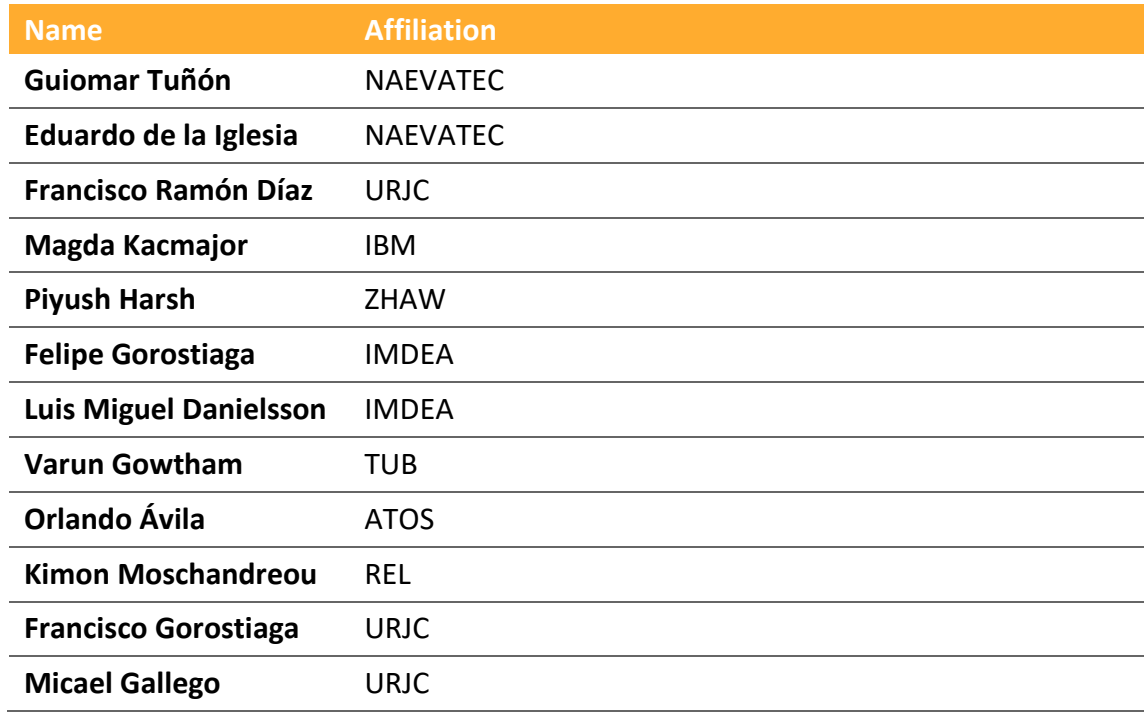

# **Version history**

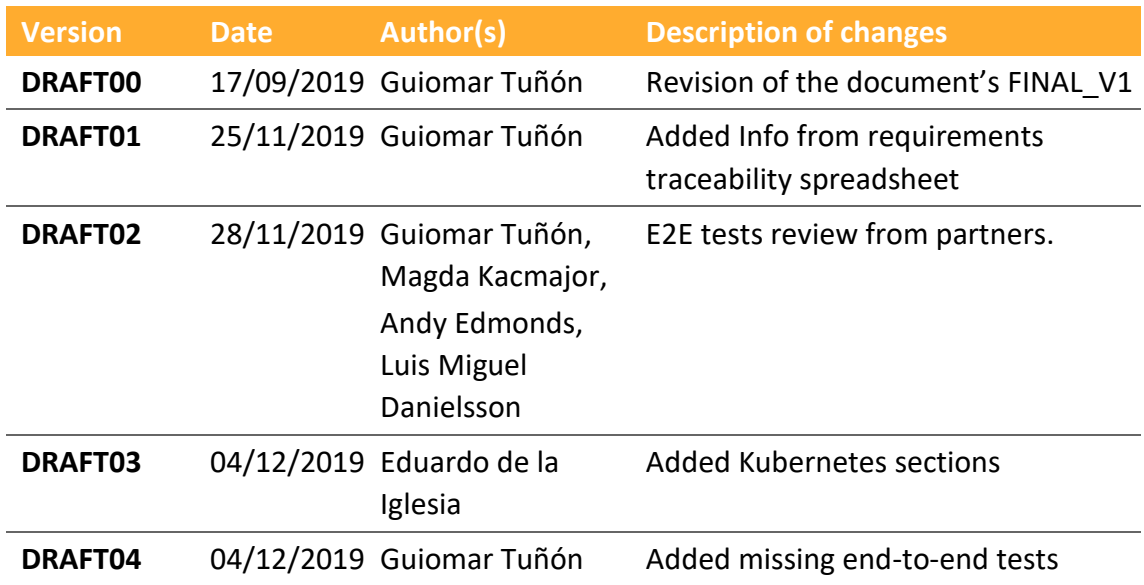

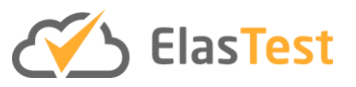

# **Table of contents**

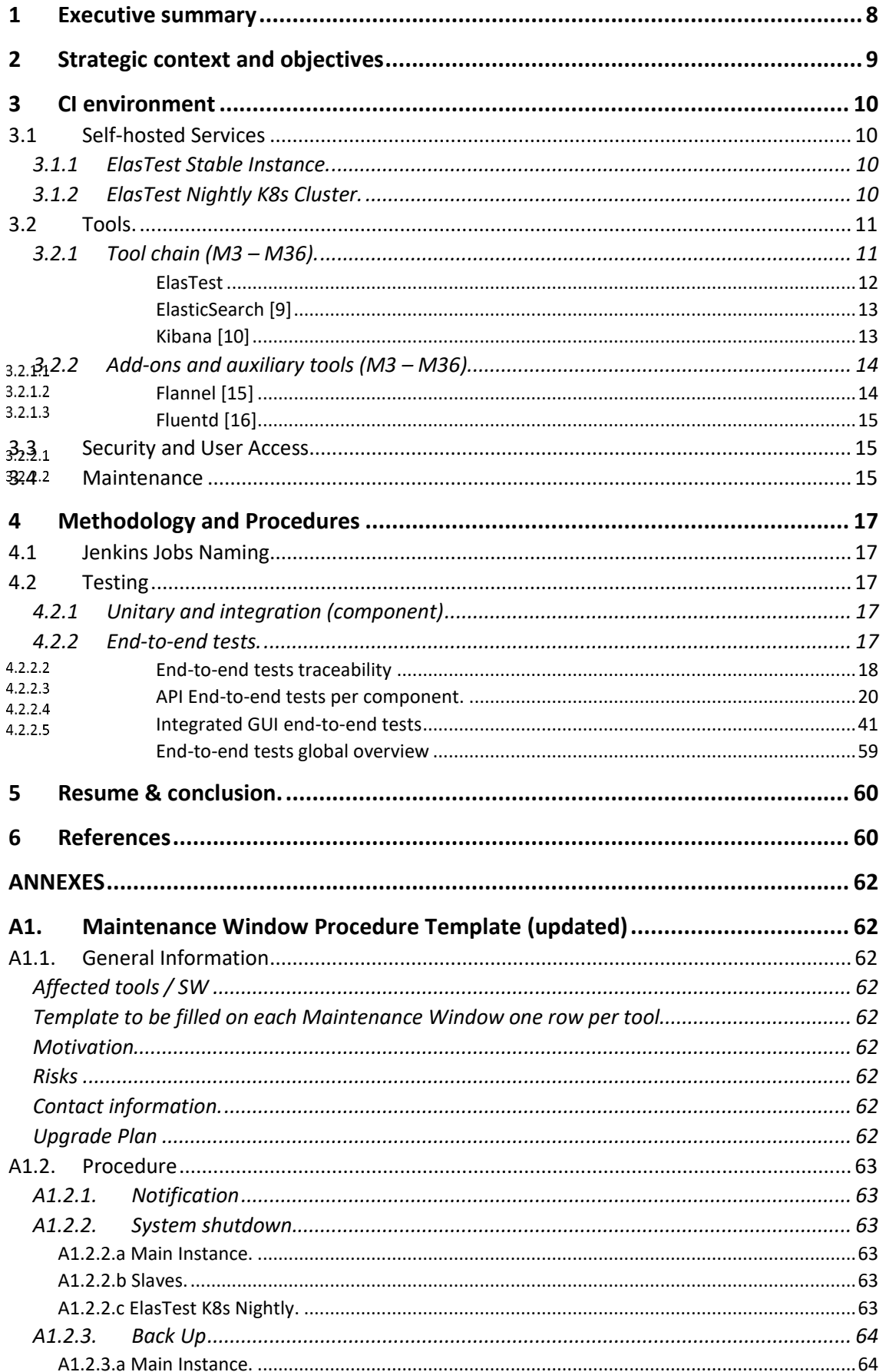

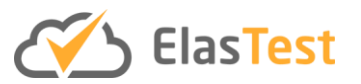

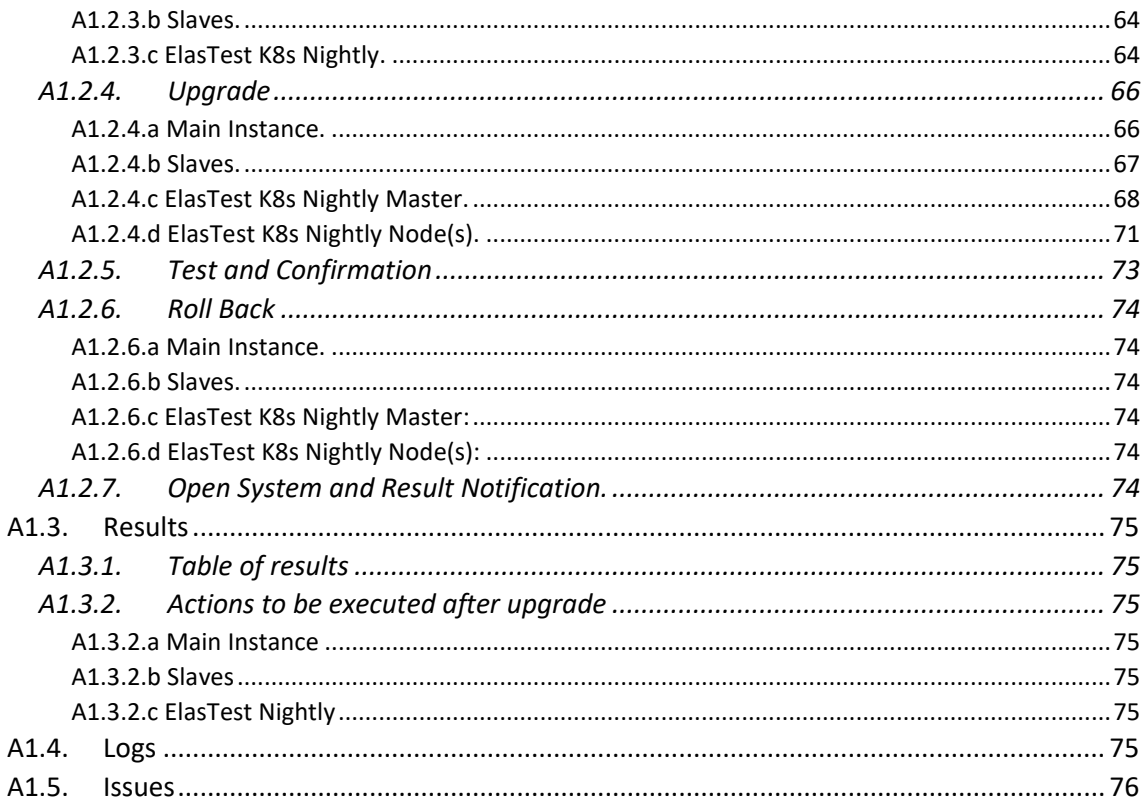

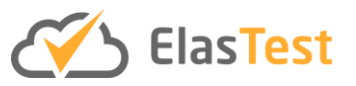

# **List of Figures**

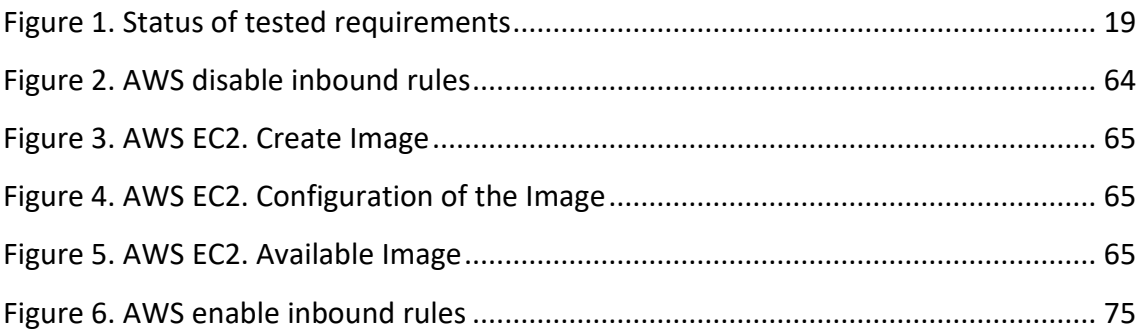

# **List of Tables**

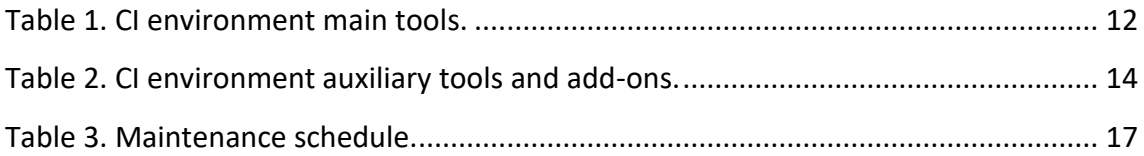

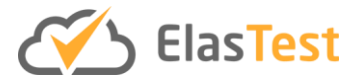

# **Glossary of acronyms**

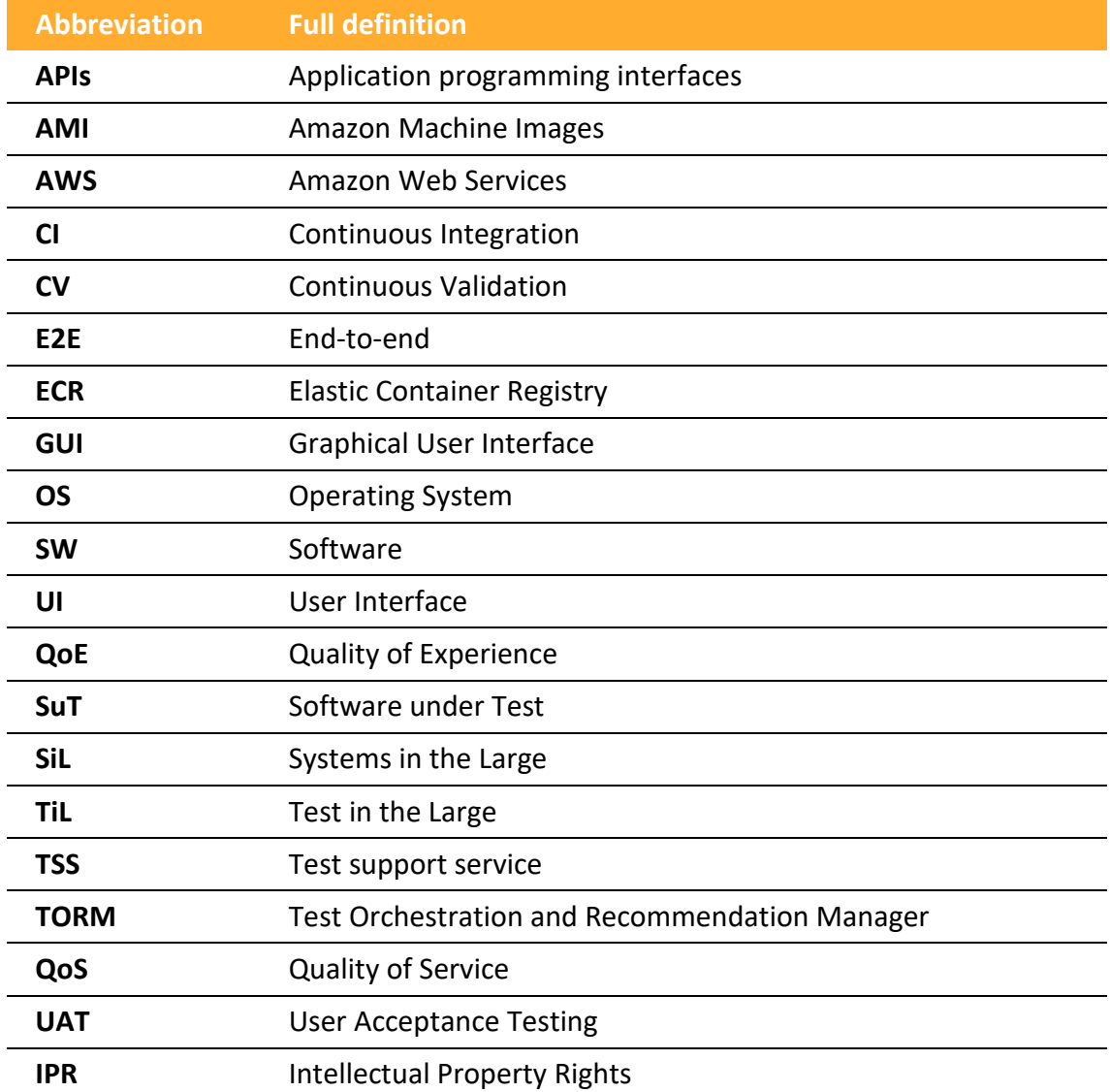

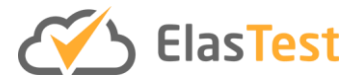

## **1 Executive summary**

The present document describes the evolution in the design, architecture and maintenance of the ElasTest Continuous Integration (CI) and Continuous Validation (CV) System used in the project. This system has been designed and maintained in the context of the Work Package 6 (WP6) "Continuous Integration & Validation".

This document describes the evolution in the design, architecture and maintenance of the ElasTest CI environment, completing the previous deliverable 6.1 ElasTest Continuous Integration and Validation System:

- Description of the strategic objectives.
- Description of the environment design, architecture and evolution.
- Description of the available tools in the environment.
- Description of the executed maintenance.
- Description of the CI and CV methodology.

The present version of the document includes the work done during the 18 months of work (July 2018– December 2019) and in some cases, it would refer to previous work described in the 6.1 ElasTest Continuous Integration and Validation System and in specific cases, it would include all the work done in the 33 months (March 2017 – December 2019).

The initial environment devised for running CI/CV tasks for the project started with a single instance that ran the main tools related to the software development process and from the first release of the ElasTest platform it has grown having now four instances, each one with a clear objective regarding the tasks that are meant to be executed over them:

- I. Main Instance. Holds the main tools related to the software development process – CI server, repositories, credential generator, etc. –
- II. ElasTest Nightly Instance. Hosts the latest developed version of ElasTest (not necessarily stable). This instance main objective is to provide an ElasTest platform where latest changes on the code could be tested.
- III. ElasTest Stable Instance. Host the latest stable version of ElasTest. This instance will be used to test the ElasTest Nightly Instance with ElasTest, as specified in the DoA.
- IV. ElasTest Nightly K8s Cluster. This "instance" is a Kubernetes' cluster with two nodes (one master, one slave with the objective of deploying a nightly version of ElasTest so it can be tested nightly and compare executions between Nightly and K8s Nightly in order to grant that both deployments are working, and ElasTest platform and each component works as expected.

In order to have a complete and intensive test suite for the whole ElasTest platform all the components have contributed with specific test suits for their components, these tests have been continuously changing as the set of functionalities of the components have expanded and mutated. In the deliverable these suites are described as they are at the moment of writing, whereas these descriptions could be updated until the last release of the platform.

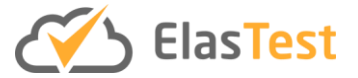

# **2 Strategic context and objectives**

The ElasTest CI environment and methodology has been designed with the objective of providing the project with a complete set of tools and procedures that must grant the appropriate level of quality of each component and the right integration of all of them.

The CI methodology comprises all the tasks that assure:

- High quality of each of the components from development to release.
- High quality of integration between components.
- High quality of ElasTest as a whole.
- High quality of the CI methodology and CI environment.

The CI environment comprises all the tools that help to achieve and maintain the highest levels of quality in all the steps of the development, testing and release.

The specific configuration of the consortium and the diverse licenses (public/Apache 2.2 and Proprietary) of the components are managed within the CI tasks and tools to grant the appropriate access and dissemination of each component.

The following sections contain the details of the CI Environment [Section [3\]](#page-9-0), the CI and CV methodology [Section [4\]](#page-16-1), and a resume of all the work done and the milestones achieved [Section [5\]](#page-59-0).

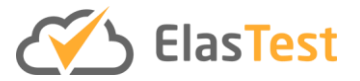

## <span id="page-9-0"></span>**3 CI environment**

The CI environment is composed by a set of tools managed by Naeva Tec and available to the consortium partners.

The CI environment has two kinds of applications/tools: self-hosted services and provided services. Self-hosted services are those that have been deployed on our own managed servers. Those are fully managed by Naeva Tec. This requires the CI administrator (Naeva Tec) to manage security, access policy, system stability and maintenance (corrective and upgrades). On the other hand, provided services are those that hosted on the providers premises or clouds and serve the technologies and services mainly through an accessible web URL.

During the second part of the project we have been updating the tools but no new tools have been deployed, as the procedures were well defined and accepted by all the components and the initial set of tools where enough.

#### **3.1 Self-hosted Services**

The self-hosted Services described in 6.1 ElasTest Continuous Integration and Validation System have been maintained, and we have updated and stabilize the ElasTest Stable instance and added an ElasTest K8s cluster.

#### **3.1.1 ElasTest Stable Instance.**

The ElasTest Stable instance contains the ElasTest platform running in single-node mode. This instance is updated with each released version of ElasTest, manually. It can be accessed by all the consortium through a static IP, and it is closed to the rest of the world.

This instance can be used by partners to execute test against the nightly ElasTest manually or through the Jenkins jobs (See [4.2.2. End-to-end tests.\)](#page-16-2)

This instance was remade from 0 on month 20 in order to be launched in a newer and bigger AWS instance.

#### **3.1.2 ElasTest Nightly K8s Cluster.**

The ElasTest Nightly K8s Cluster is our newest "instance" created with the sole objective of validating the changes made to the components in order to be compatible with a Kubernetes deployment.

This instance is redeployed nightly in order to assure that the latest changes are tested.

It consists of a single master Kubernetes cluster with a single node on it. It is deployed on both twin servers in AWS with the same capacity that the ElasTest Stable instance. In order to test multi-node distribution of pods on the same cluster, the master is configured to also allow pods to be deployed on it.

The cluster was initially deployed installing Kubernetes manually, through **kubeadm** and controlling the cluster via **kubectl**. As long as Kubernetes does not ships with a default

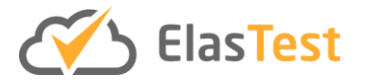

network implementation, it just defines the model to other tools on how to implement it, we have installed Flannel.

As add-ons to the Kubernetes cluster, we have deployed Fluentd as a data collector, to get all cluster information ready to be exploited by ElasticSearch.

#### **3.2 Tools.**

In this section, we make a compendium of all the tools used in the project since the M3 but we will just define the ones added in this second part of the project. For the rest please refer to 6.1 ElasTest Continuous Integration and Validation System.

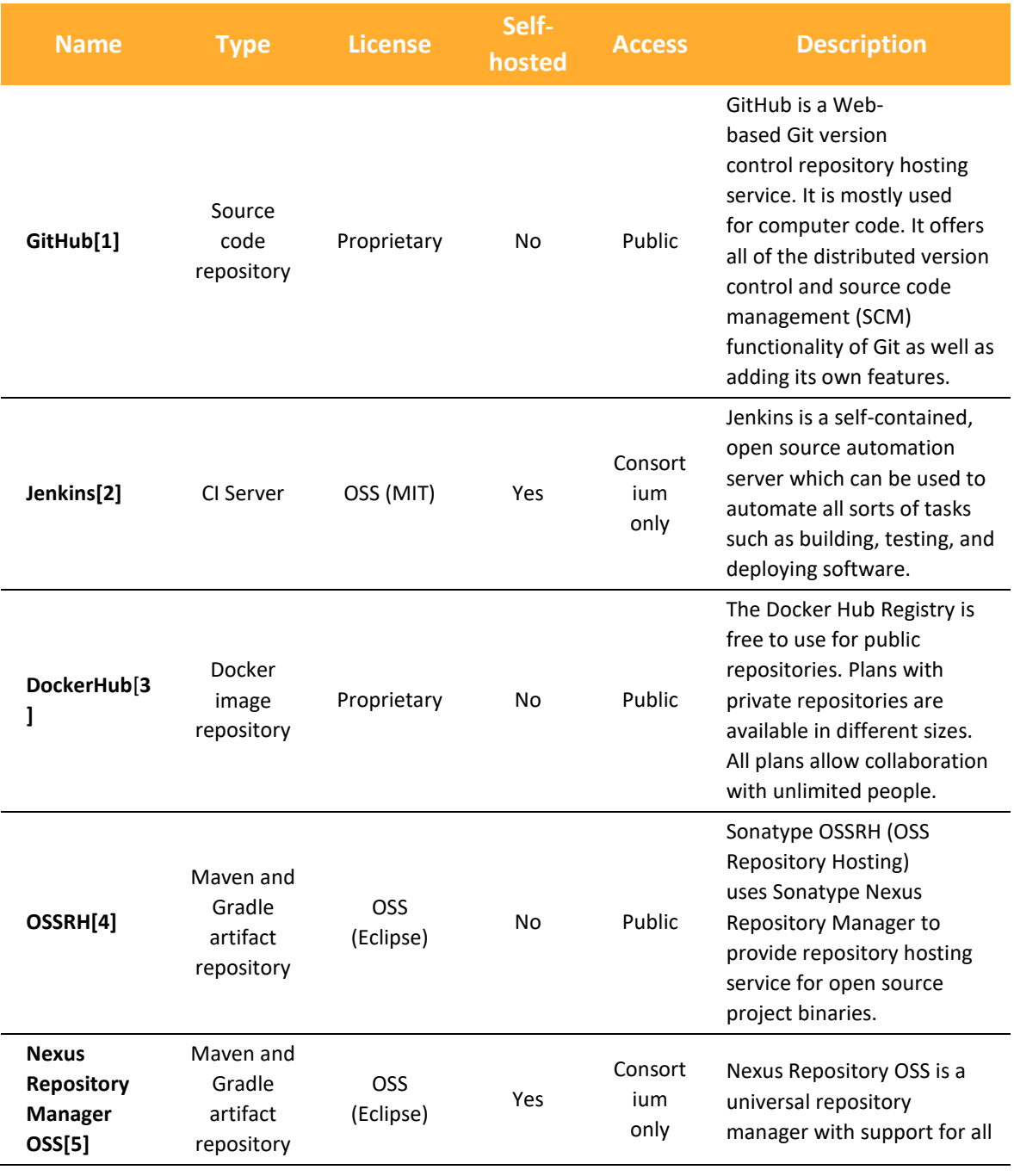

#### **3.2.1 Tool chain (M3 – M36).**

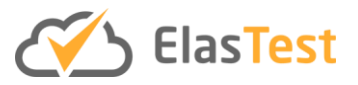

major package formats and types.

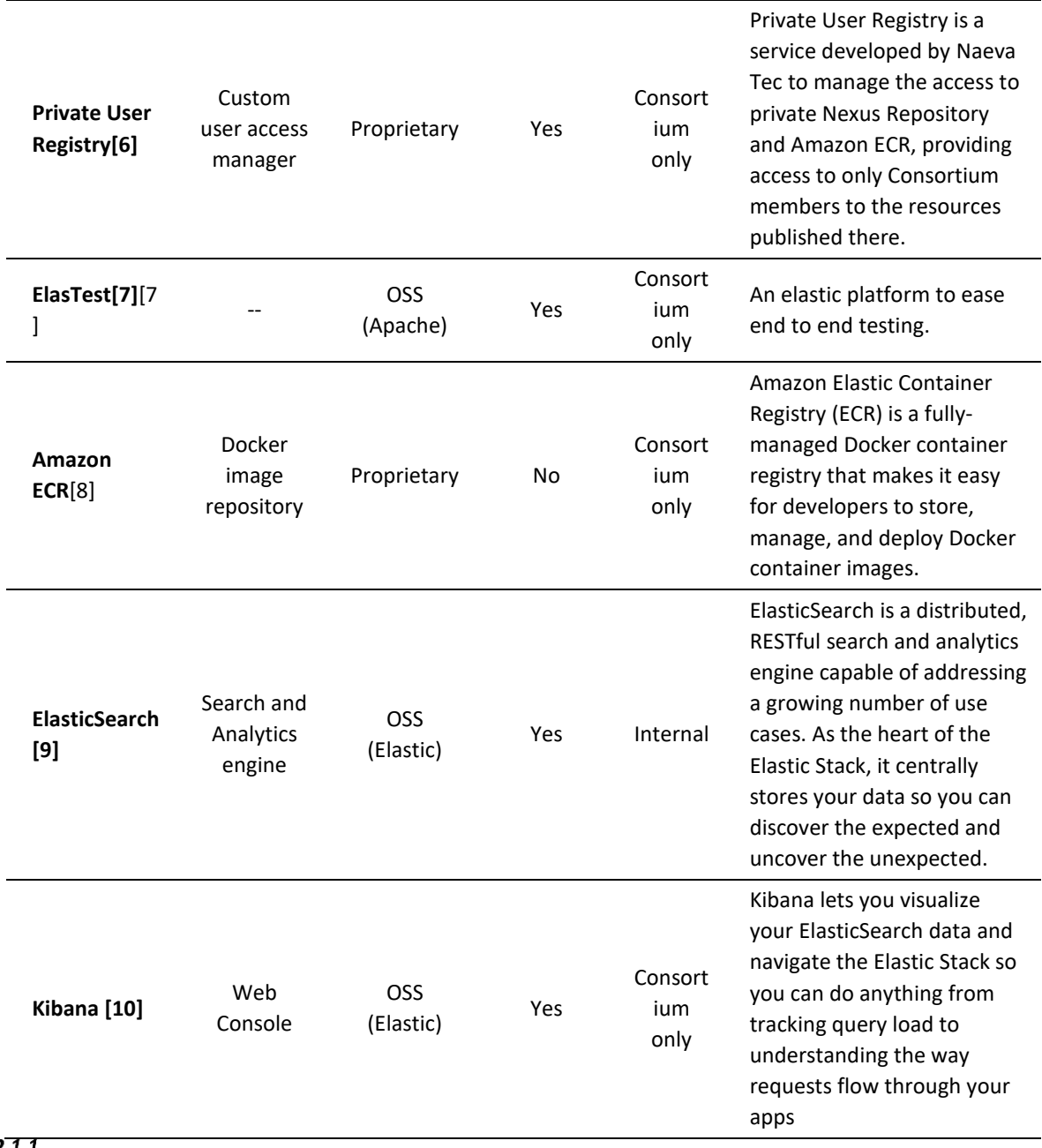

<span id="page-11-0"></span> $3.2.1.1$ 

**Table 1. CI environment main tools.**

#### *ElasTest*

ElasTest is the tool developed within this project context, and it is used in two contexts on the CI / CV System:

- As object of the tests, the platform that should be tested before it can be released.
- As part of the tools for testing the SW, the platform that is used for testing.

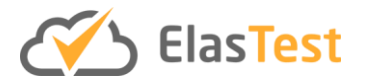

We use this tool in two different contexts we have deployed the ElasTest platform twice, and we have aliased them as Nightly and Stable.

#### 3.2.1.1.1 Nightly

The Nightly context makes reference to the ElasTest instances (Nightly and Nightly K8s) that are fun with the aim of providing the latest ElasTest version of every component so end-to-end integrated tests can be run.

These ElasTest instances provide all partners a place to test their own components on a production-like environment. Partners can access the ElasTest Nightly (or ElasTest Nightly K8s) UI to do manual testing, check the look and feel, and of course run automated tests with Jenkins jobs. And also automatized tests use these instances as object of the tests as part of the CV procedure.

ElasTest Nightly and ElasTest Nightly K8s have been deployed on AWS following the specification shared in the ElasTest Communit[y \[7\]](#page-59-7) validating in this way the correctness of the documentation.

#### 3.2.1.1.2 ElasTest Stable

Since March 2018 we have also a stable version of ElasTest running that is being used for testing the 'ElasTest Nightlies' with ElasTest. This ElasTest is mainly used by the partners through the Jenkins plugin installed in our CI Server.

#### $3.2.1.2$

#### *ElasticSearch [\[9\]](#page-59-9)*

ElasticSearch by Elastic is an OpenSource distributed, RESTful search and analytics engine. As the heart of the Elastic Stack, it centrally stores the data from all components of ElasTest and also from the Kubernetes cluster.

ElasticSearch receives inputs from Fluentd and from every log of the cluster, making it available to all Consortium partners so they can check what is happening in their components without accessing to the containers where the components are running. It also aggregates the log from the Kubernetes cluster itself allowing a central point for  $3.2.13$  checking the health of the system.

#### *Kibana [\[10\]](#page-59-10)*

Kibana by Elastic is an OpenSource web console that exposes the data collected by Fluentd and aggregated and indexed by ElasticSearch.

Kibana allows the partners to check what is happening in their components in a visual way. They can visualize all data and navigate through the ElasticSearch engine so they can track the work of every element of ElasTest.

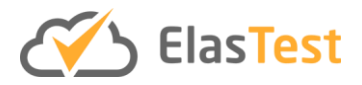

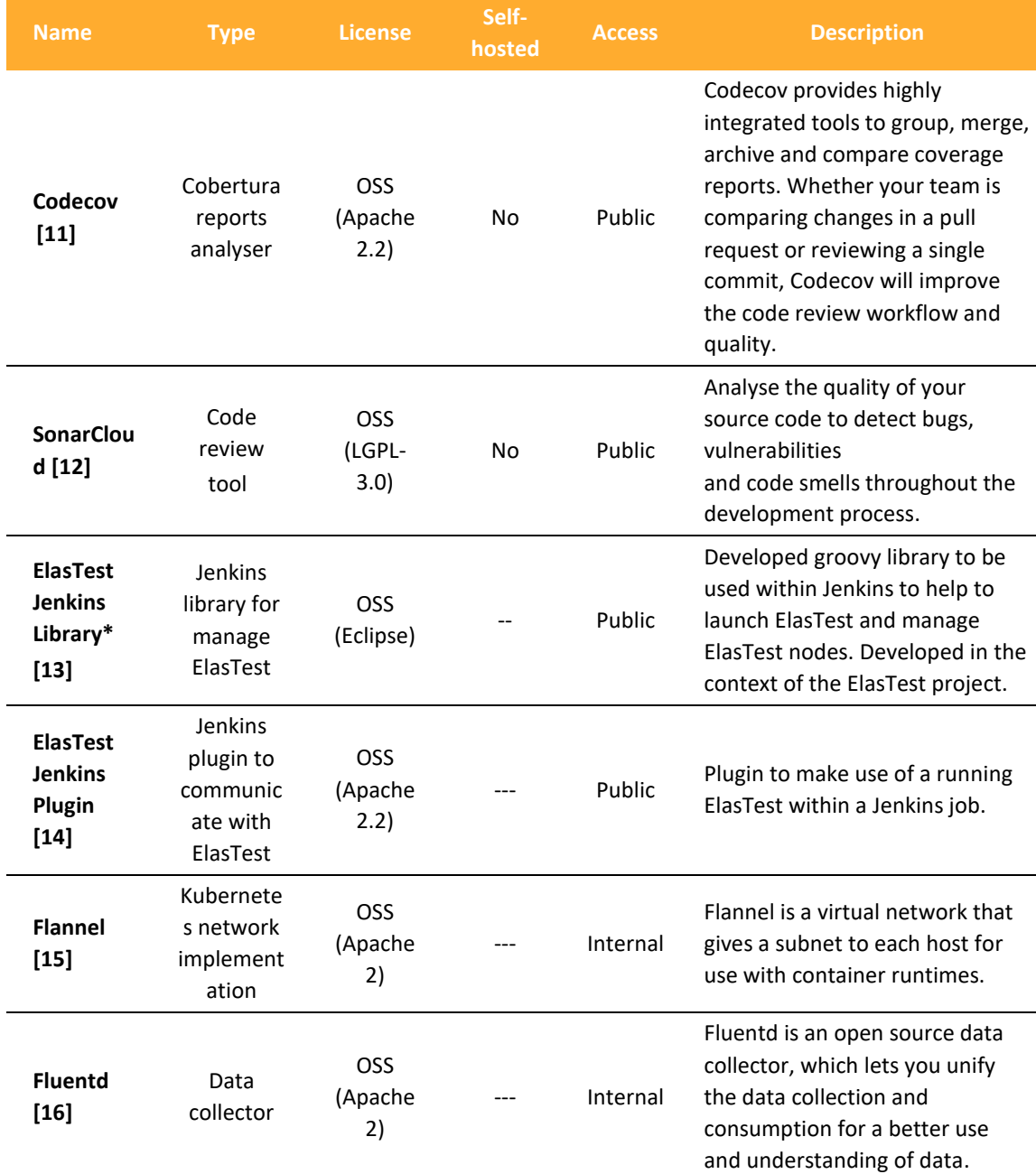

#### **3.2.2 Add-ons and auxiliary tools (M3 – M36).**

<span id="page-13-0"></span>3.2.2.<sub>\*</sub> Deprecated

**Table 2. CI environment auxiliary tools and add-ons.**

#### *Flannel [\[15\]](#page-59-15)*

Flannel by CoreOS is an OpenSource implementation of the Kubernetes network model. It is used to communicate Kubernetes nodes and all contained infrastructure as services and pods.

Kubernets does not ship with network implementation, just a model on how to implement it. So to communicate all the elements, a compatible implementation must be installed. We have chosen Flannel because it is one of the simplest implementation available with all the necessary resources.

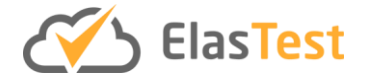

Flannel is installed using its remote description file thought the kubectl tool:

```
$ sudo kubectl apply -f 
https://raw.githubusercontent.com/coreos/flannel/master/Documentatio
n/kube-flannel.yml
```
This installs the Roles, DeamonSets and Services needed to implement the network infrastructure.

#### *Fluentd [\[16\]](#page-59-16)*

Fluentd by Fluent is an OpenSource tool, which lets you unify the data collection and consumption for better use and understanding of data.

 $3.2.2.2$ 

Fluentd decouples data sources from backend systems by providing a unified logging layer in between. So all data collected by Fluentd is injected as data output to Elastisearch for log handling.

Fluentd is installed along with Elastisearch and Kibana with local scripts based on the provided by Fluent.

#### **3.3 Security and User Access**

During this second part of the project, there has been some personnel leaving and others joining. Partners have used the proposed Spreadsheet (GitHub & Component management) to declare these changes and access have been kept updated so people leaving have been maintained as project collaborator in the GitHub repositories, but unlinked from the appropriate Partner Team, so they wouldn't be able to access to the private information and tools, assuring privacy mainly of the private artifacts.

#### **3.4 Maintenance**

The CI environment is regularly updated for maintaining the set of tools in a stable, secure and updated state.

The maintenance has been scheduled to be carried every three months with a full upgrade to the latest stable version of each of the hosted tools. Also, Exceptional maintenances have been taken into account for critical or important bugs or security issues. Each of the actuations held on the environment are documented and these documents are kept for future reference and available for all the partners to read.

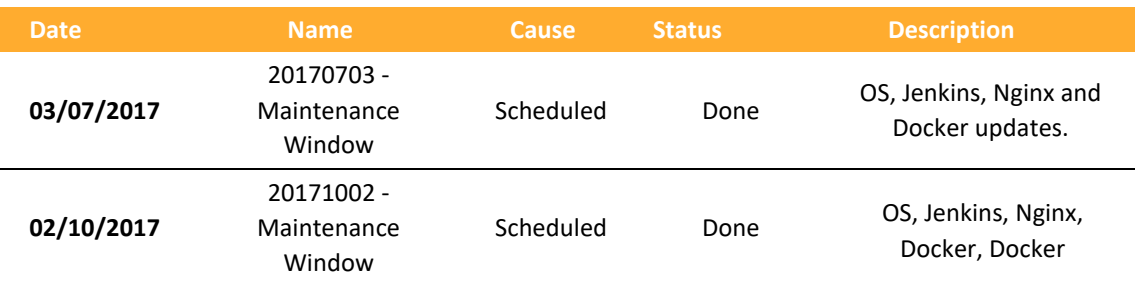

At the moment the following actuations have been run/ scheduled in the environment:

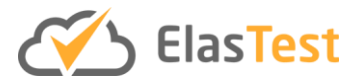

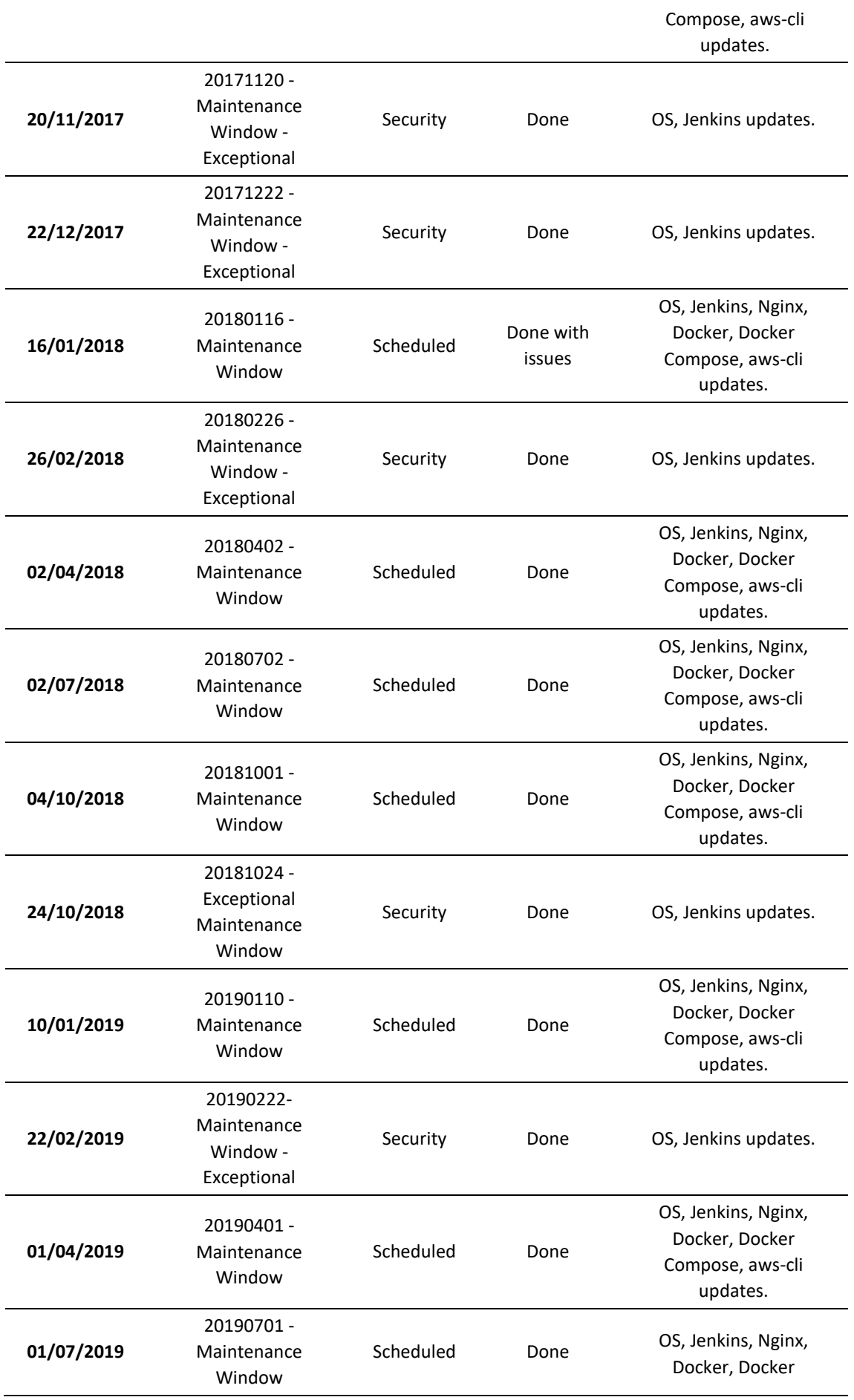

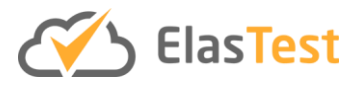

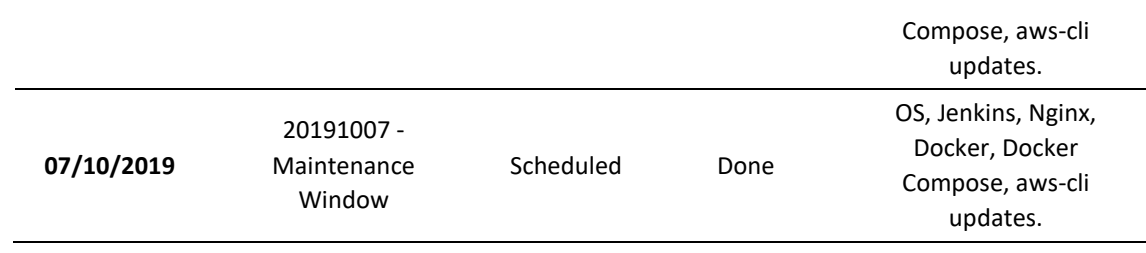

**Table 3. Maintenance schedule.**

# <span id="page-16-1"></span><span id="page-16-0"></span>**4 Methodology and Procedures**

The following section describes the new procedures defined to interact with the environment, tools and maintaining them. Only those that have suffered some changes are described in this document. For Basic Rules and Best practises, Jenkins login, Jenkins Tagging slaves and jobs, Private User Registry, Development environment configuration for AWS ECR and development see 6.1 ElasTest Continuous Integration and Validation System.

## **4.1 Jenkins Jobs Naming**

In addition to the previously described job naming we have added the following rule for those e2e testing jobs using ElasTest to test ElasTest nightly and ElasTest K8s:

- **End to end test nightly/K8s ElasTest jobs:** <component\_acronym>-e2e-elastest
- **Comparative nightly vs K8s pipeline:** <component\_acronym>-e2e-composed tests

## **4.2 Testing**

## **4.2.1 Unitary and integration (component)**

During the second part of the project, we have applied the pivot strategy for the unitary and integration testing KPI. While we thought of having a good code coverage with unitary and integration tests in the first releases was a good idea, during first months of 2019 we decided that once the components were quite stable, maintaining the unitary and integration tests updated was very costly for some components and these tests doesn't grant correct functionality, we wouldn't enforce unitary test coverage for components, and focus testing efforts in the End-to-end tests. So code coverage was maintained on best-effort as each team considered appropriate.

Even in best-effort approach, 5 components reached thresholds over 70% and 3 more over 50%.

## <span id="page-16-2"></span>**4.2.2 End-to-end tests.**

In this second period of the project, the WP6 has focused on the End-to-end tests for each component and in the platform as a whole.

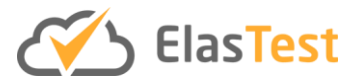

Following the approach devised at the beginning of the project, we have worked in the 3 stage plan, continuing with the work presented in the first review. Also, we have added a  $4<sup>th</sup>$  stage at the moment we pivoted to Kubernetes native testing platform, to ensure all the work done in previous stages was reused and applied to this new architecture of the platform.

The stages defined are:

- **1. Component end-to-end:** Components provide end-to-end tests that ensure the behaviour of the component and all the services that it makes use of. This kind of tests are usually held against the component API and can be launch against the component running as a part of the ElasTest platform, or against an isolated instance of the component if applies. These kind of tests aren't applicable to all the components, see section [4.2.2.3.](#page-19-0)
- **2. Platform end-to-end, traditional tools:** Most components have defined their own end-to-end tests that test their behaviour within the ElasTest platform through the GUI. These tests reproduce use cases that would make use of the component tested. The assertion clauses are focused on the component tested. Only components that have no GUI are excluded from these end-to-end tests. This way once we run all the component end-to-end tests we have an idea of the actual behaviour of the whole platform. These tests are run by Jenkins jobs nightly.
- **3. Platform end-to-end, ElasTest:** All the Jenkins jobs of stage 2 have been converted on TJobs that make use of the ElasTest plugin. These TJobs connect with Stable ElasTest and make use of the advanced features such as browser recording, providing the developers extra possibilities in the analysis of the results. In the Stable ElasTest, all the TJobs executed for all components are in the same project having an overall status of the platform nightly.
- **4. Platform end-to-end, ElasTest K8s:** Without major changes, we configured the ElasTest K8s as a new SuT in the ElasTest stable in the same project where stage 3 TJobs where executing. In this way all Jenkins jobs where 100% reused by adding just a configuration parameter selecting which SuT the job should test. With this simple modification we could test the K8s with the same End-to-end tests, and use ElasTest (Stable) feature of execution comparison to check differences in the tests execution between the K8s version and nightly,
- $4.2.2.2$ detecting functionalities that didn't work in the same way in the nightly version and K8s version making it simpler to detect deviations and bugs.

#### *End-to-end tests traceability*

During this second part of the project, we have worked together with WP2 in order to maintain a detailed track of the requirements defined, developed, deployed and tested. With the inclusion of the tests in the traceability procedure we not only traced when a requirement was made available, but we could assure the functionality was behaving as expected, and it wouldn't break on future releases.

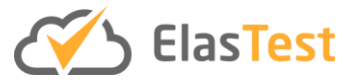

We have maintained regular meetings to review the status of the tests and the platform. And focus on those requirements not tested. Some of those requirements are not testable by themselves through the GUI but the functionality is used "behind the scenes" by the tests of other components.

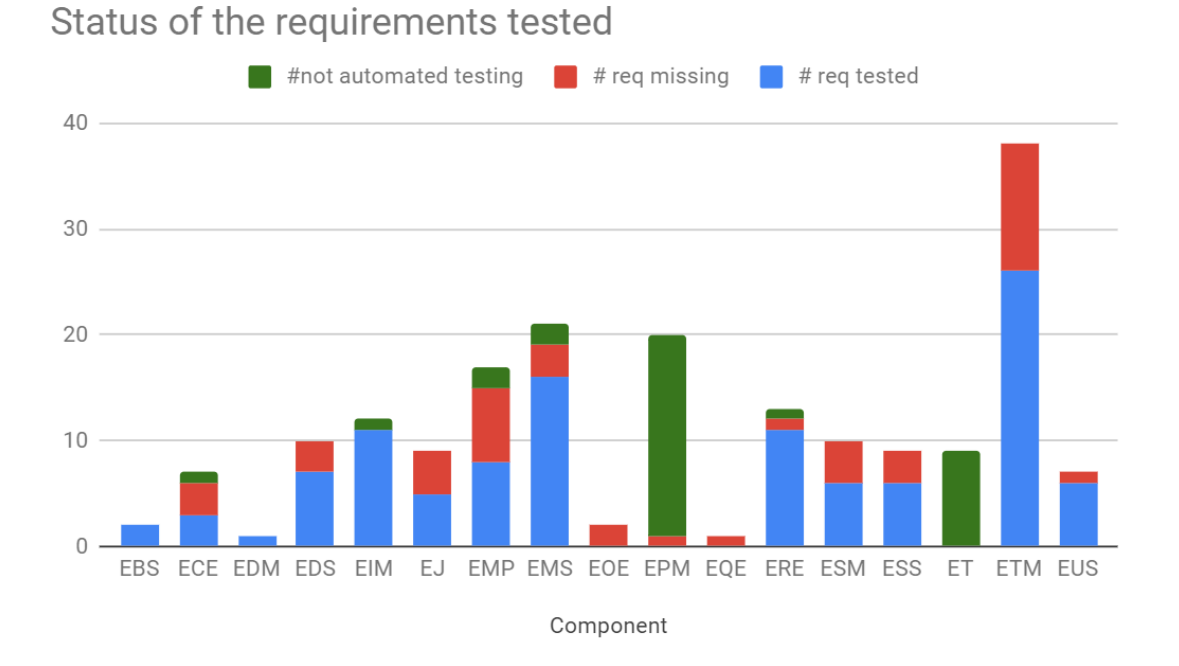

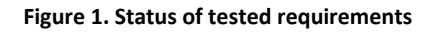

<span id="page-18-0"></span>In order to maintain automatic traceability, the provided Requirements Spreadsheet devised by WP2 workgroup, added a dedicated column to the main sheet where a requirement could be declared as not automated tested, and a specific sheet to define the tests developed by each component and which requirement were tested by that test.

In [Figure 1. Status of tested requirements](#page-18-0) a graphic visualisation of the tested requirements is presented. As expected not all the requirements are tested for nearly all the components, this is because with the followed approach for development we first develop the feature, and then the end-to-end test, prioritising the new features over automated tests. It is also true that even if there isn't an automated test developed all requirements are tested manually and on best effort also tested to avoid regressions.

**Test ID Traceable test ID Test Name Descriptive Name Requirements tested** List of requirements IDs tested by the test **Description** Short description of the test **Step by Step** Step by step of the actions run by the test.

The tests are described in a table format as follows

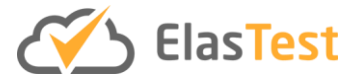

#### *API End-to-end tests per component.*

<span id="page-19-0"></span>Each component can be tested as a black box using ElasTest, to assert the validation of the provided APIs, and expected behaviour. Each component can define its own method of validation and test execution scheduled. These tests are mandatory for those functionalities that are executed by API but doesn't have a GUI directly executing these 4.2.2.3<br>functionalities.

In the following subsections, there is a description component by component of all the tests executed in Jenkins with the ElasTest plugin that is executed every night.

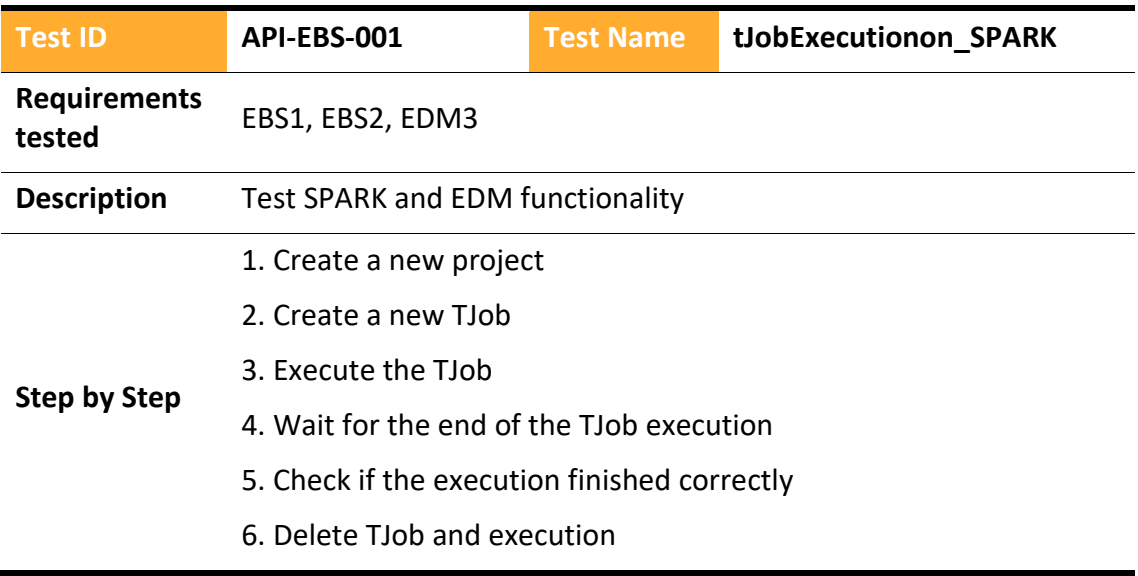

#### 4.2.2.3.1 ElasTest Big Data Service

#### 4.2.2.3.2 ElasTest Cost Engine

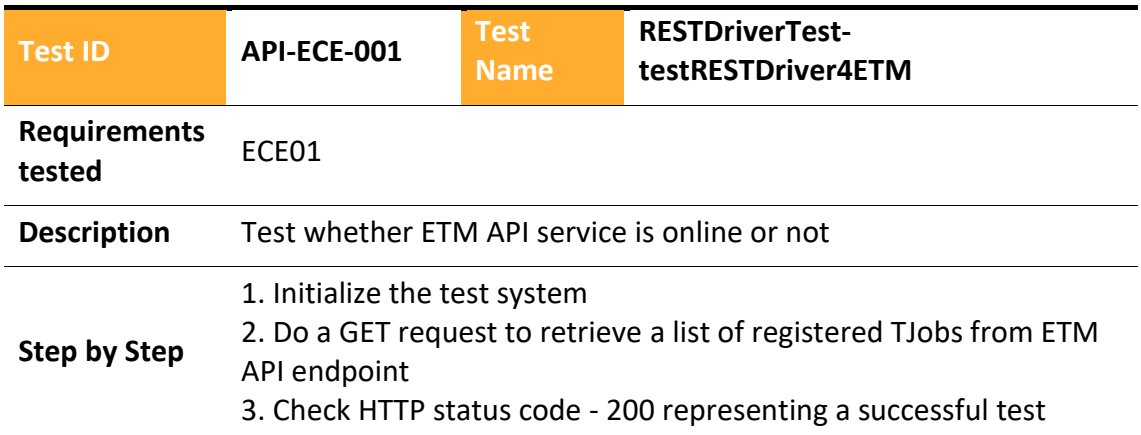

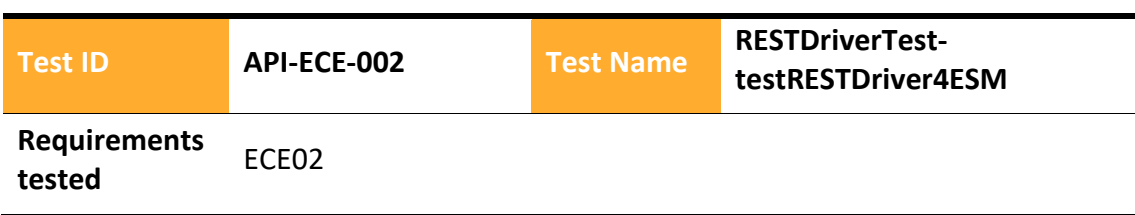

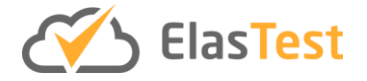

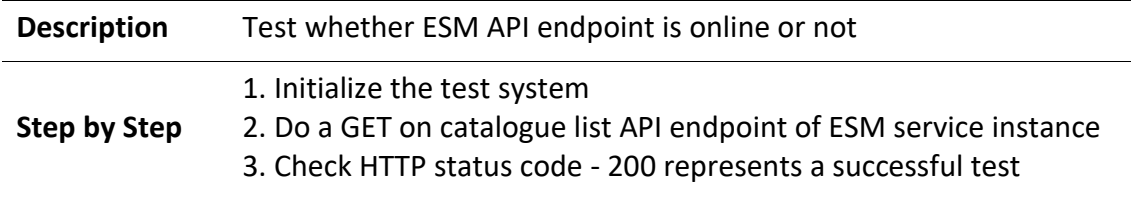

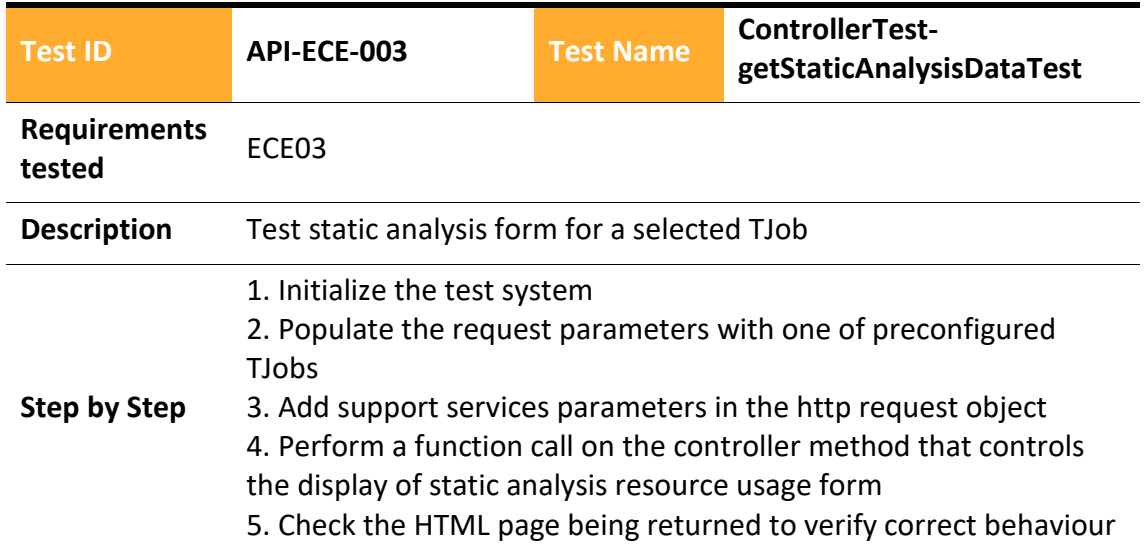

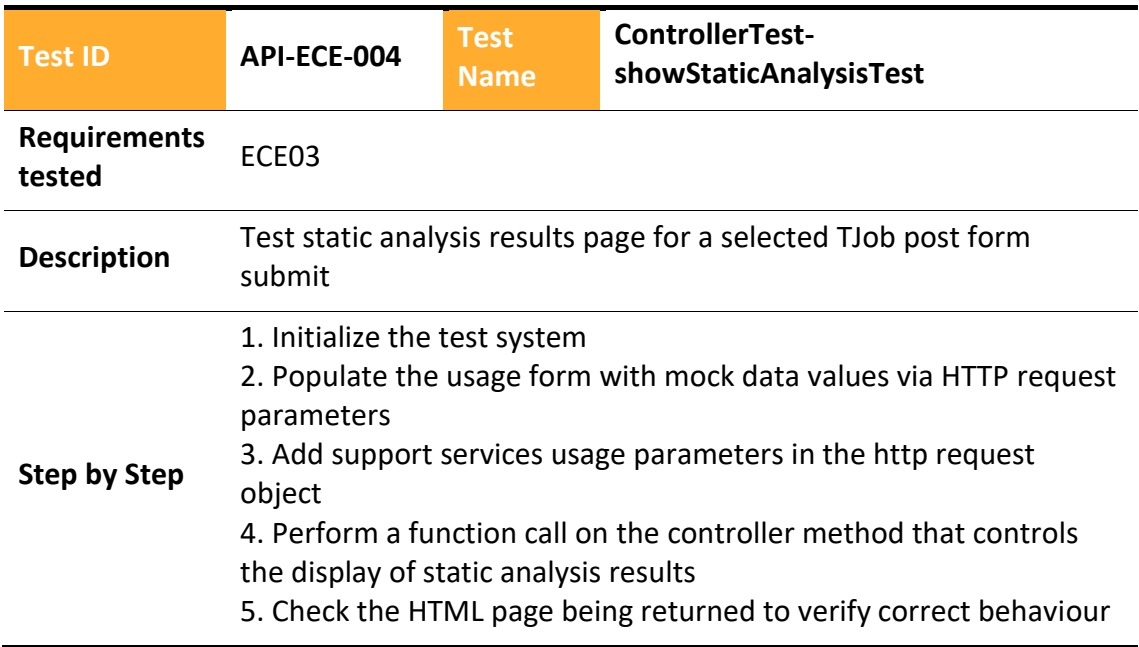

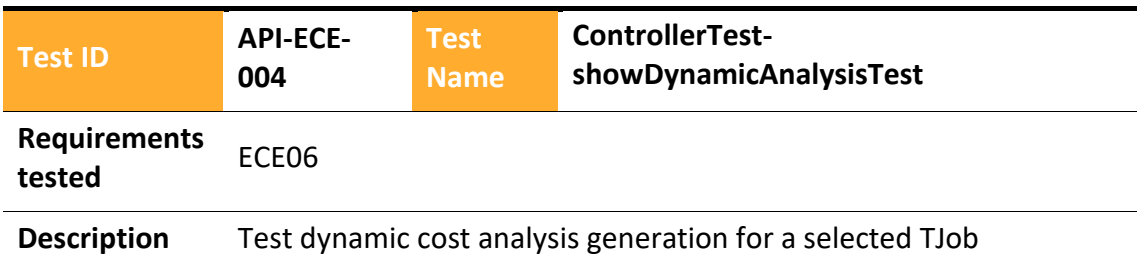

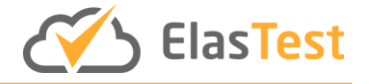

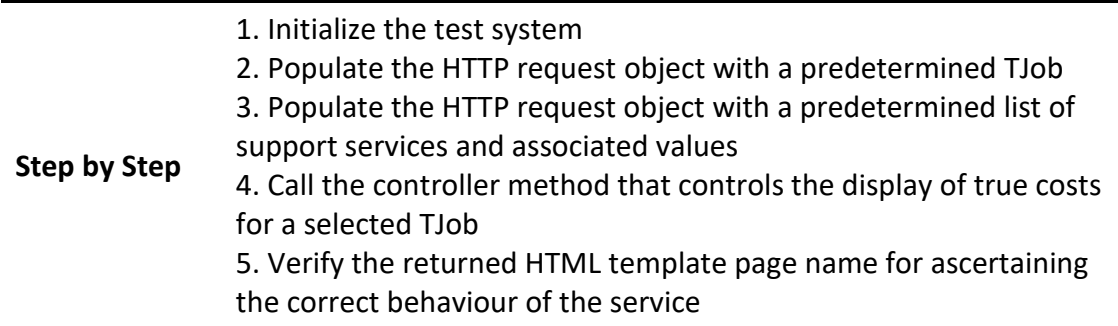

#### 4.2.2.3.3 ElasTest Device emulator Service

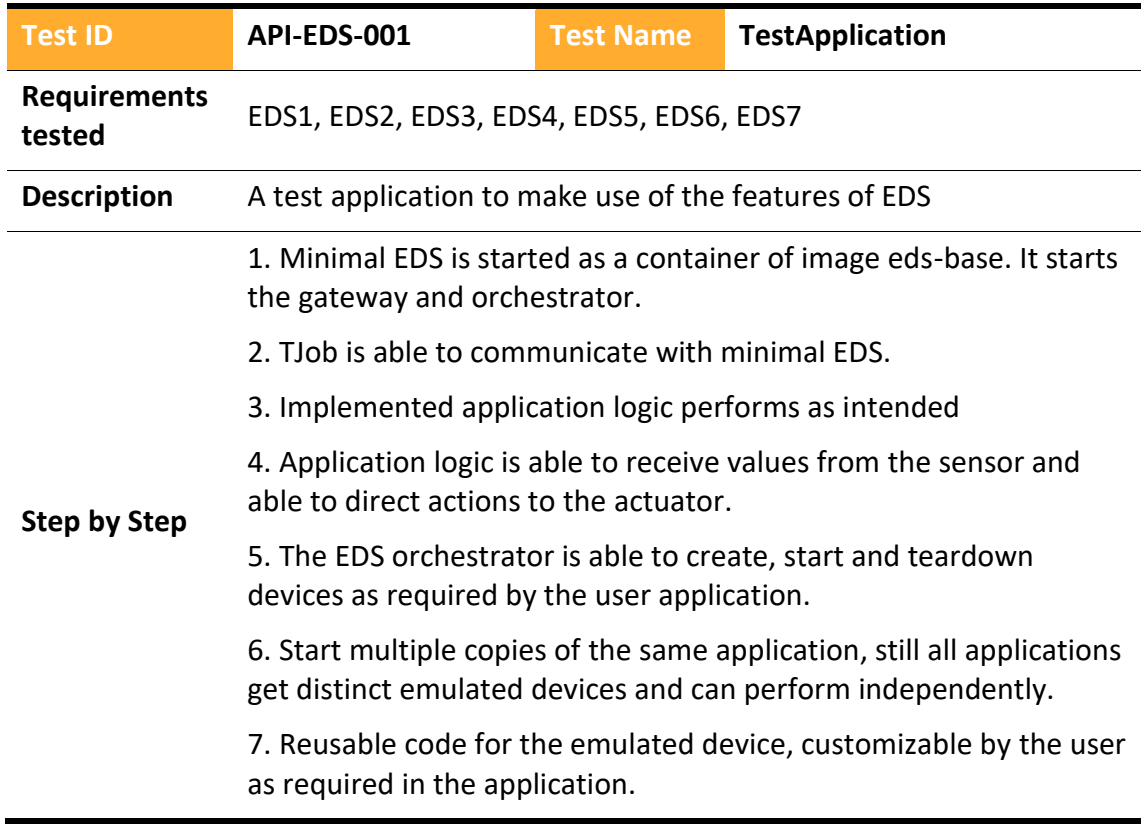

#### 4.2.2.3.4 ElasTest Instrumentation Manager

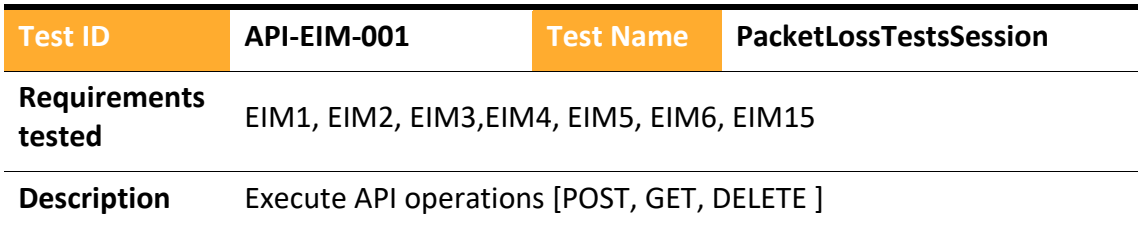

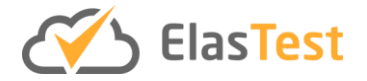

- 1. Create a new agent
- 2. Verify GET operation latency
- **Step by Step** 3. Injection rule **0**% dropped networks
	- 4. Verify GET operation latency (SLO latency <=150ms)
	- 5. Unmonitor
	- 6. Delete agent

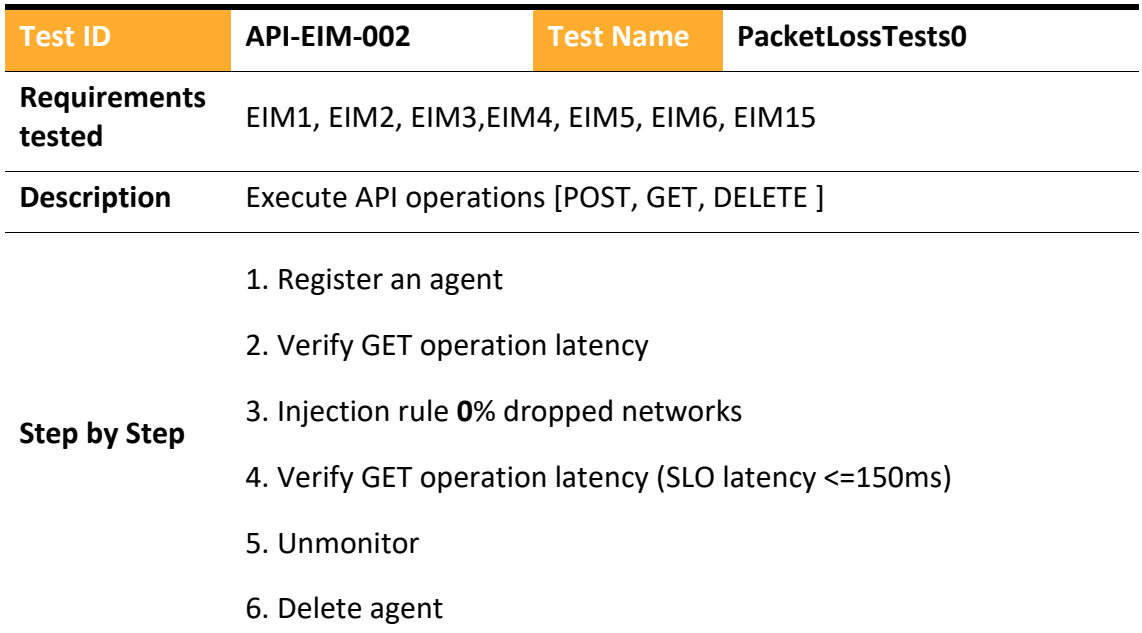

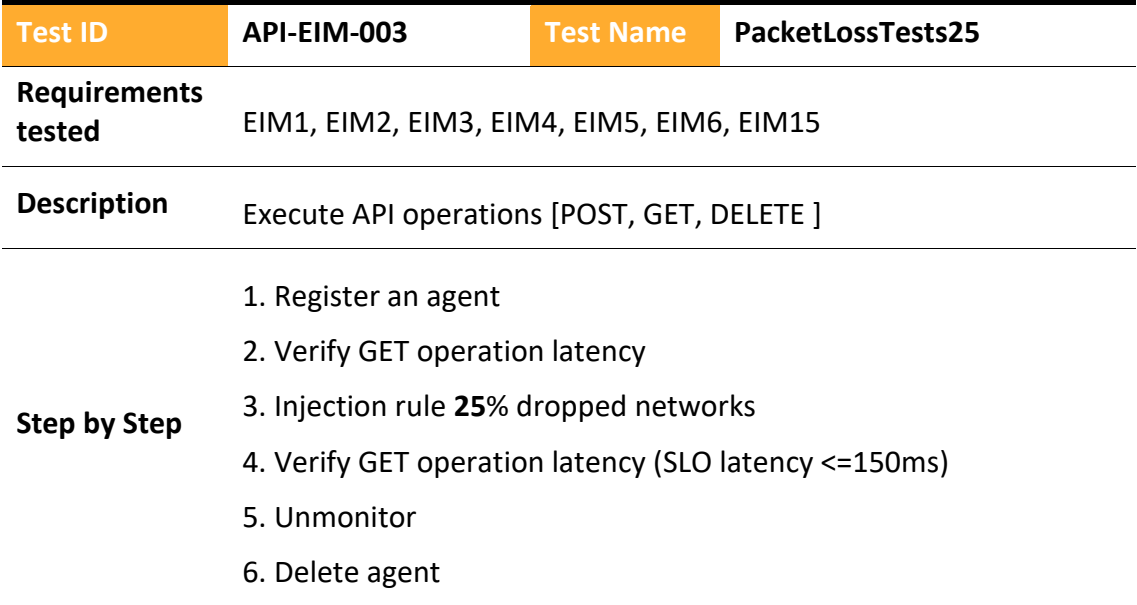

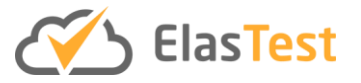

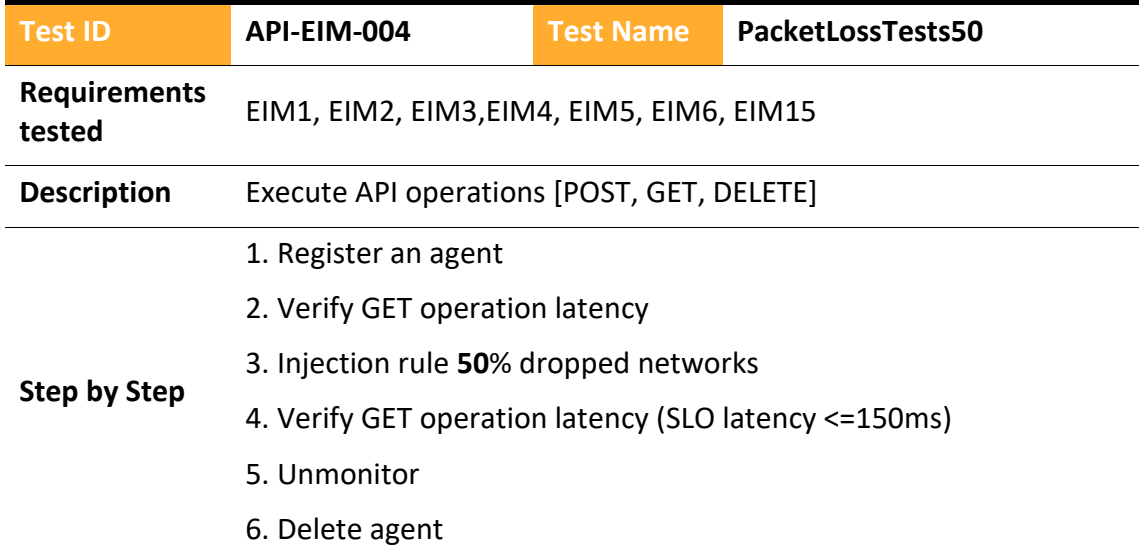

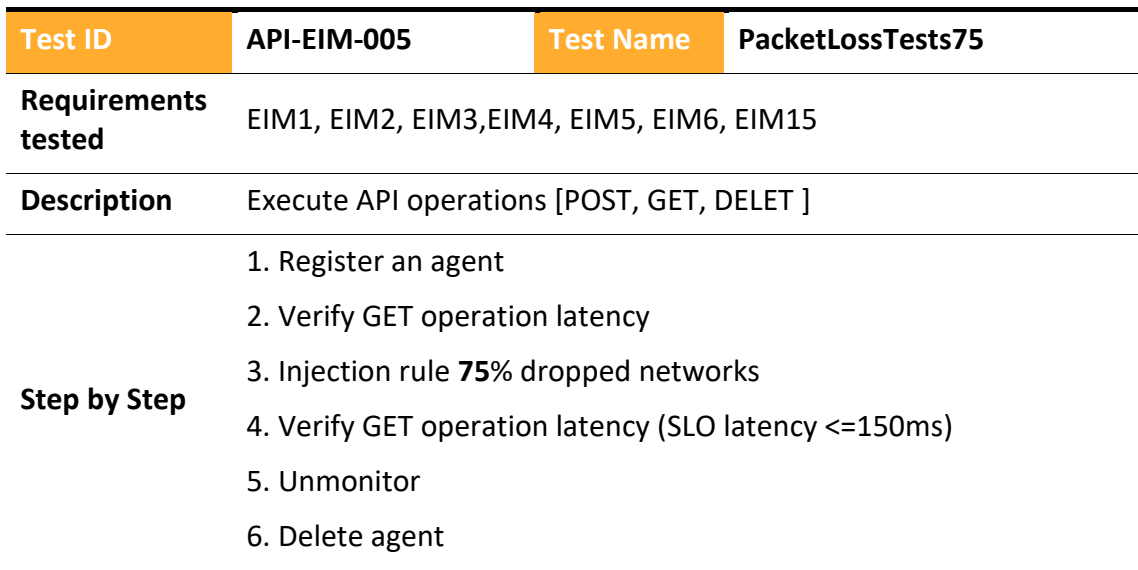

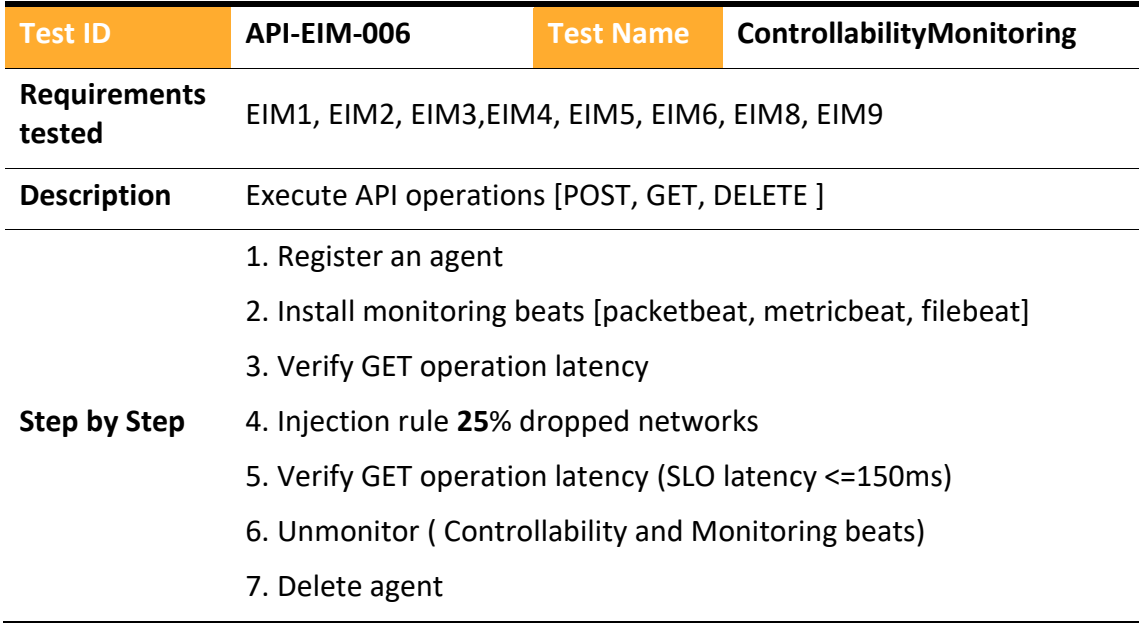

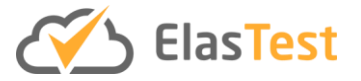

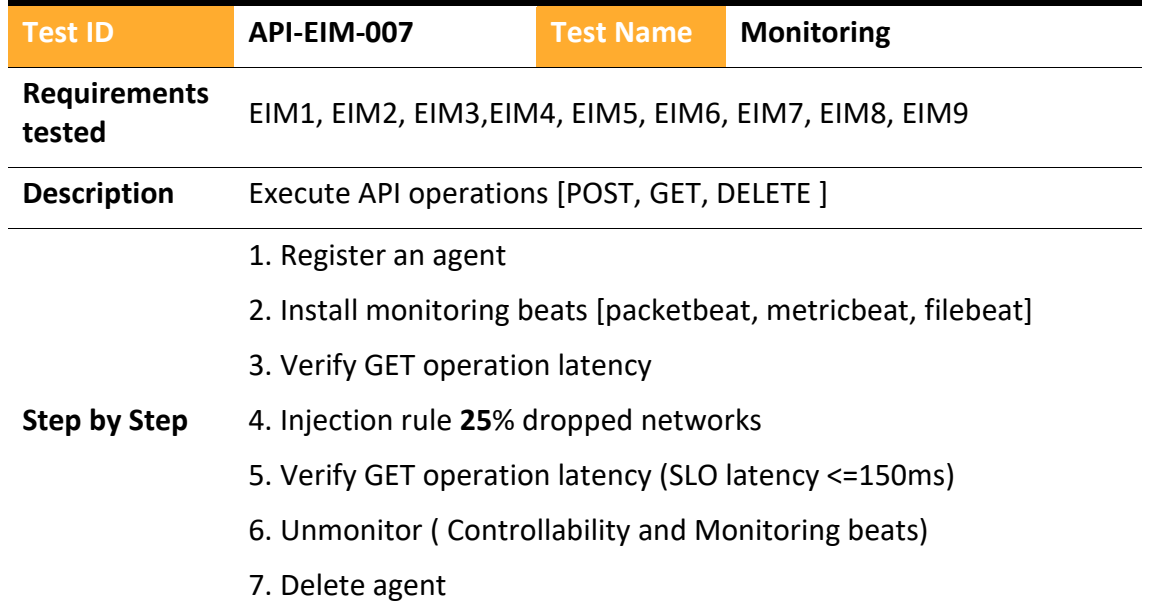

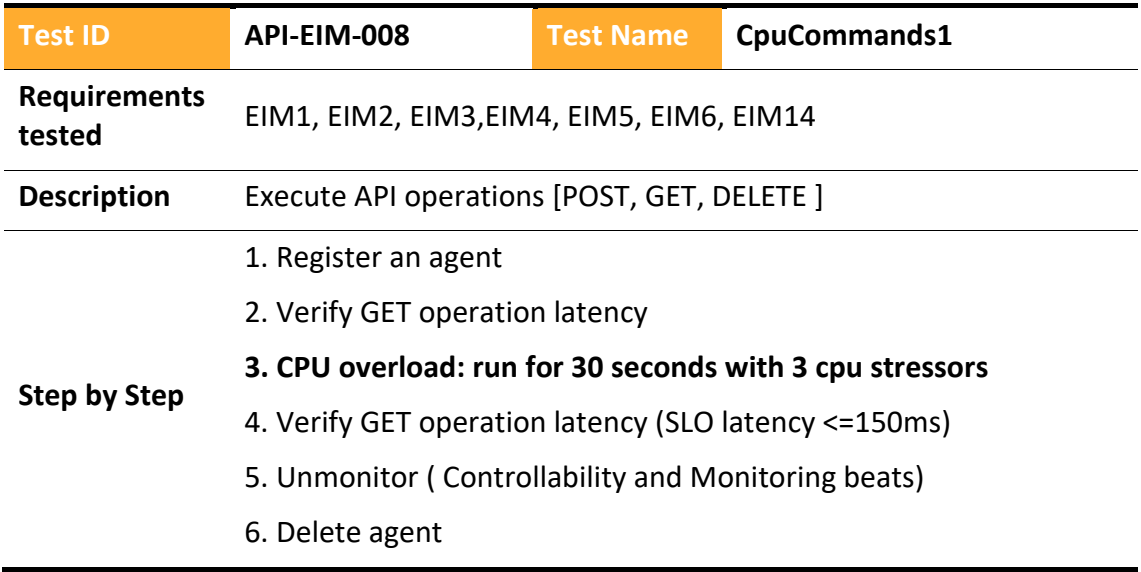

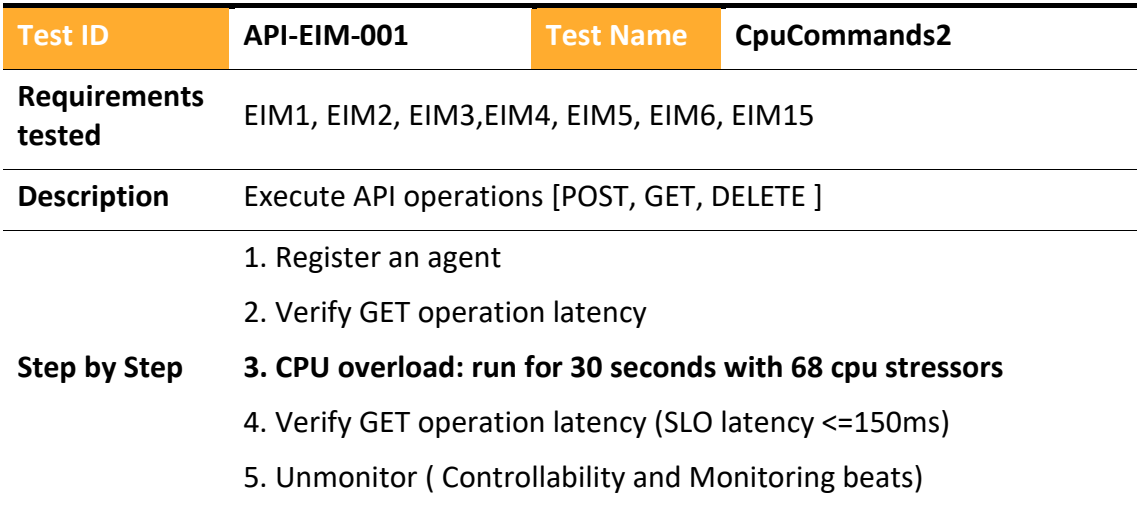

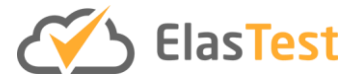

6. Delete agent

# 4.2.2.3.5 ElasTest Monitoring Platform

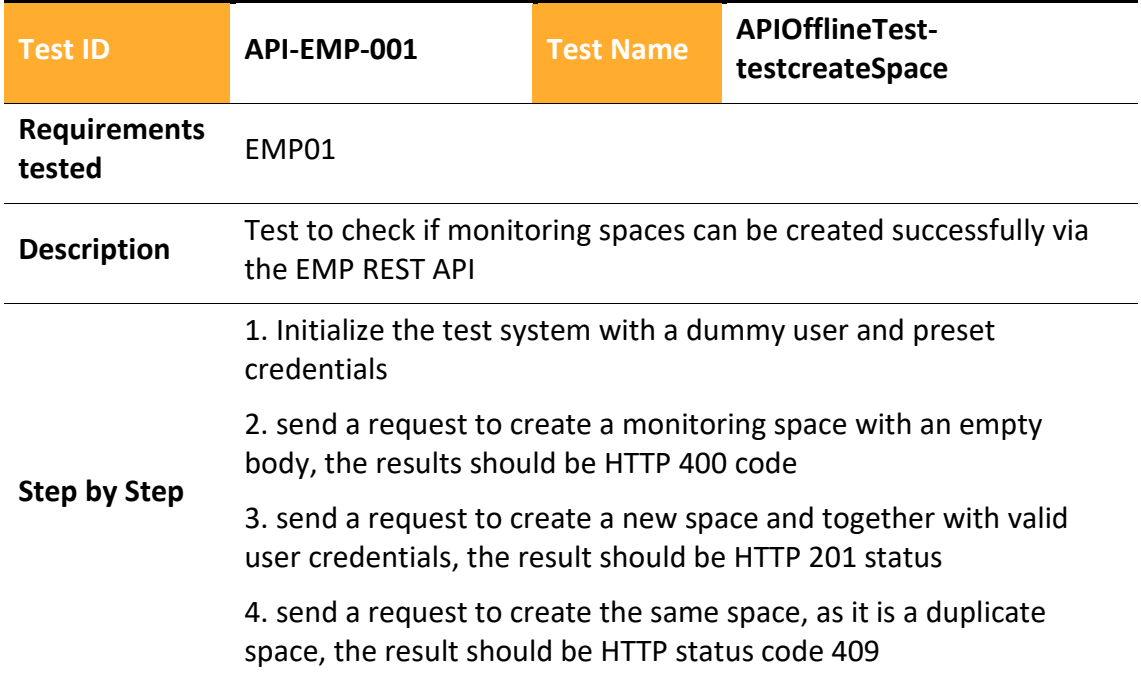

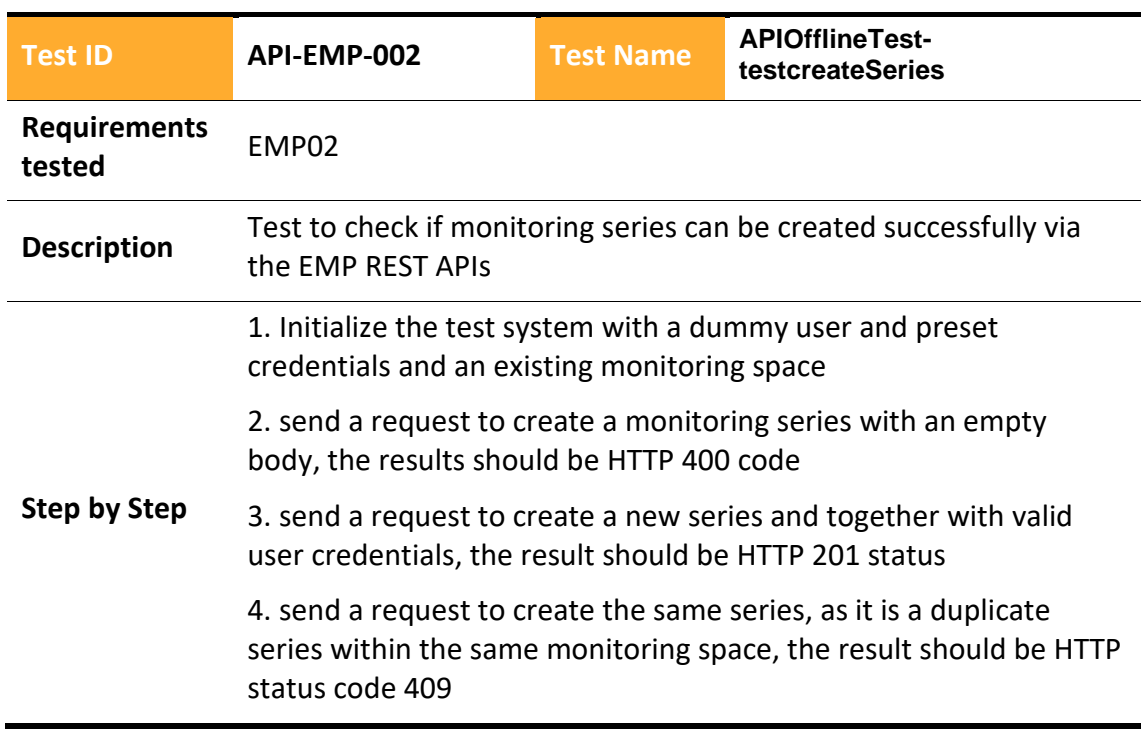

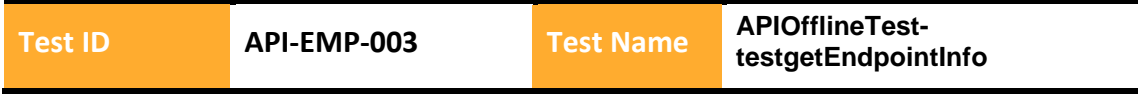

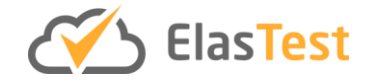

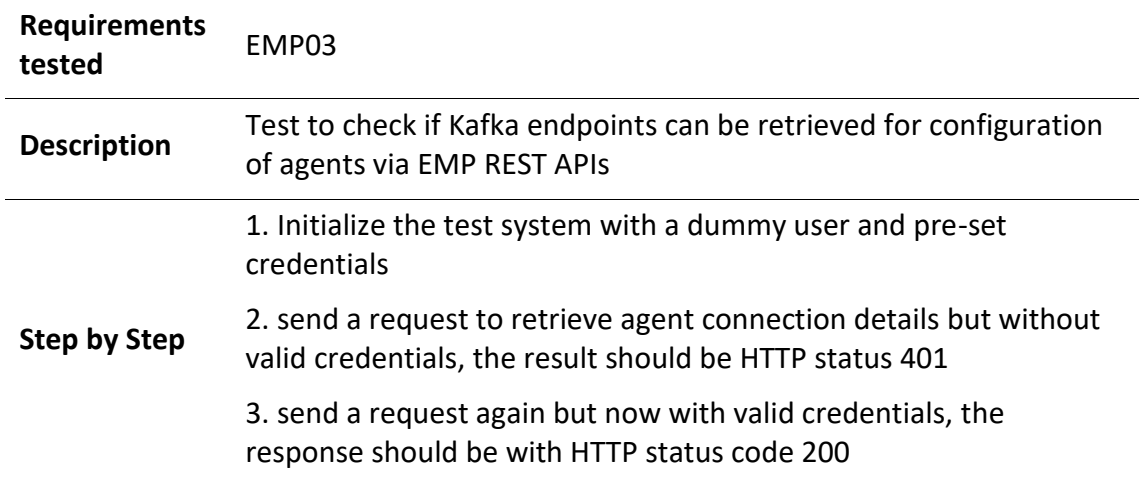

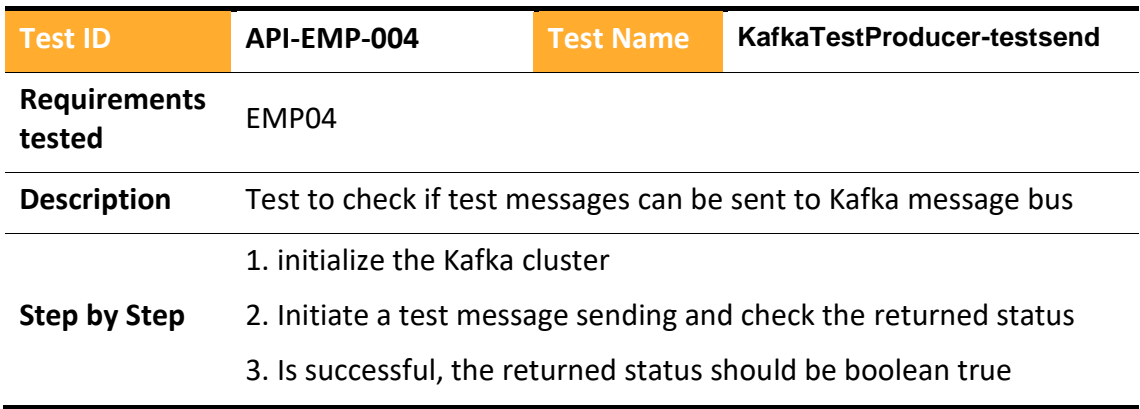

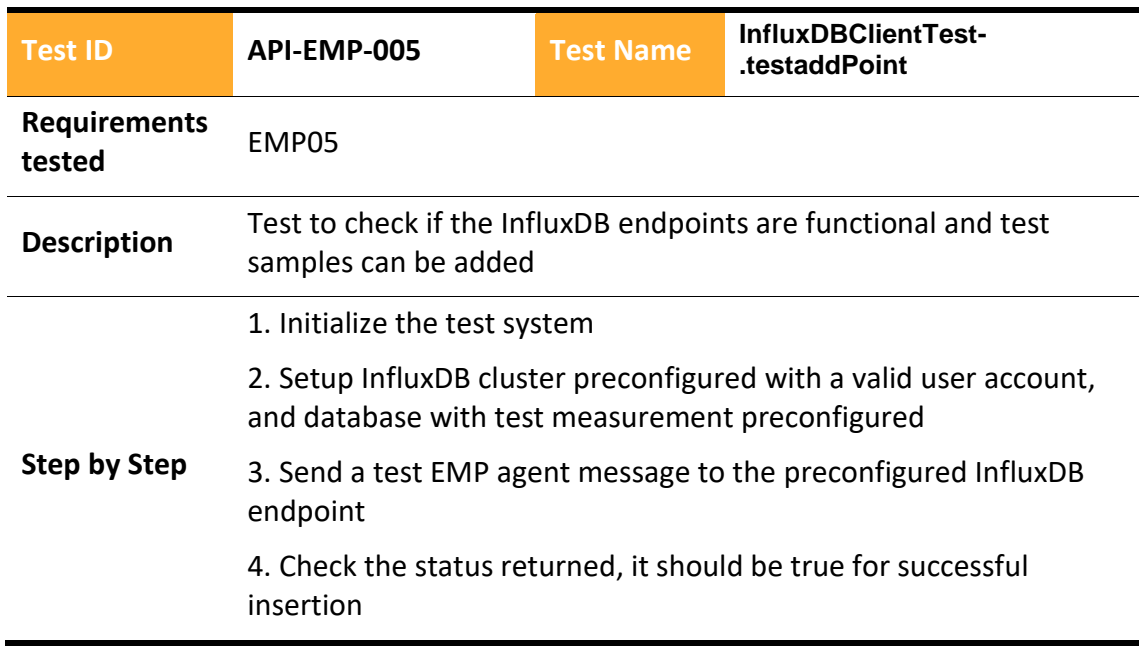

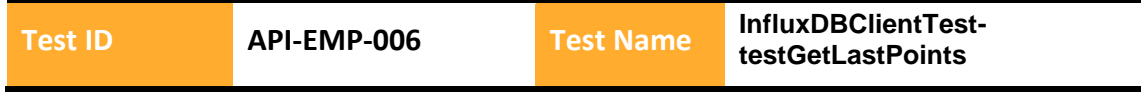

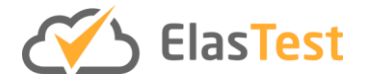

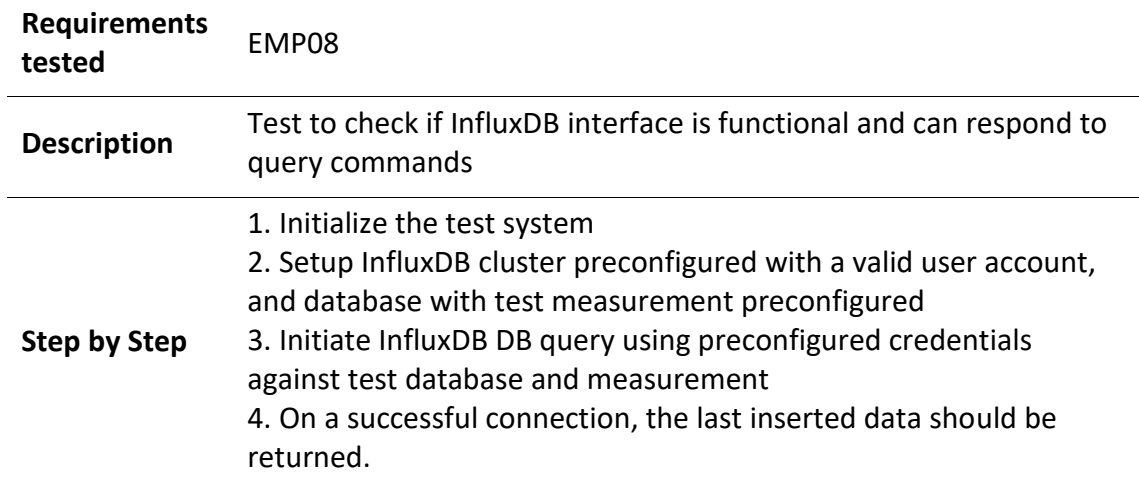

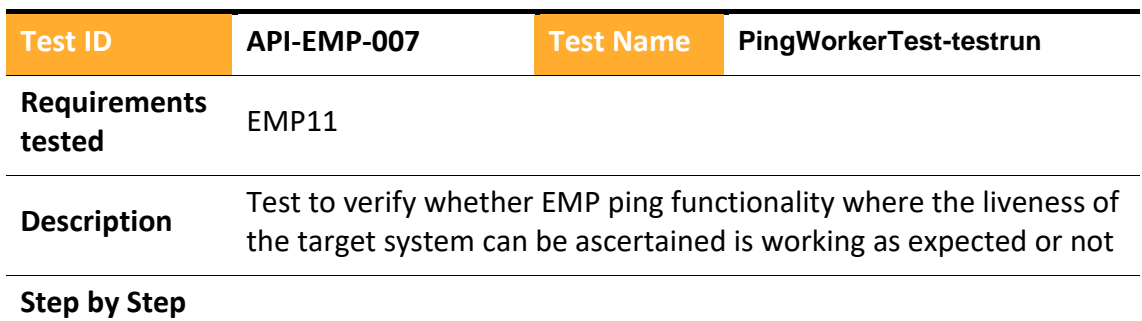

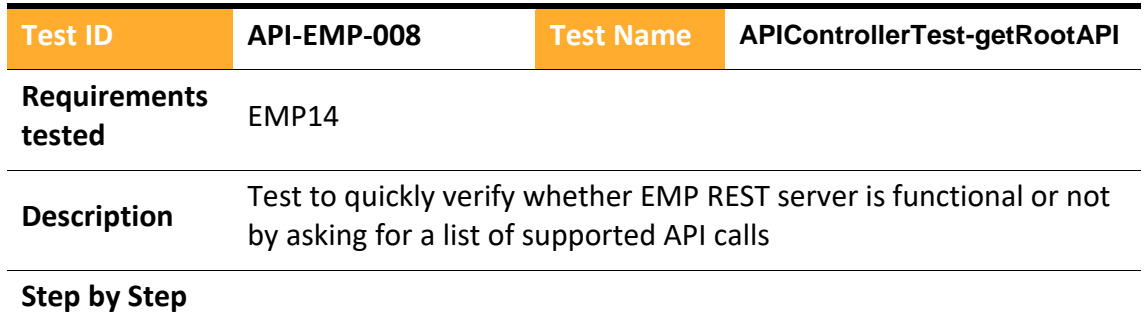

### 4.2.2.3.6 ElasTest Monitoring Service

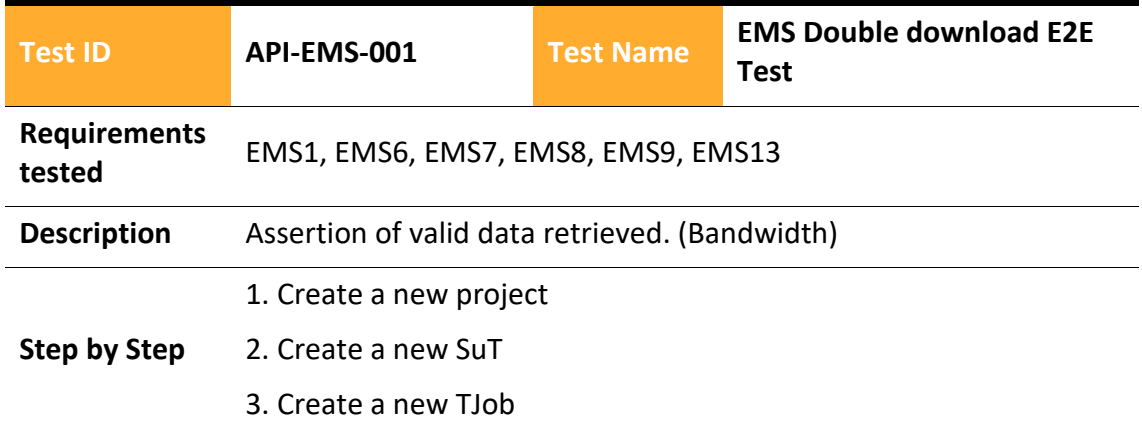

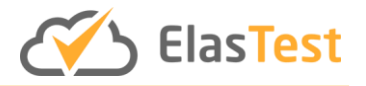

4. Execute the TJob that download two files in parallel and assess that it uses twice the bandwidth.

5. Check if the execution finished correctly

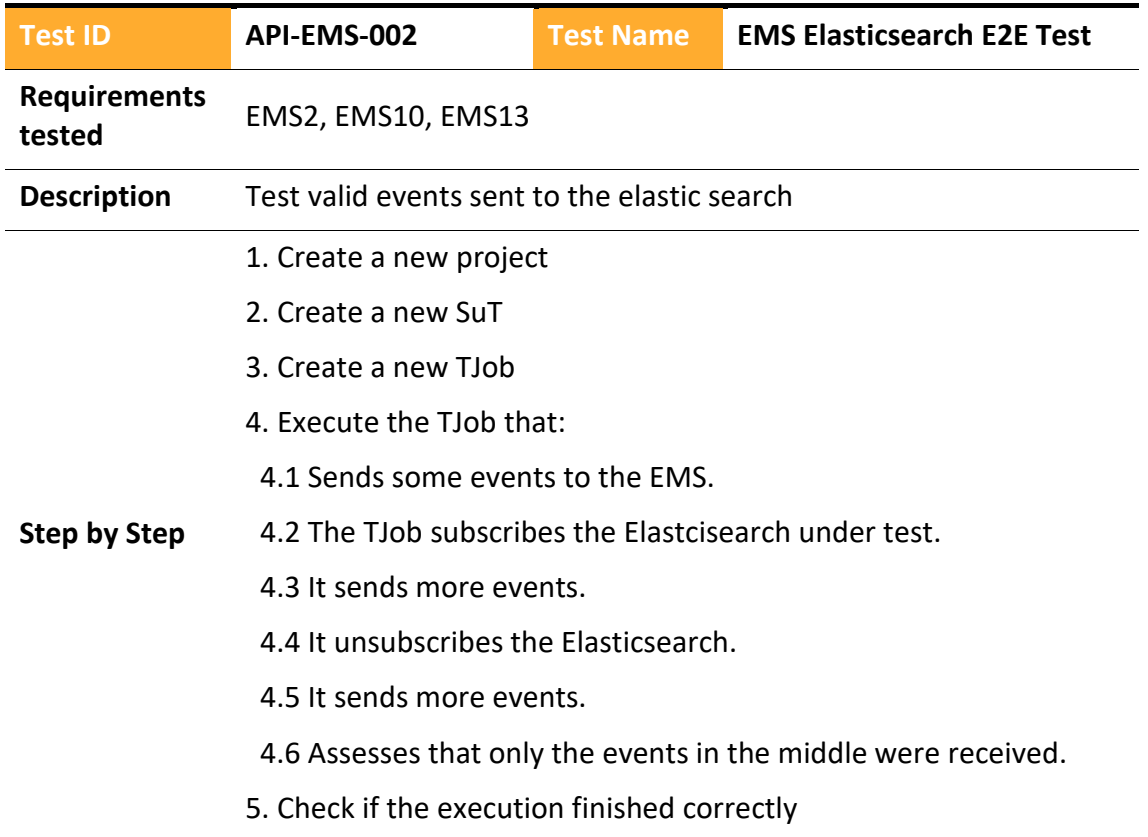

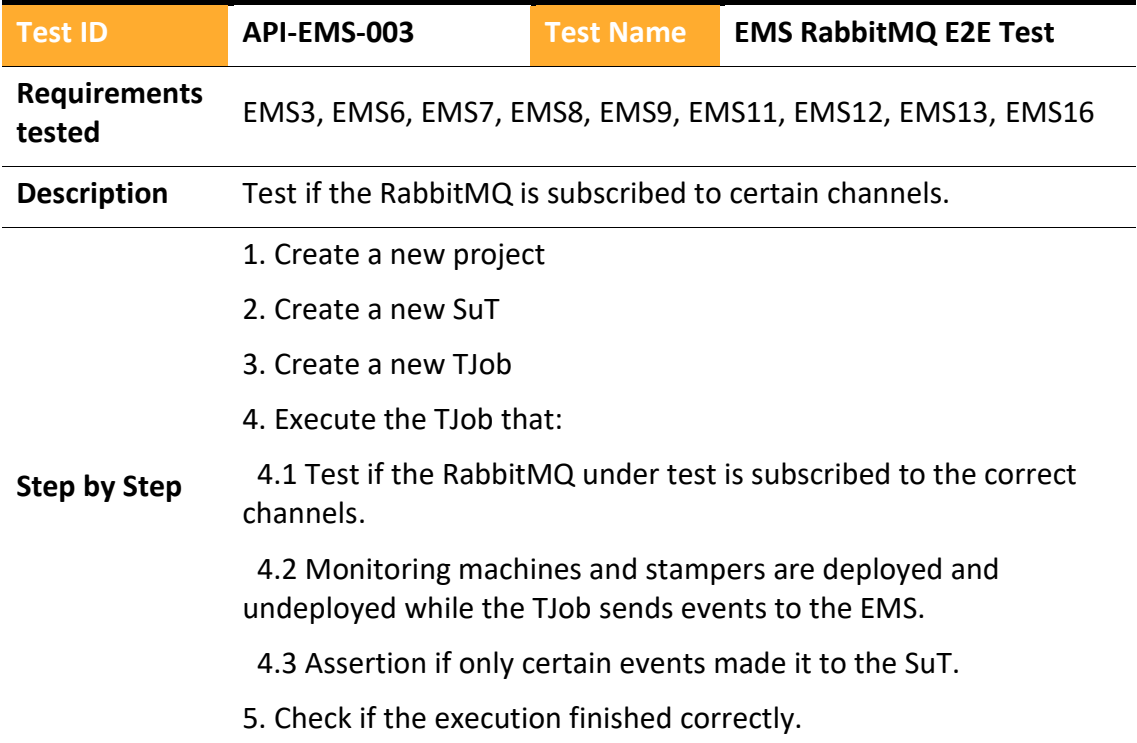

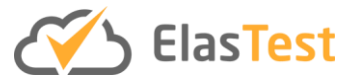

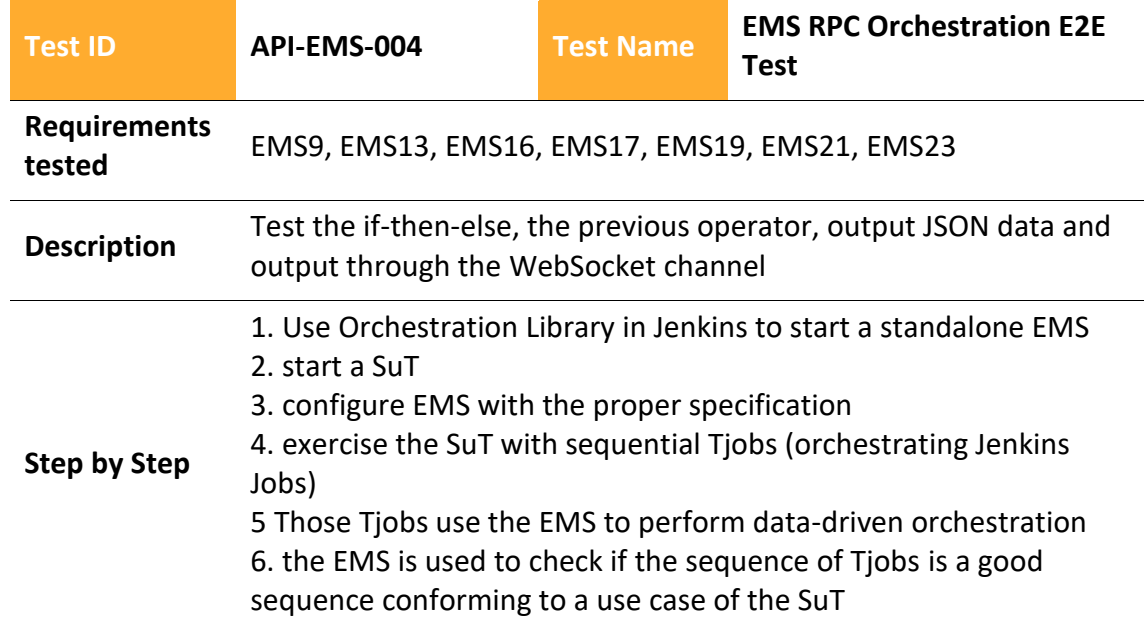

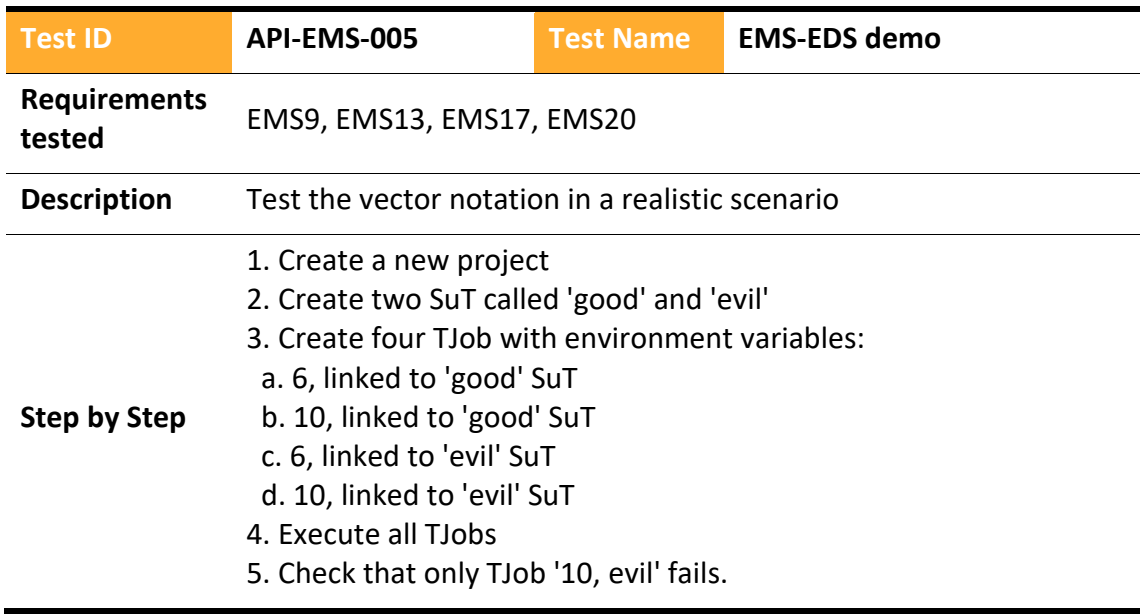

### 4.2.2.3.7 ElasTest Service Manager

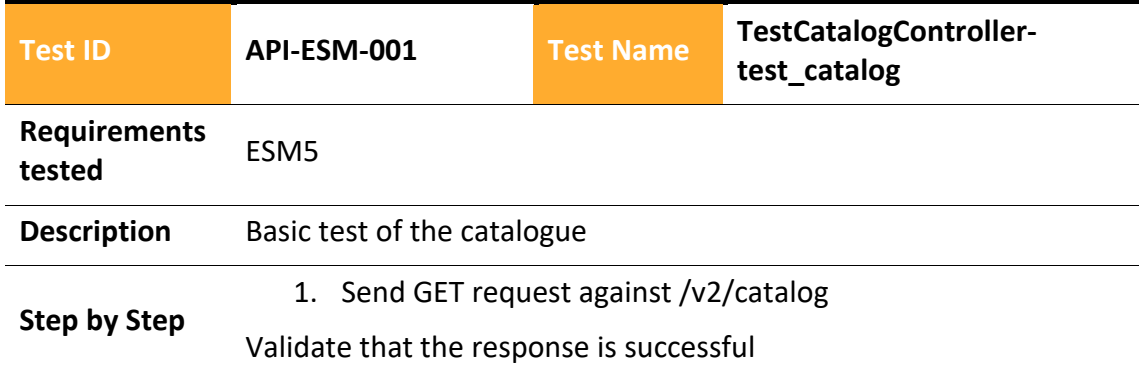

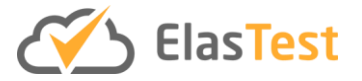

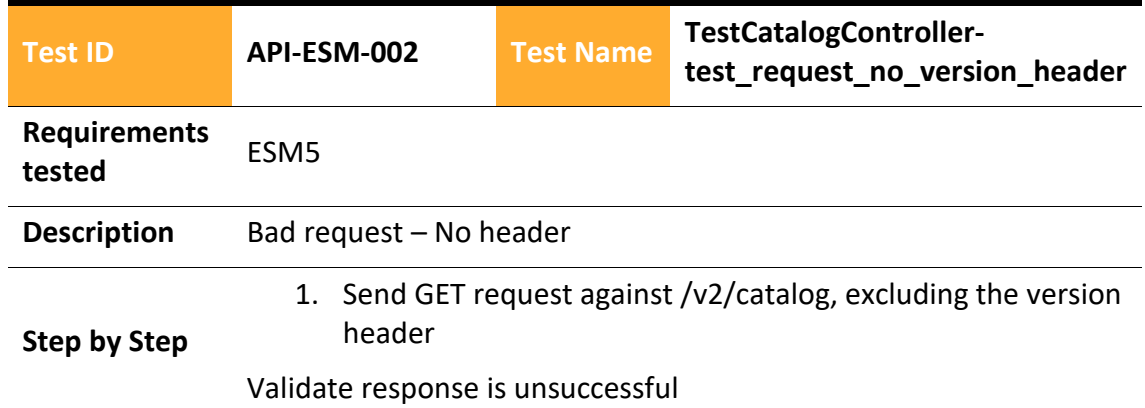

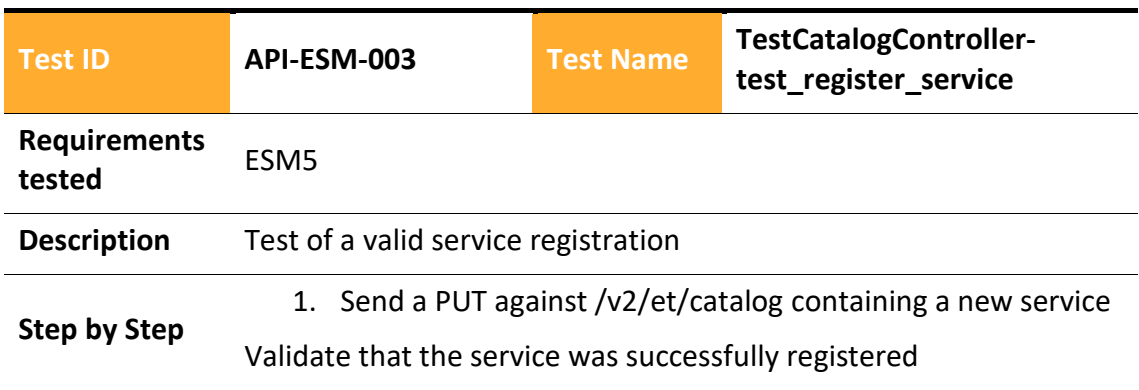

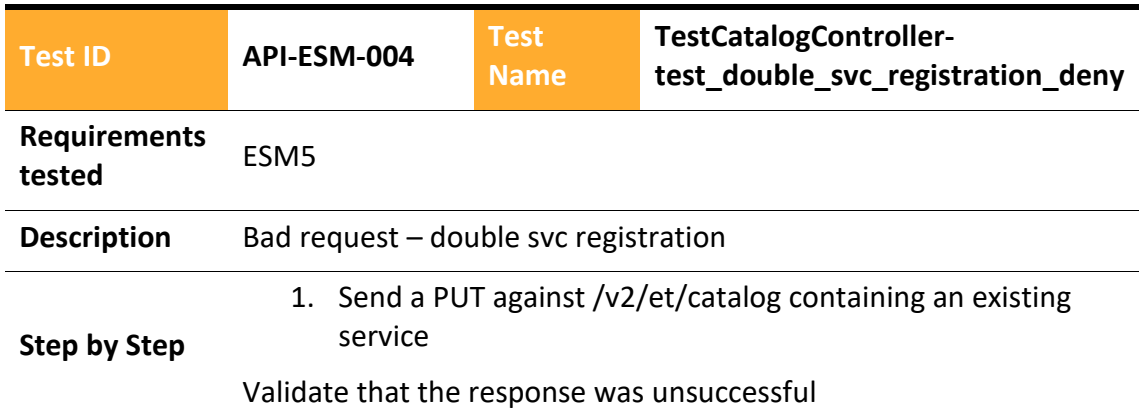

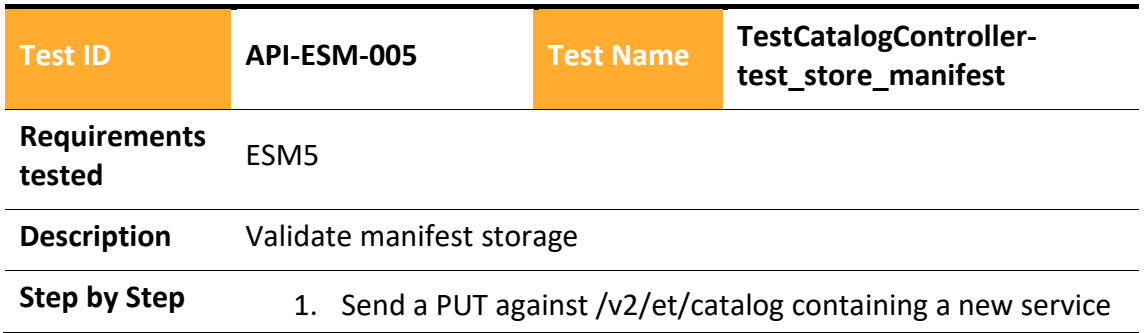

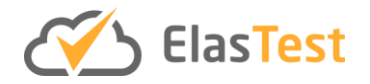

## 2. Send a PUT against /v2/et/manifest containing a new manifest that is related to the registered service

Validate that the response was successful

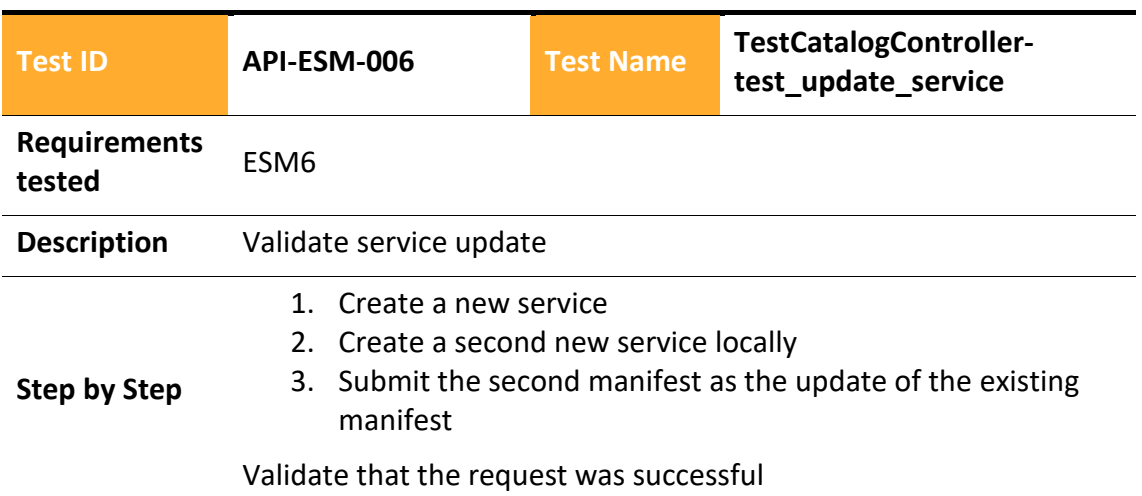

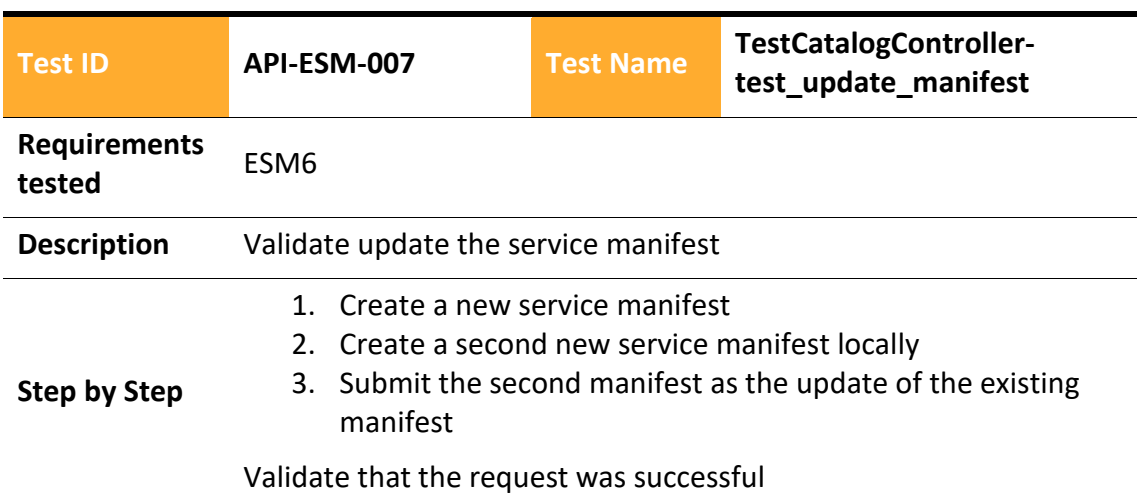

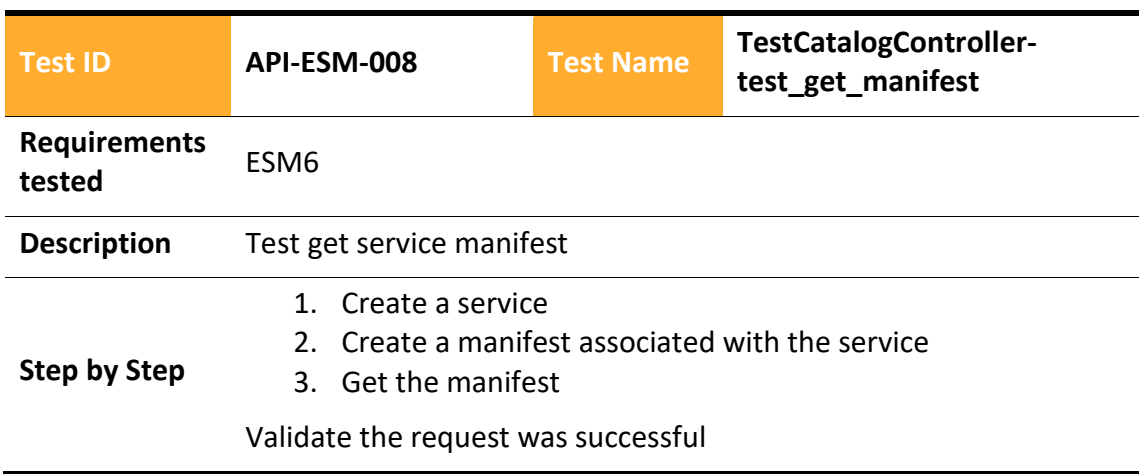

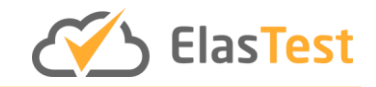

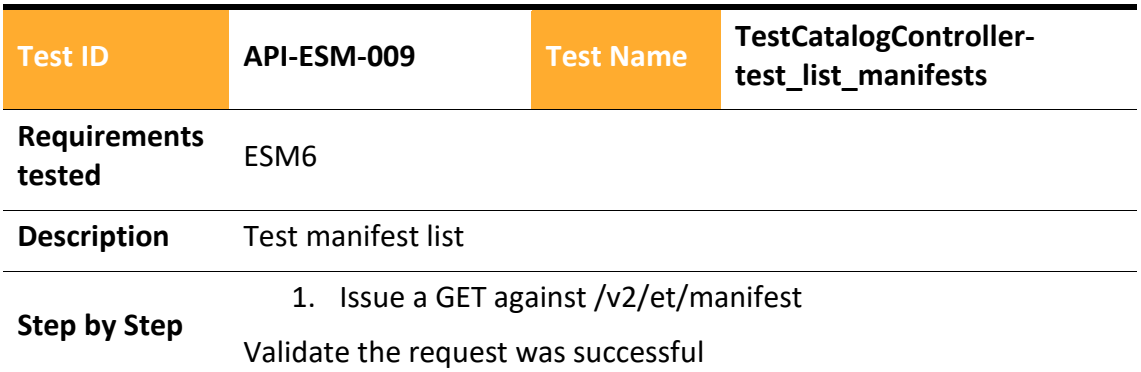

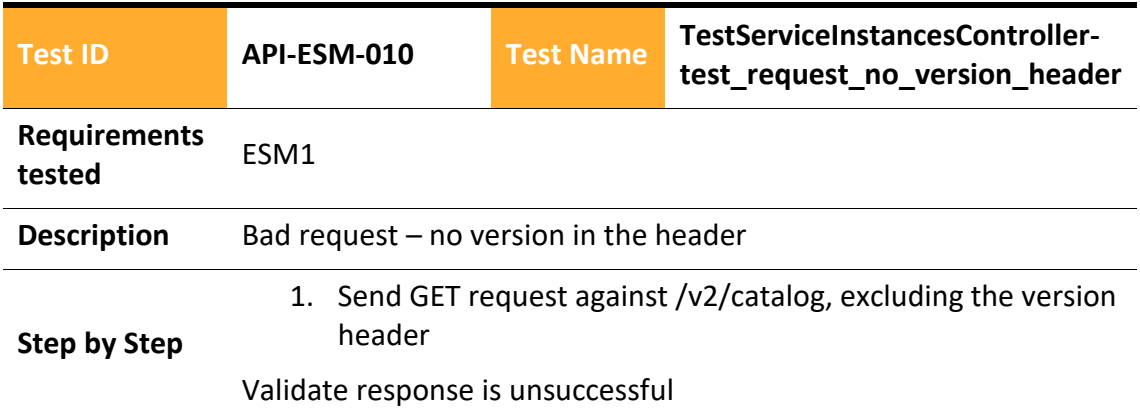

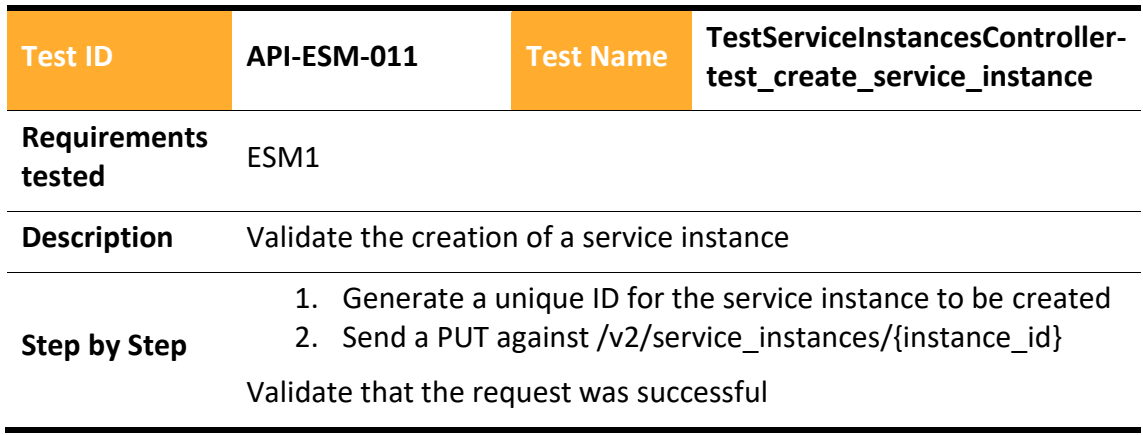

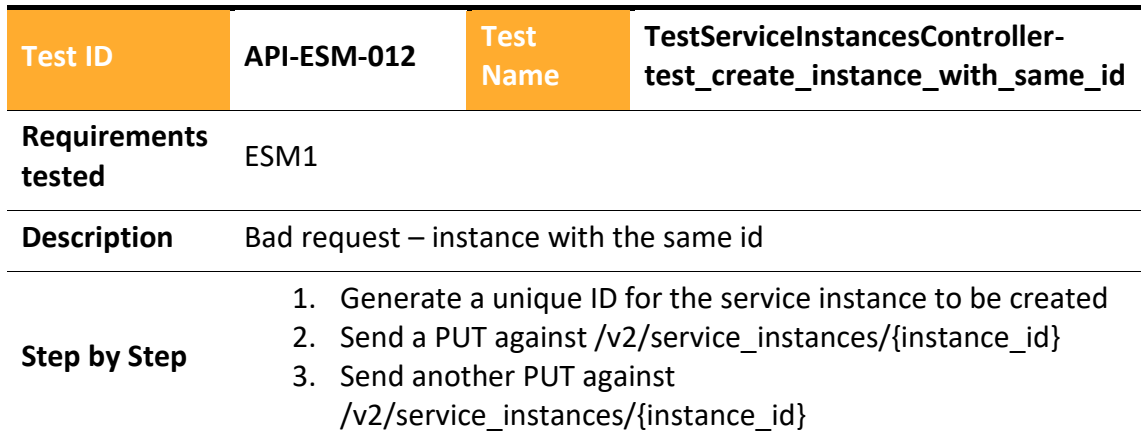

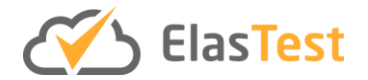

# Validate that the second request was unsuccessful

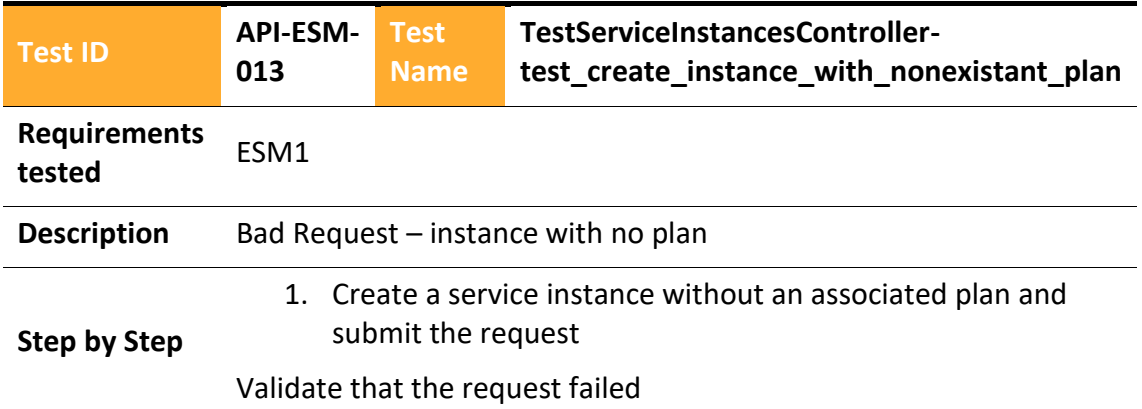

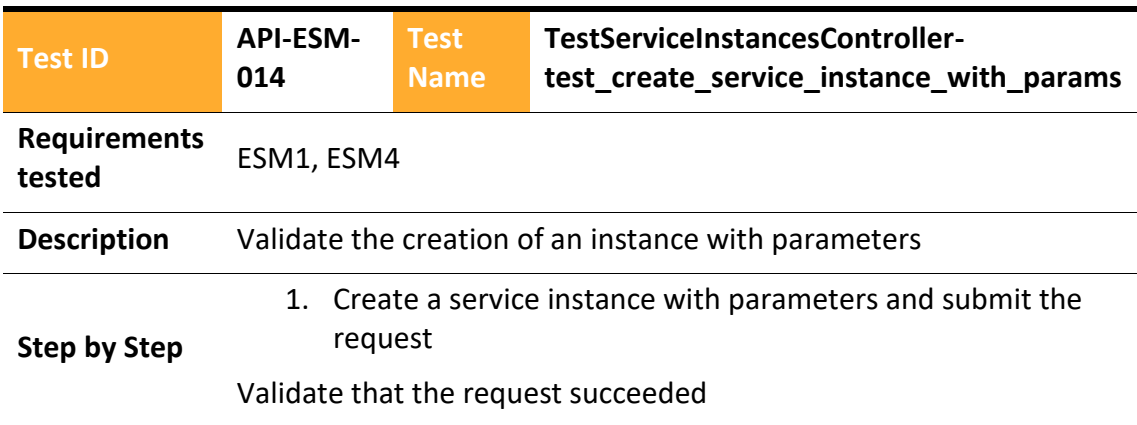

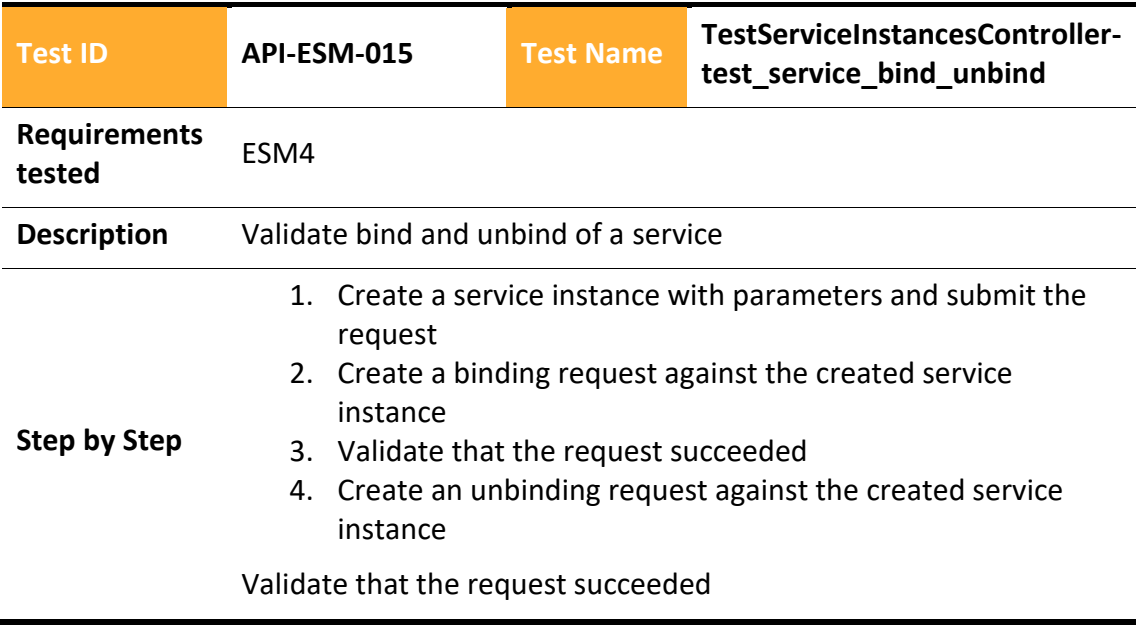

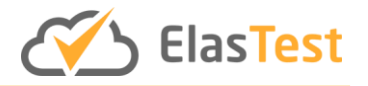

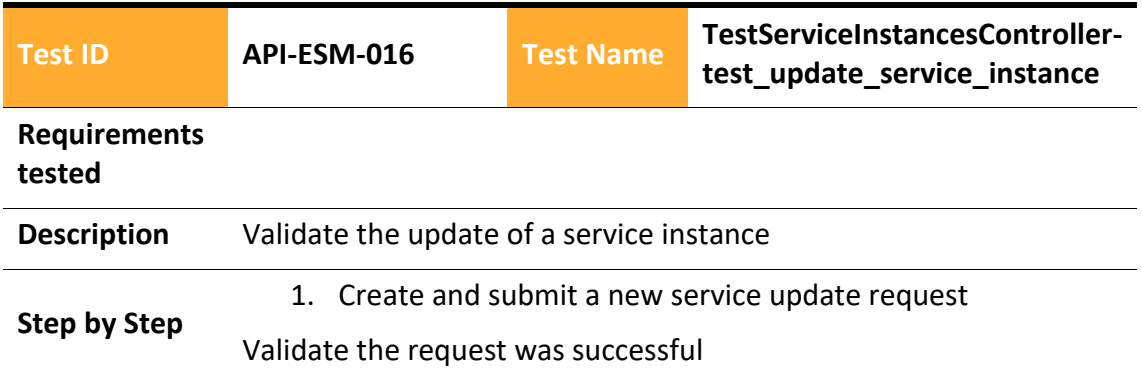

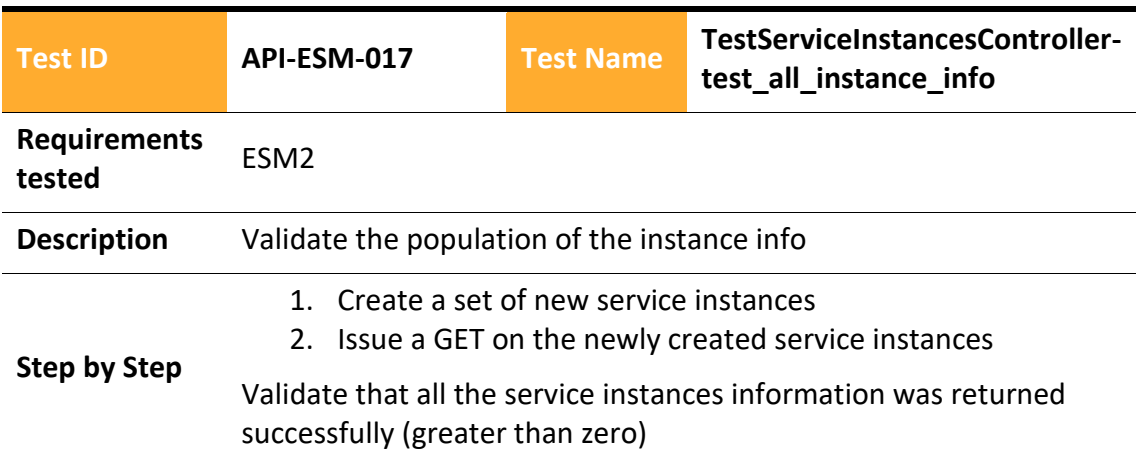

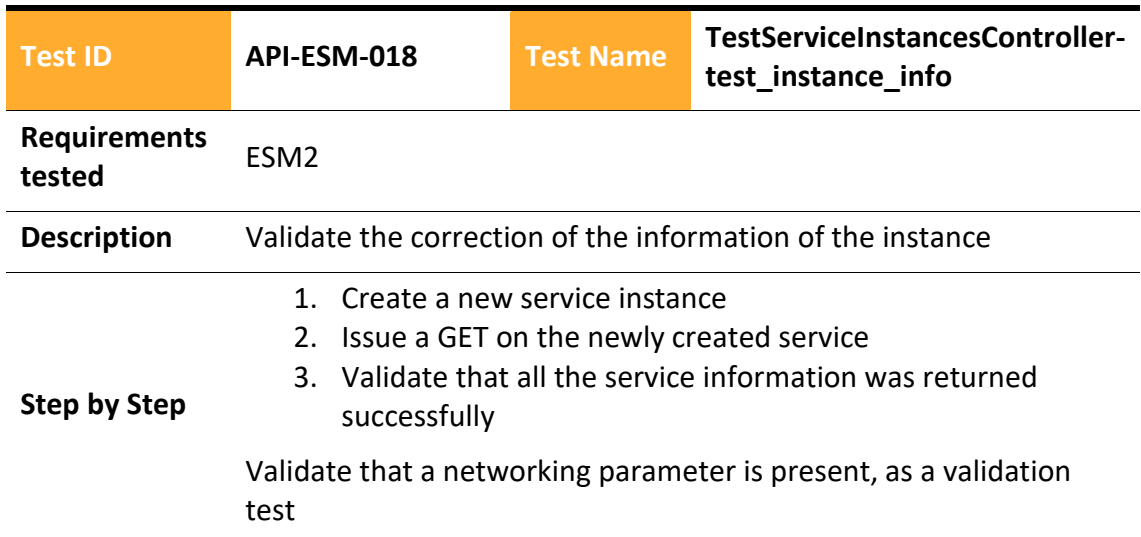

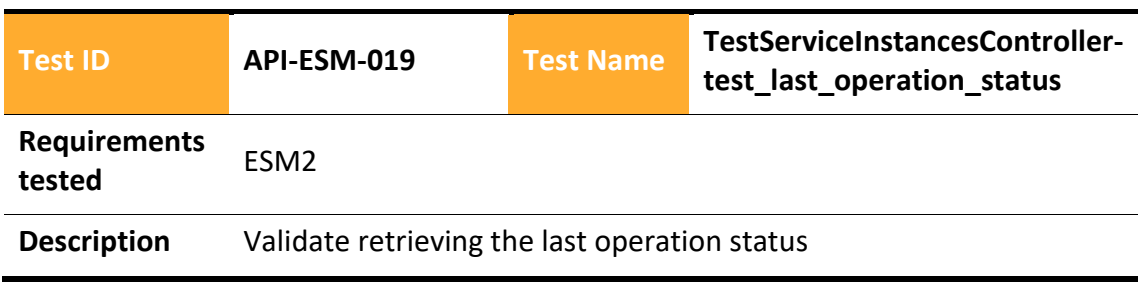

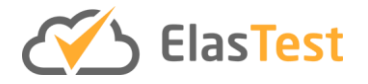

#### 1. Create a new service instance

2. Issue a GET to get the status of the last operation executed upon the service instance

Validate that the response is valid and successful

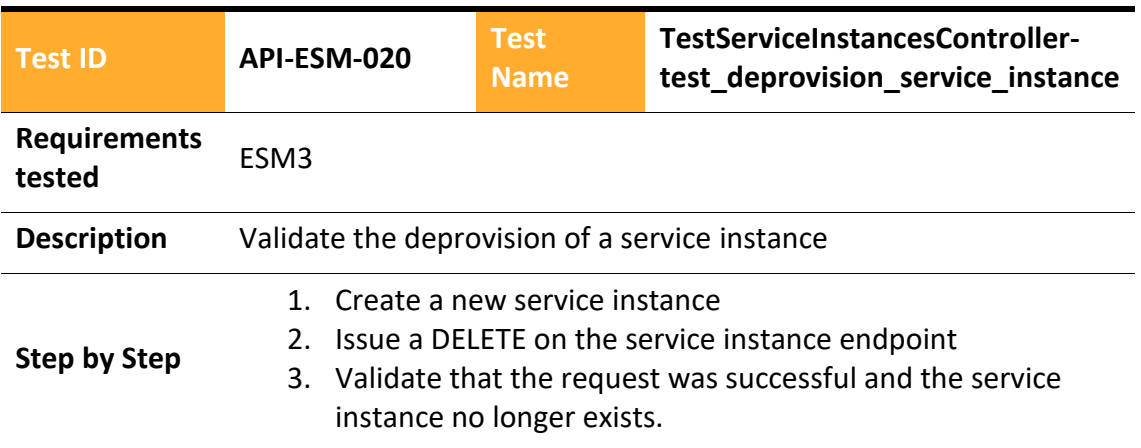

#### 4.2.2.3.8 ElasTest Test Manager

**Step by Step**

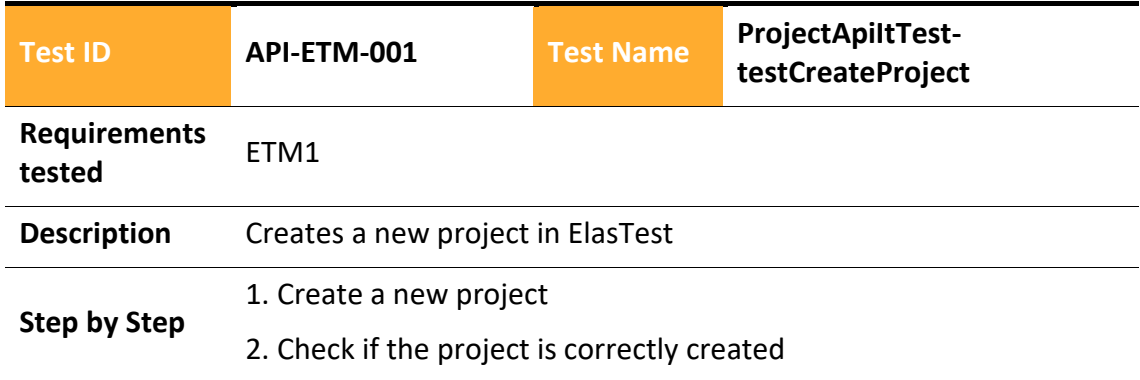

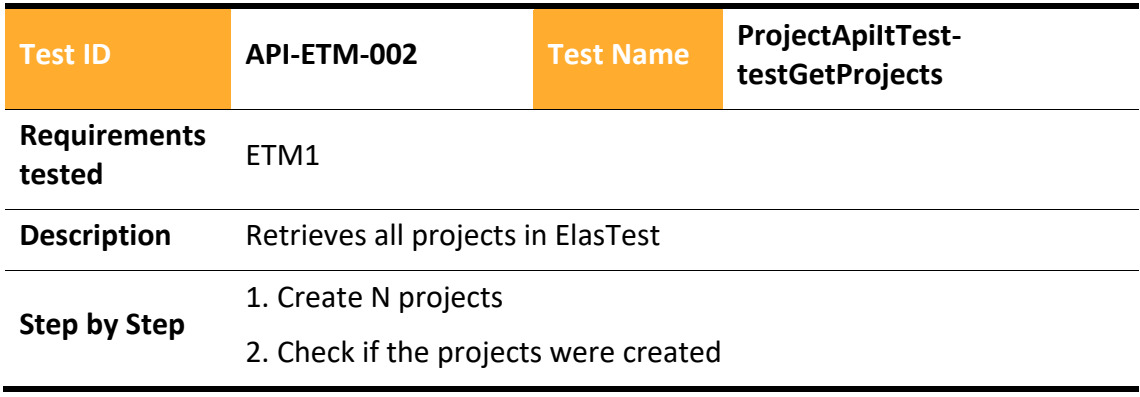

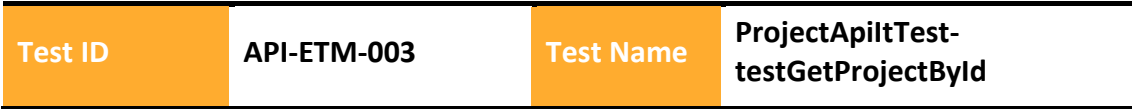
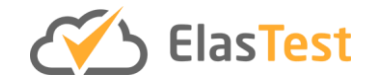

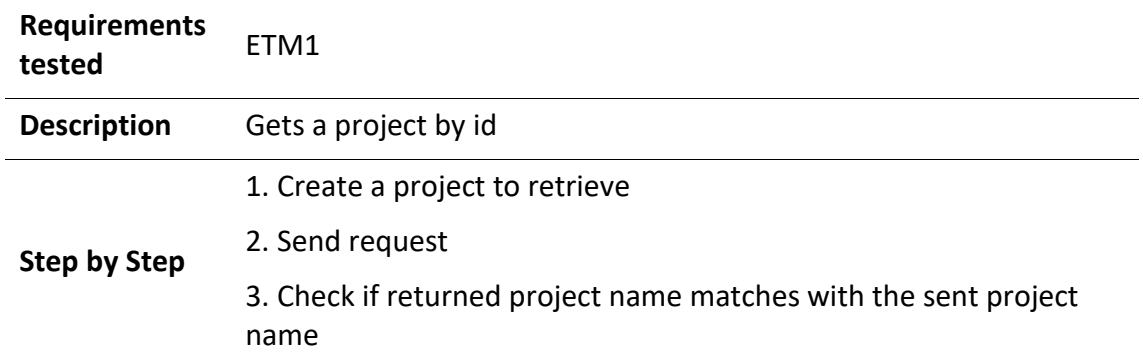

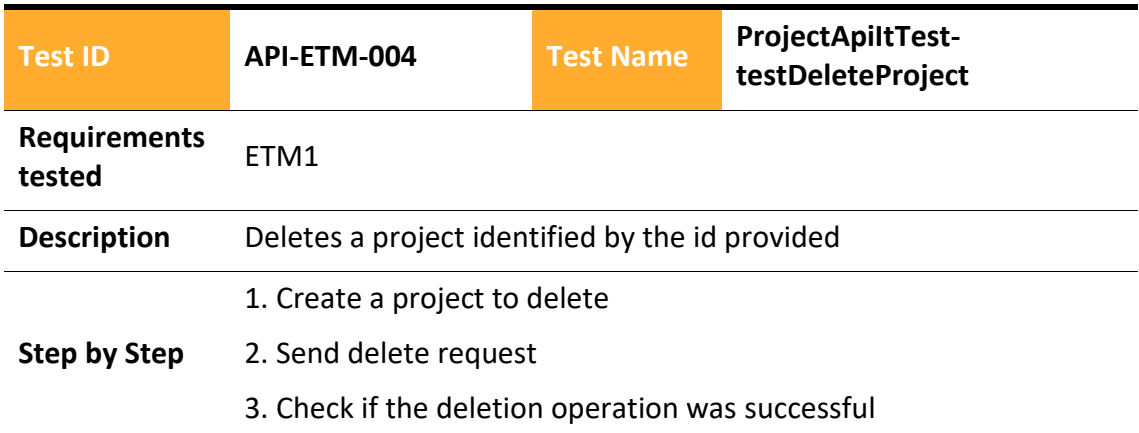

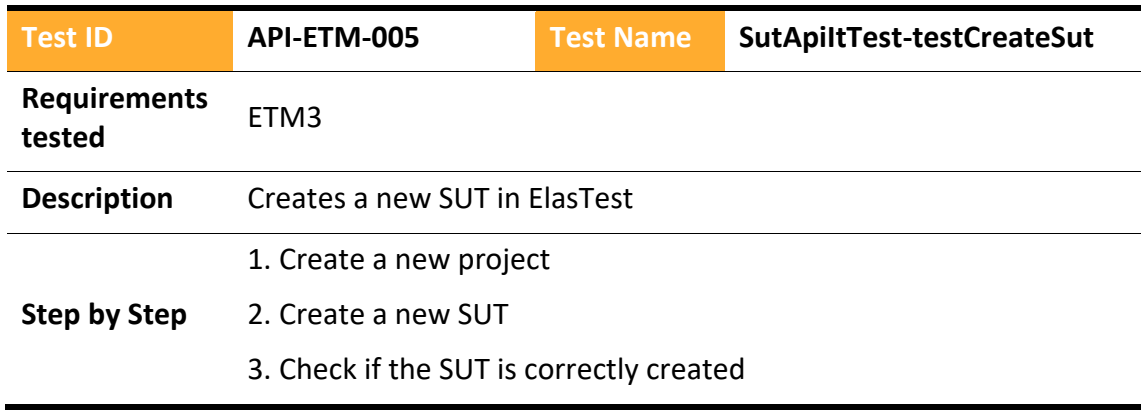

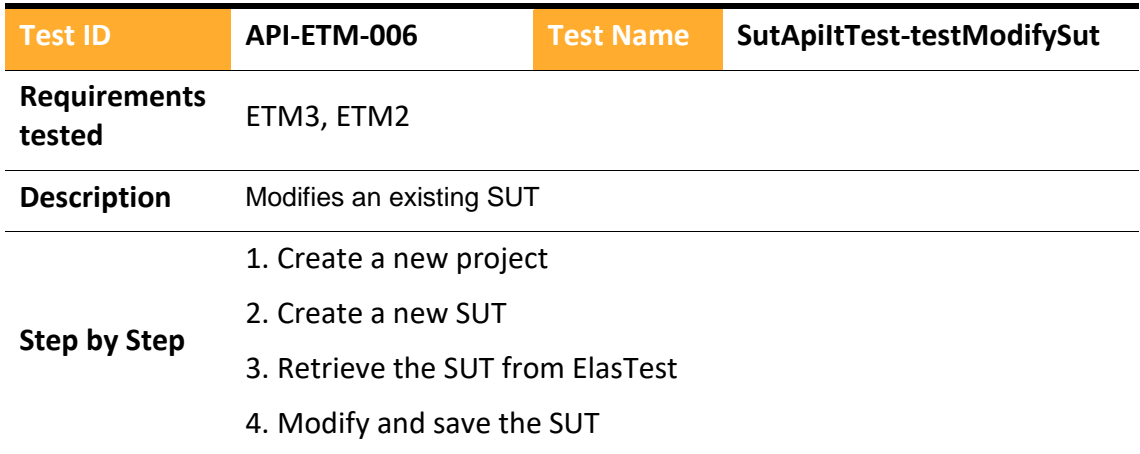

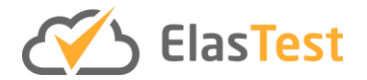

# 5. Check if the SUT has been modified correctly

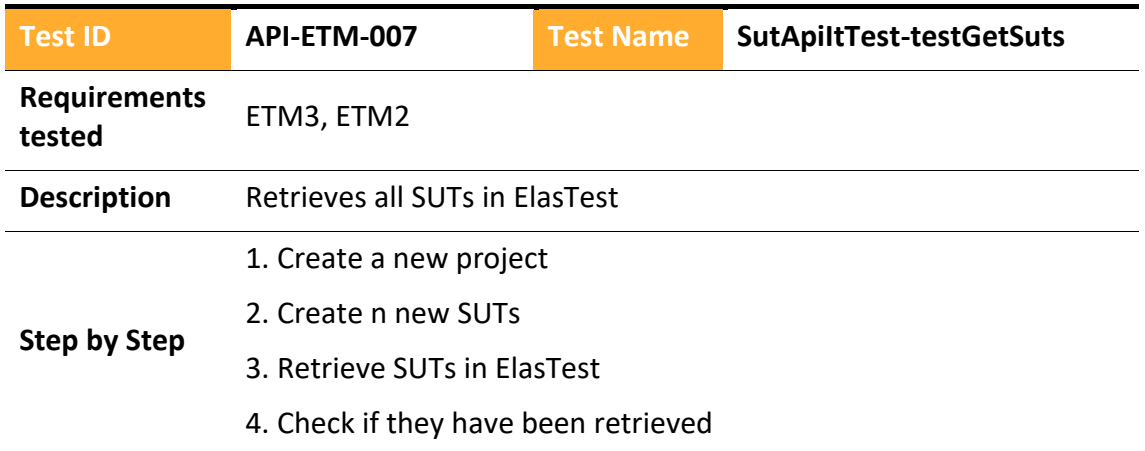

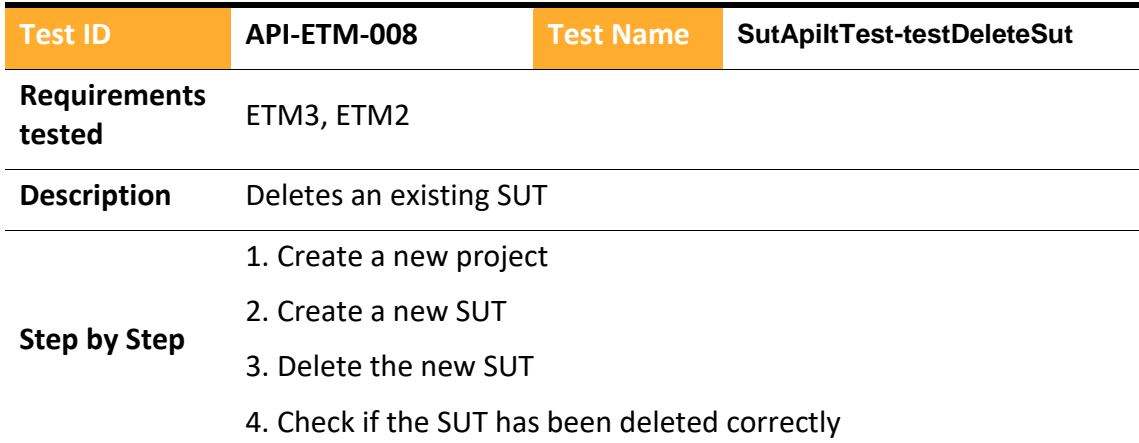

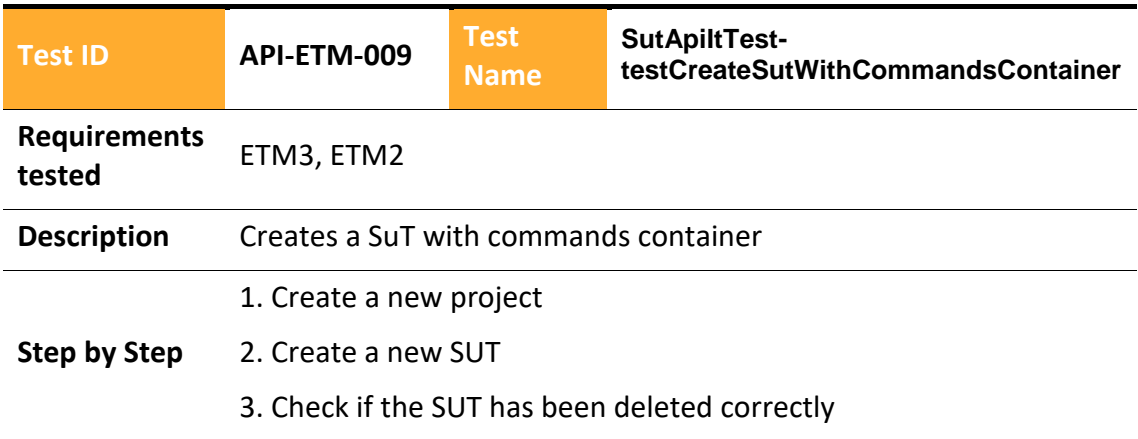

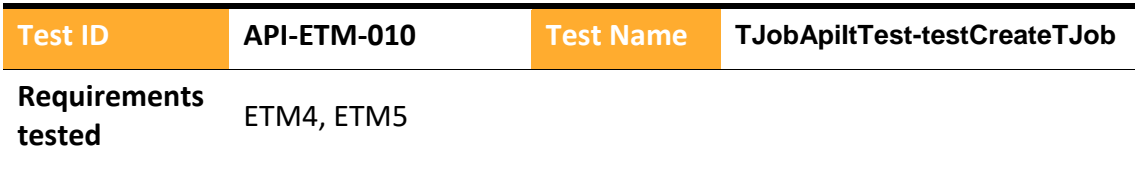

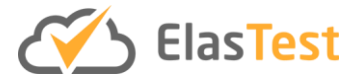

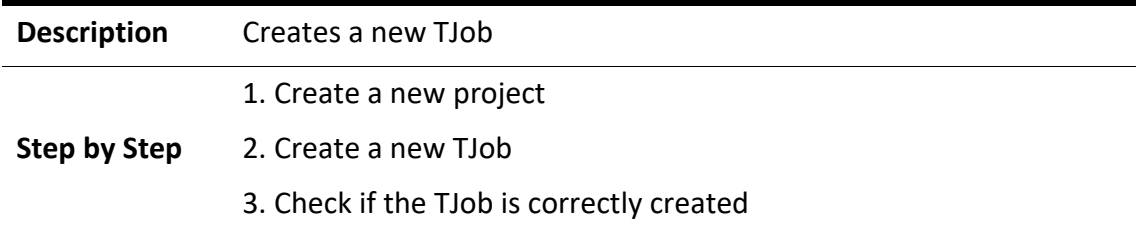

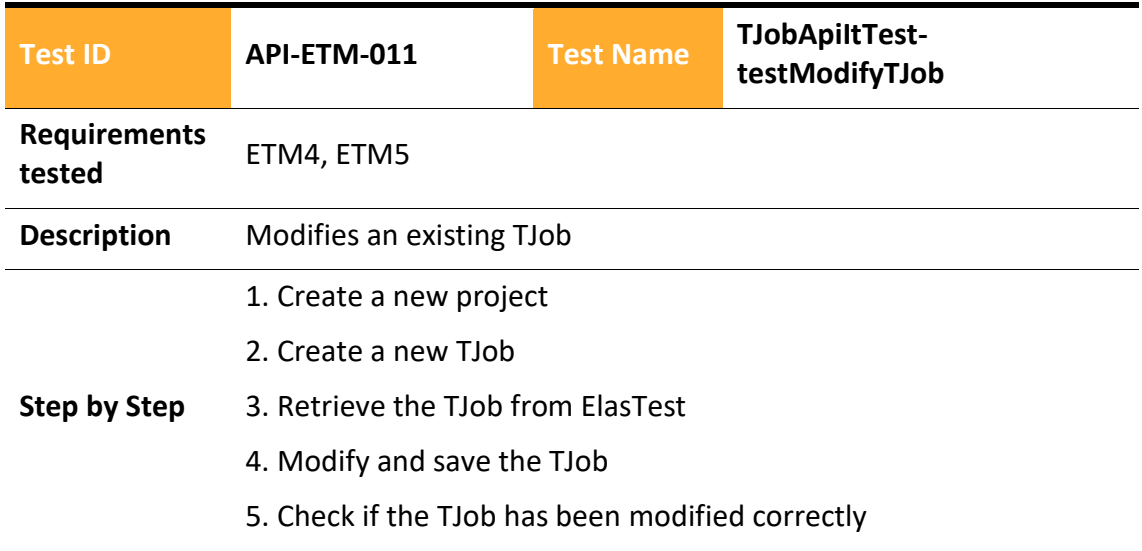

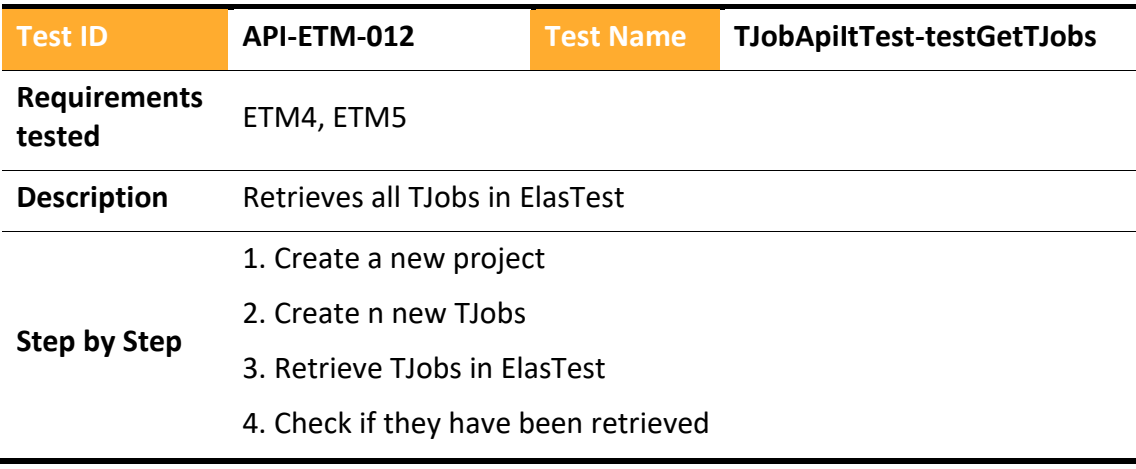

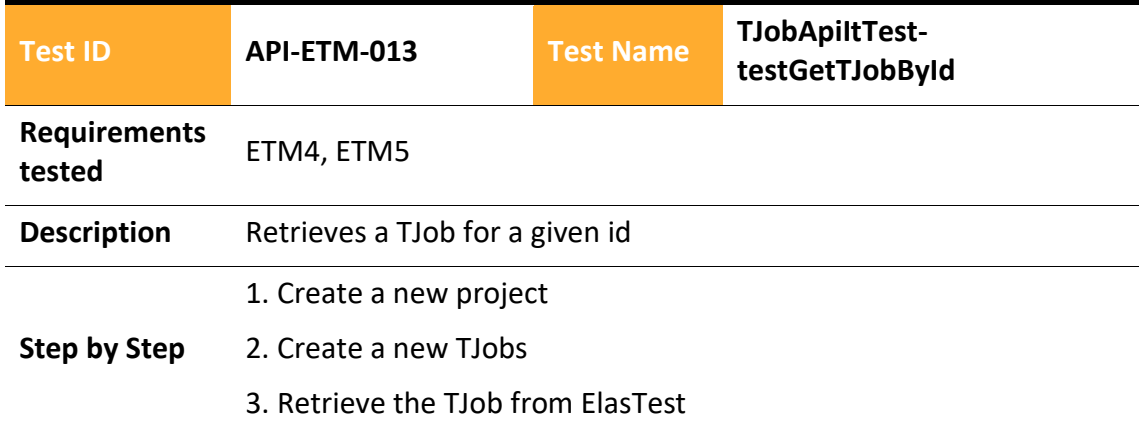

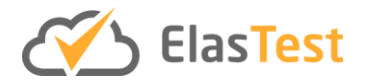

# 4. Check if the TJob have been retrieved

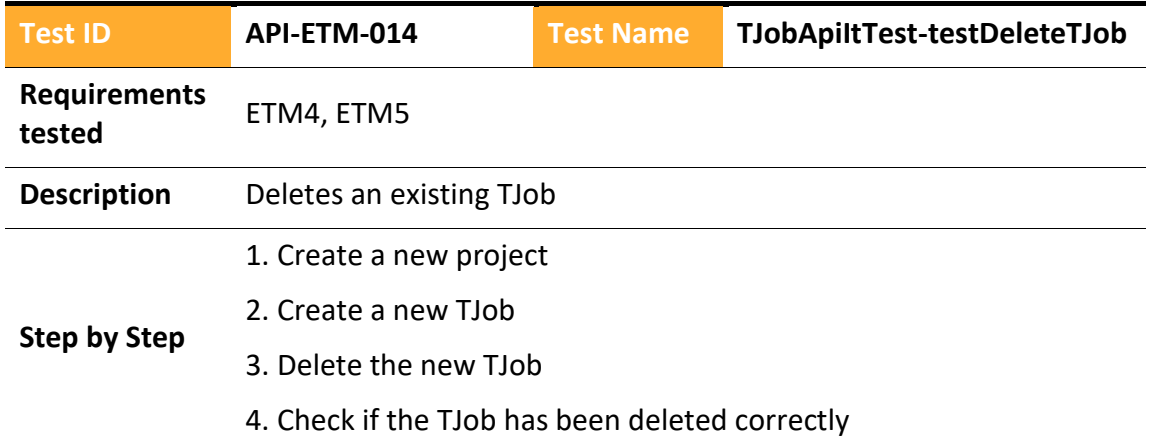

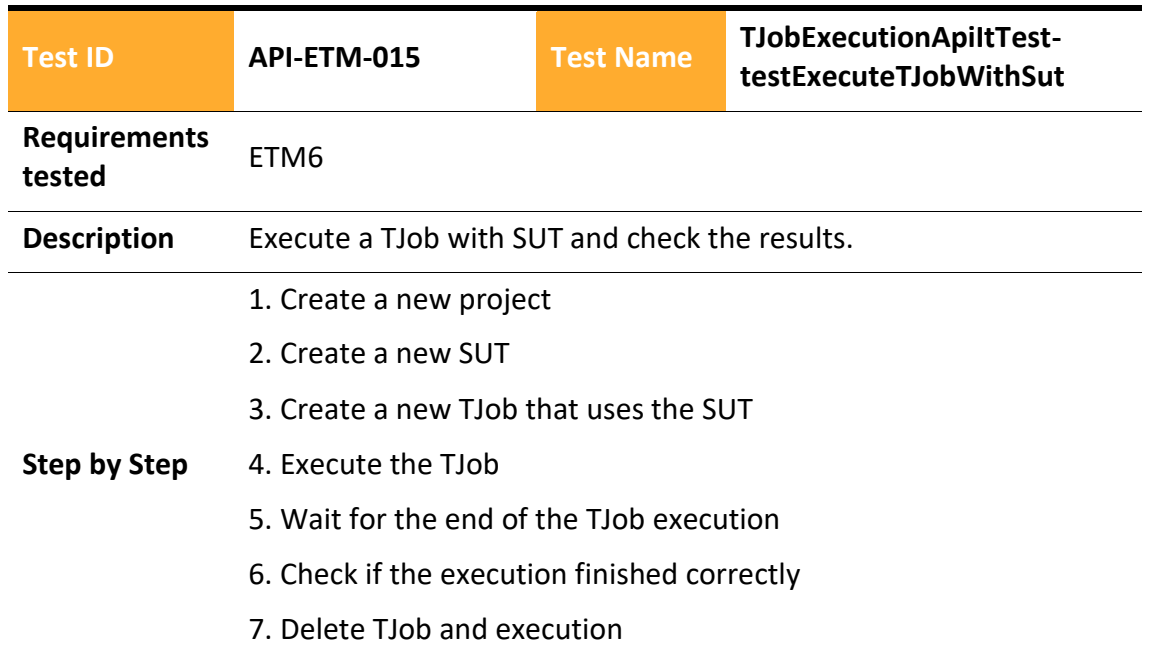

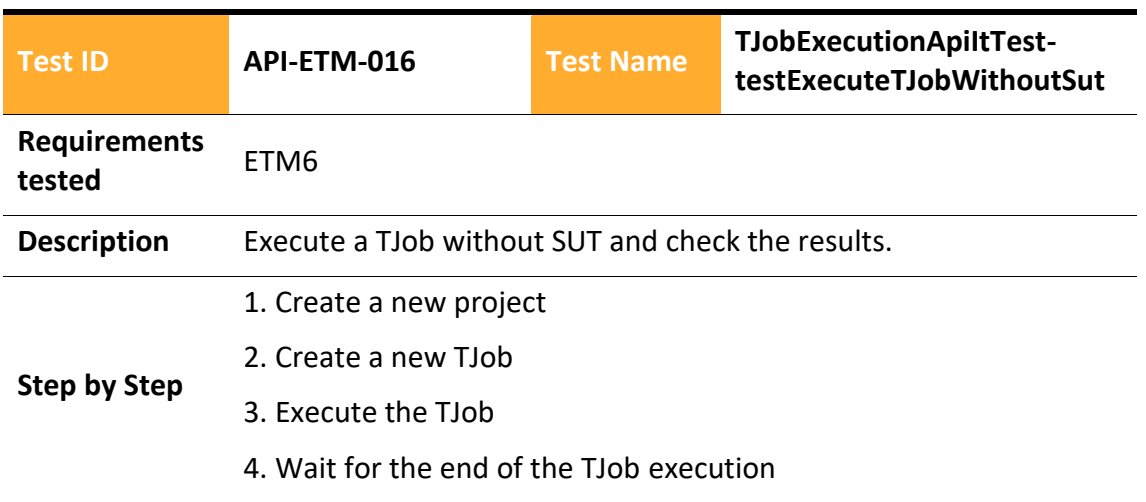

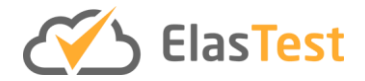

# 5. Check if the execution finished correctly

### 6. Delete TJob and execution

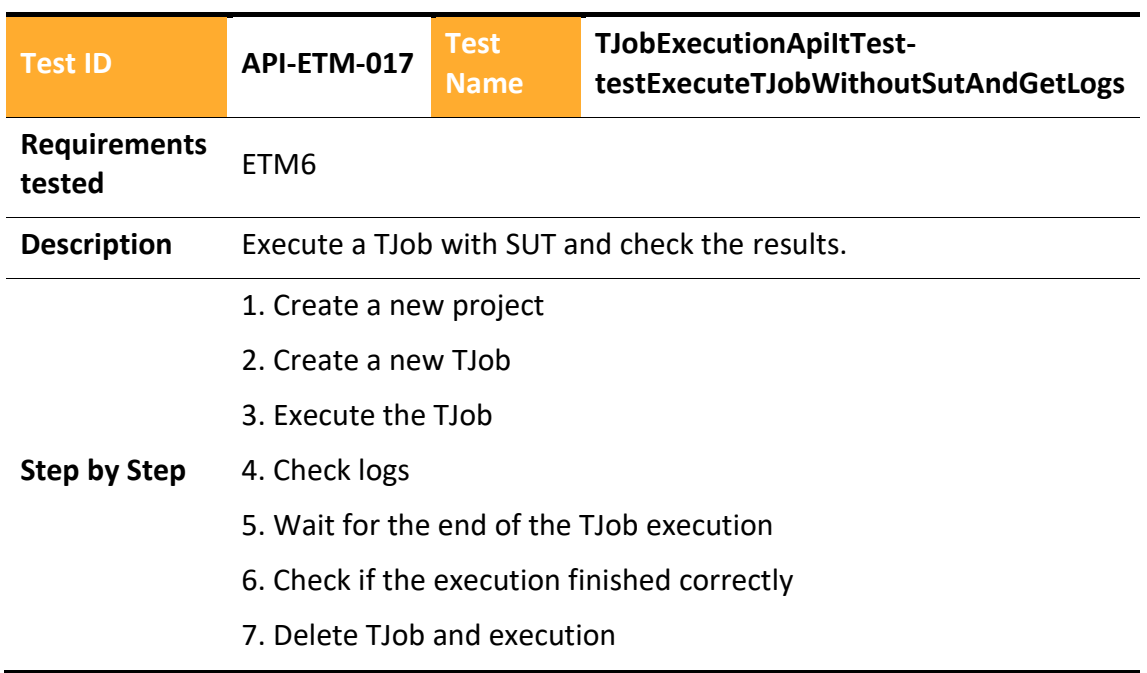

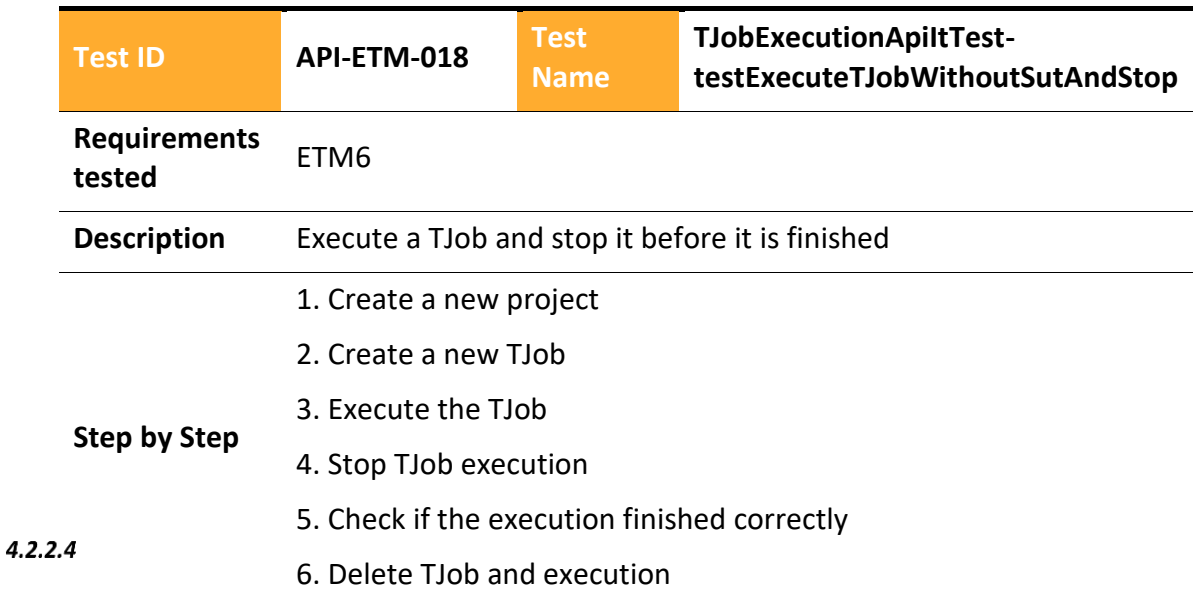

# *Integrated GUI end-to-end tests*

ElasTest is a set of components that should be tested as a whole and following user paths through the GUI.

As the use of the GUI is an essential part of the GUI end-to-end test, all these tests make use of the ElasTest User impersonation Service (Browsers as a service) from the Stable ElasTest so all these tests have videos available for each of their executions. These tests

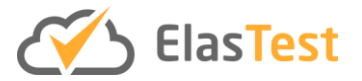

have been greatly advanced during the second period as all components with relevant GUI user paths not have their test up and running but make intensive use at least of one of the Services of the ElasTest.

In the document, we have described the test running nightly under the premise of ElasTest in ElasTest and only those of them that have a relevant GUI interaction.

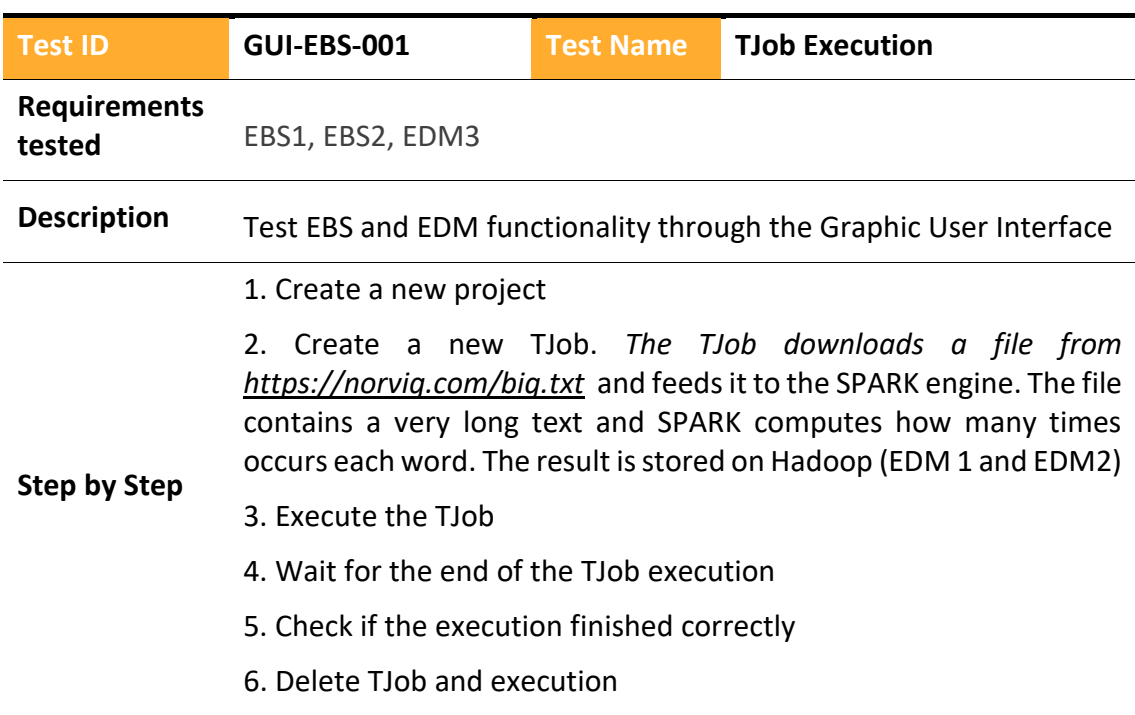

# 4.2.2.4.1 ElasTest Big Data Service

### 4.2.2.4.2 ElasTest Cost Engine

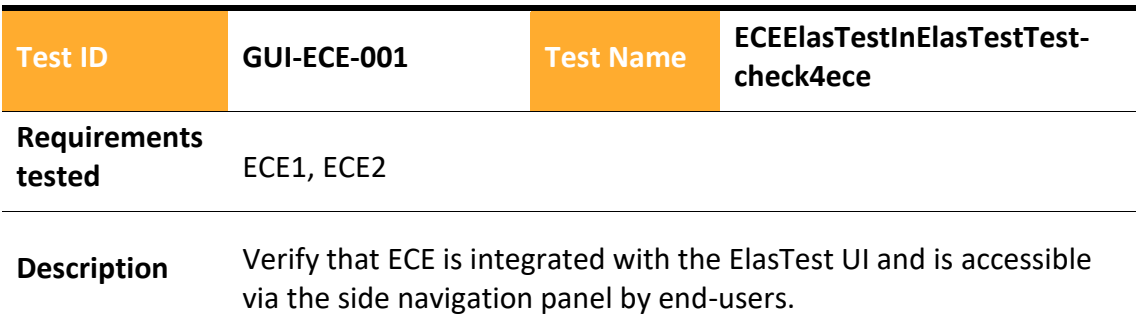

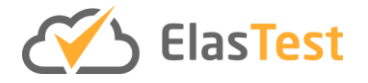

**Step by Step** 1. Reset the test system, set browser dimensions to a pre-specified dimensions 2. Retrieve the ElasTest URL from the environment parameters 3. Using selenium drivers, click the sidebar link for test engines 4. Wait for the page to load 5. Navigate to the ECE link and click on the start engine button 6. Wait for the button state changes to view engine icon 7. Click the View Engine button once the engine has been started 8. Switch the focus to the iFrame which contains the ECE UI 9. Assert that the HTML element corresponding to ECE UI element has been displayed in the browser

## 4.2.2.4.3 ElasTest Device emulator Service

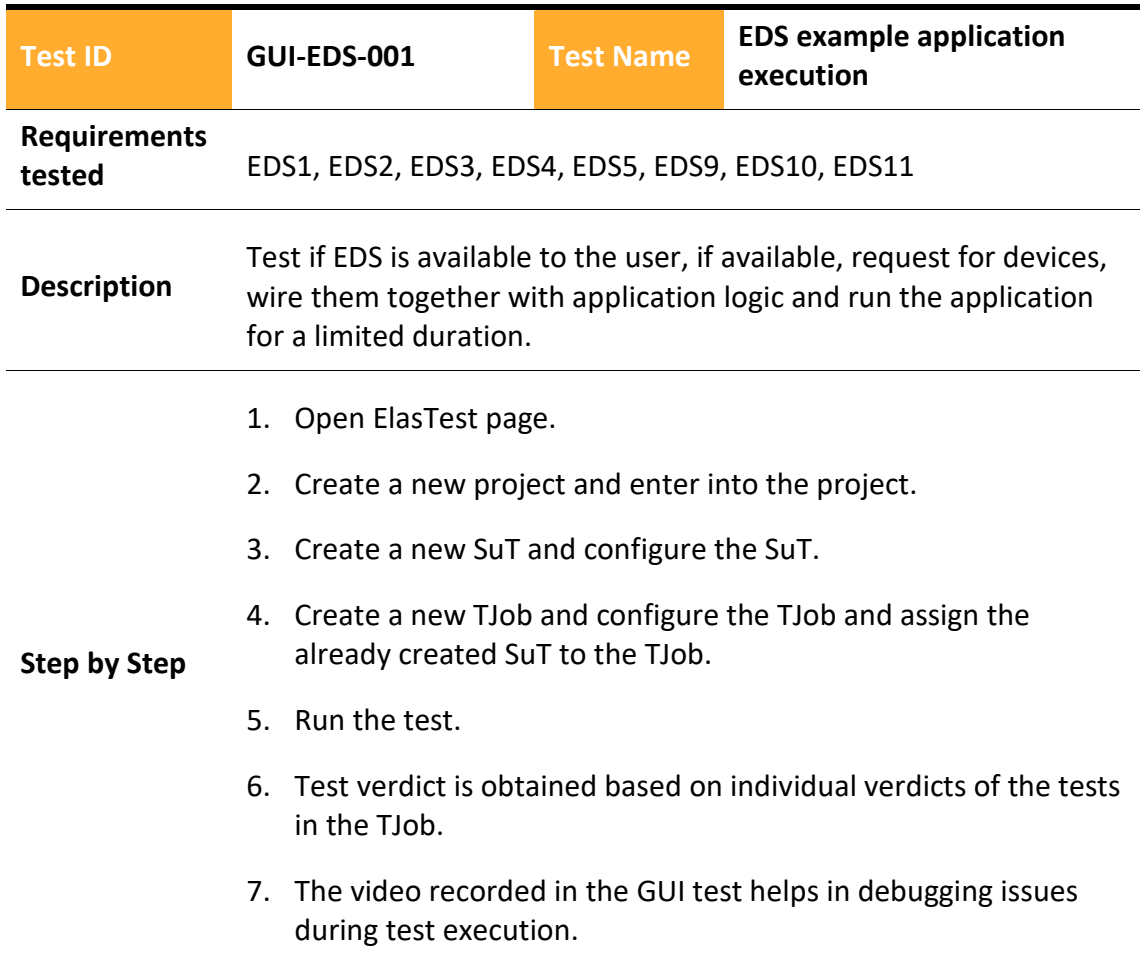

#### 4.2.2.4.4 ElasTest Instrumentation Manager

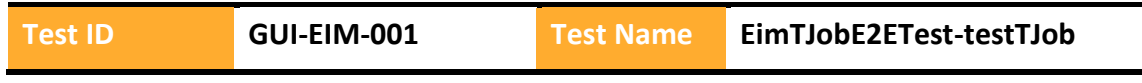

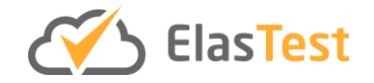

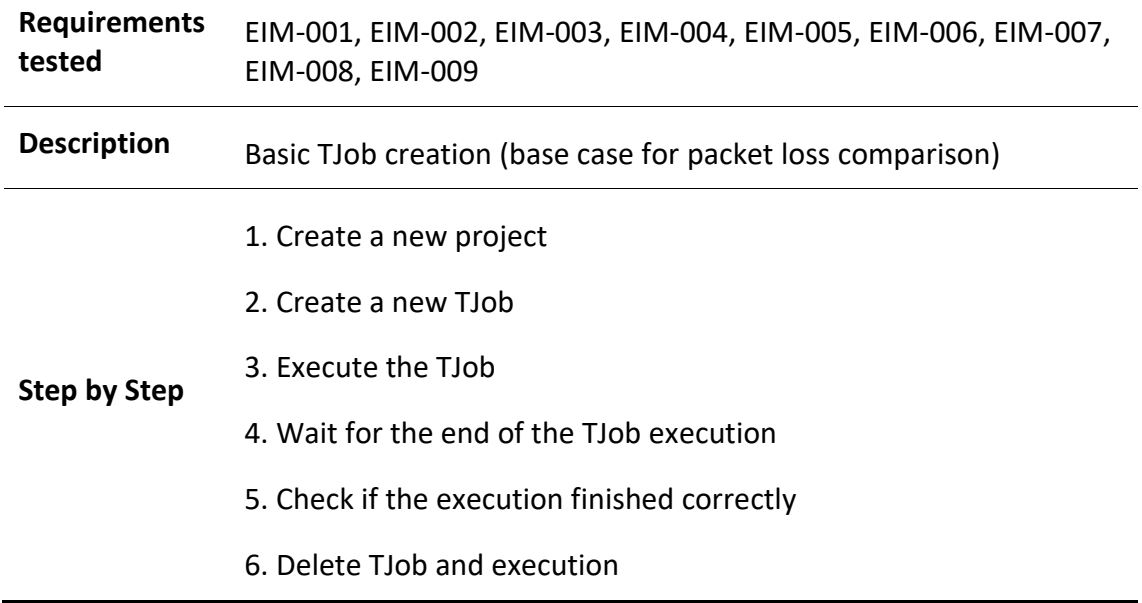

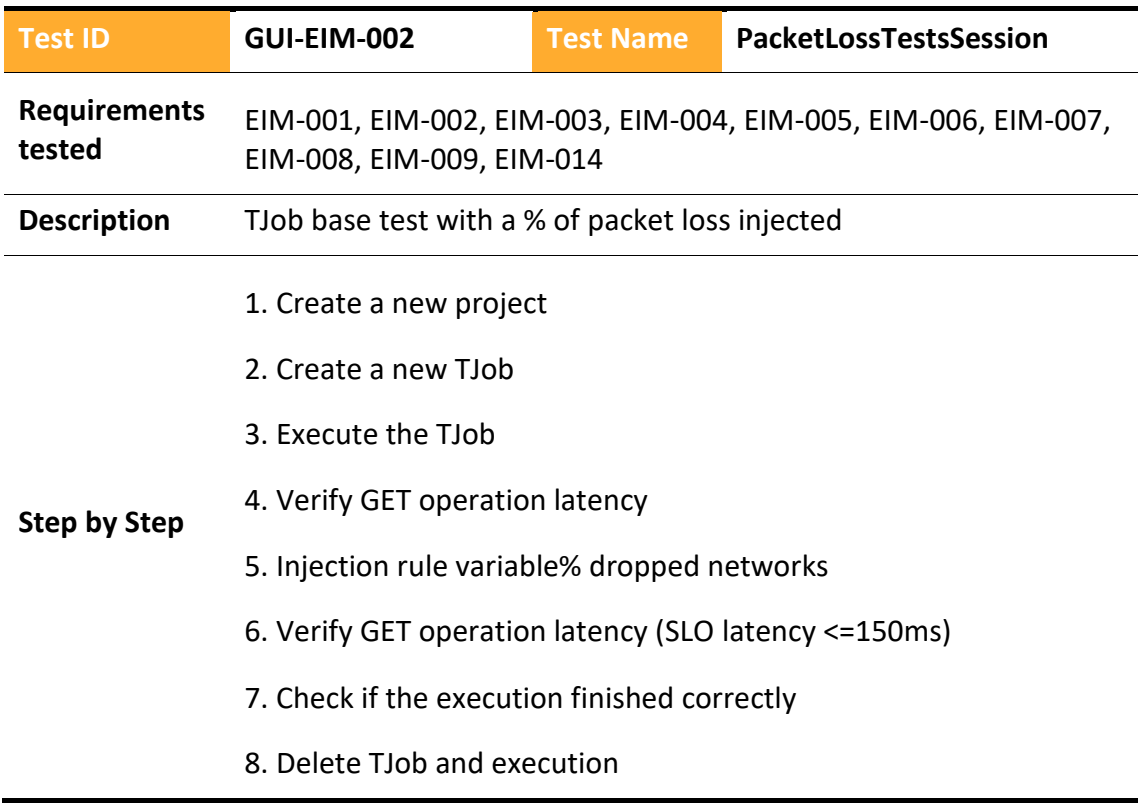

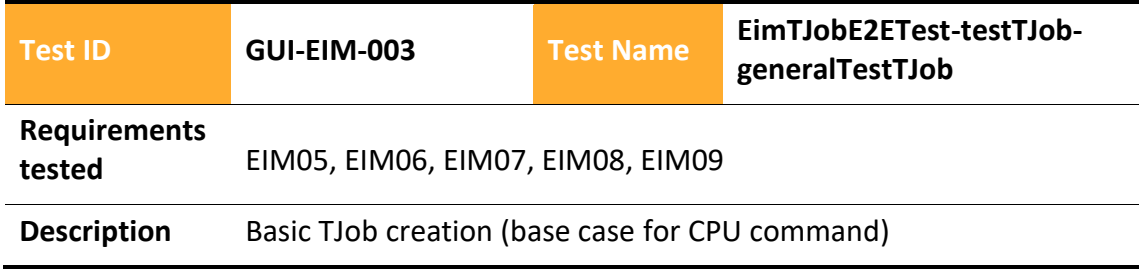

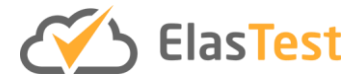

- 1. Create a new project
- 2. Create a new TJob
- **Step by Step** 3. Execute the TJob
	- 4. Wait for the end of the TJob execution
	- 5. Check if the execution finished correctly
	- 6. Delete TJob and execution

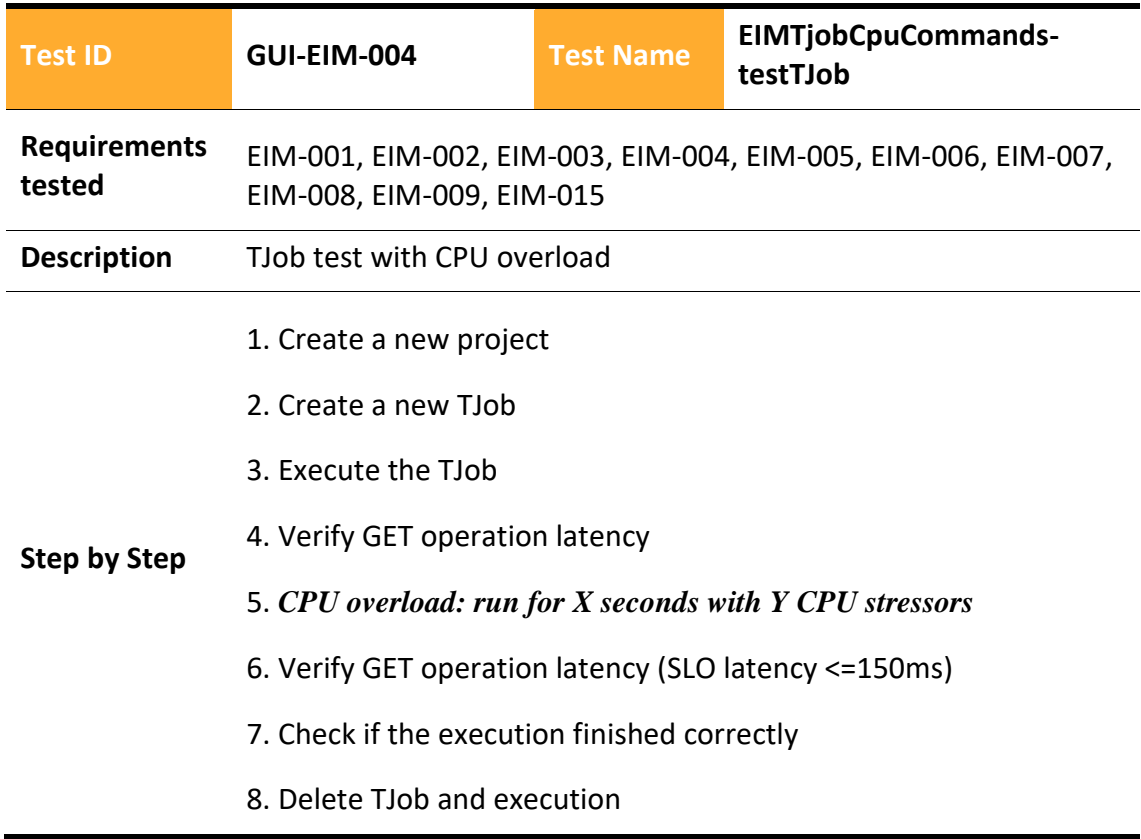

# 4.2.2.4.5 ElasTest Jenkins

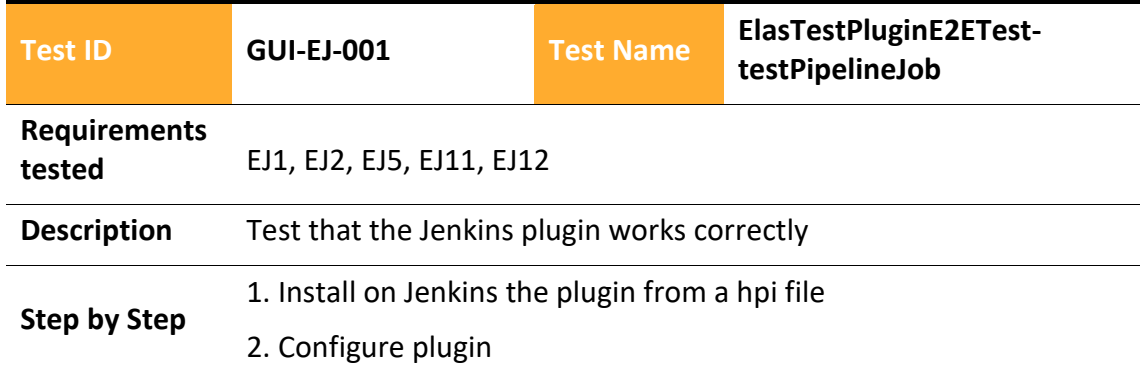

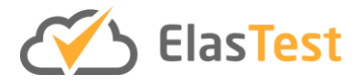

- 3. Create a pipeline Job
- 4. Execute the Job
- 5. Go to ElasTest
- 6. Wait until the TJob is finished

# 4.2.2.4.6 ElasTest Monitoring Platform

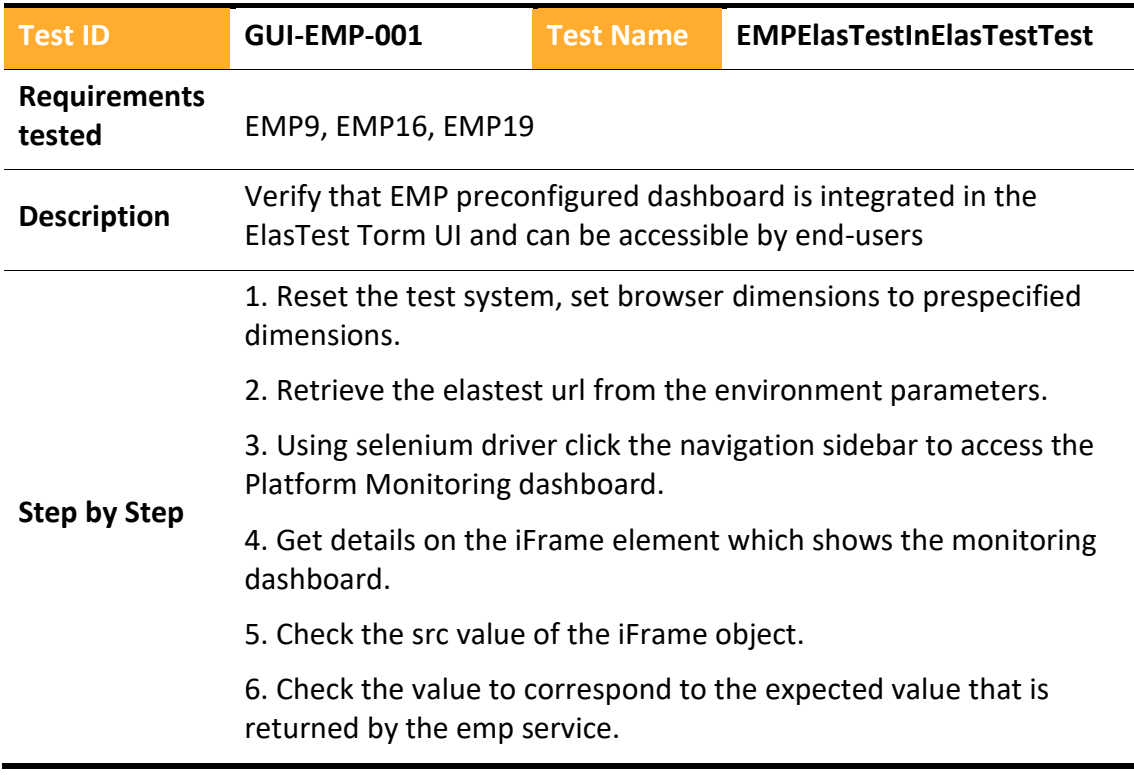

## 4.2.2.4.7 ElasTest Recommendation Engine

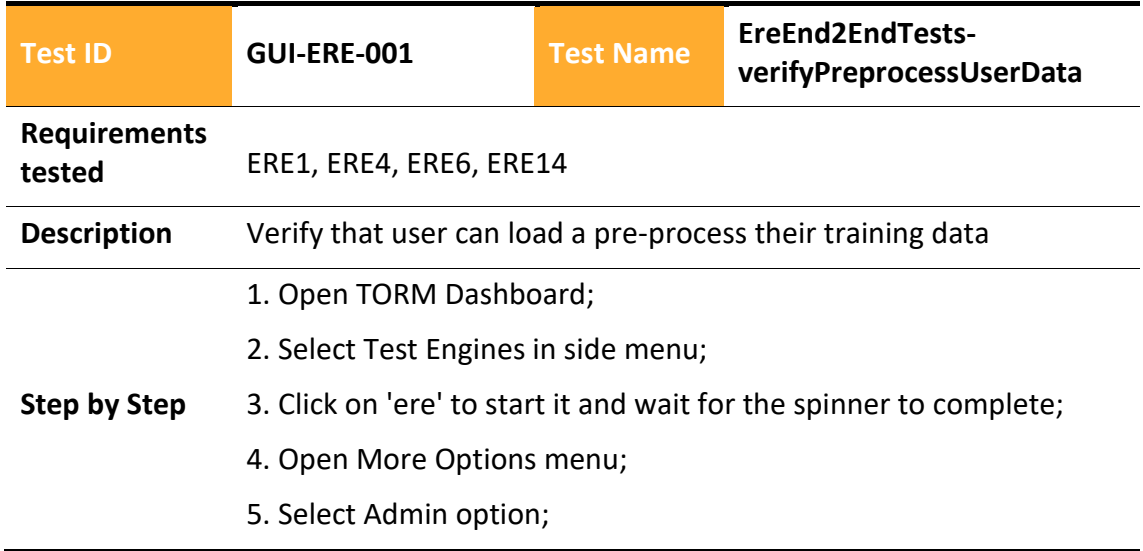

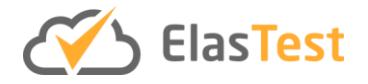

- 6. Select Pre-process tab;
- 7. Select Repository Type Remote;
- 8. Enter a remote repository url;
- 9. Select storage type local/Alluxio;
- 10. Launch pre-processing and wait for the process to complete;
- 11. Verify success message
- 12. Open Submit Dataset tab;
- 13. Verify that pre-processed dataset is available for submission;
- 14. Select Delete checkbox
- 15. Verify that delete action returned success
- 16. Stop ERE engine

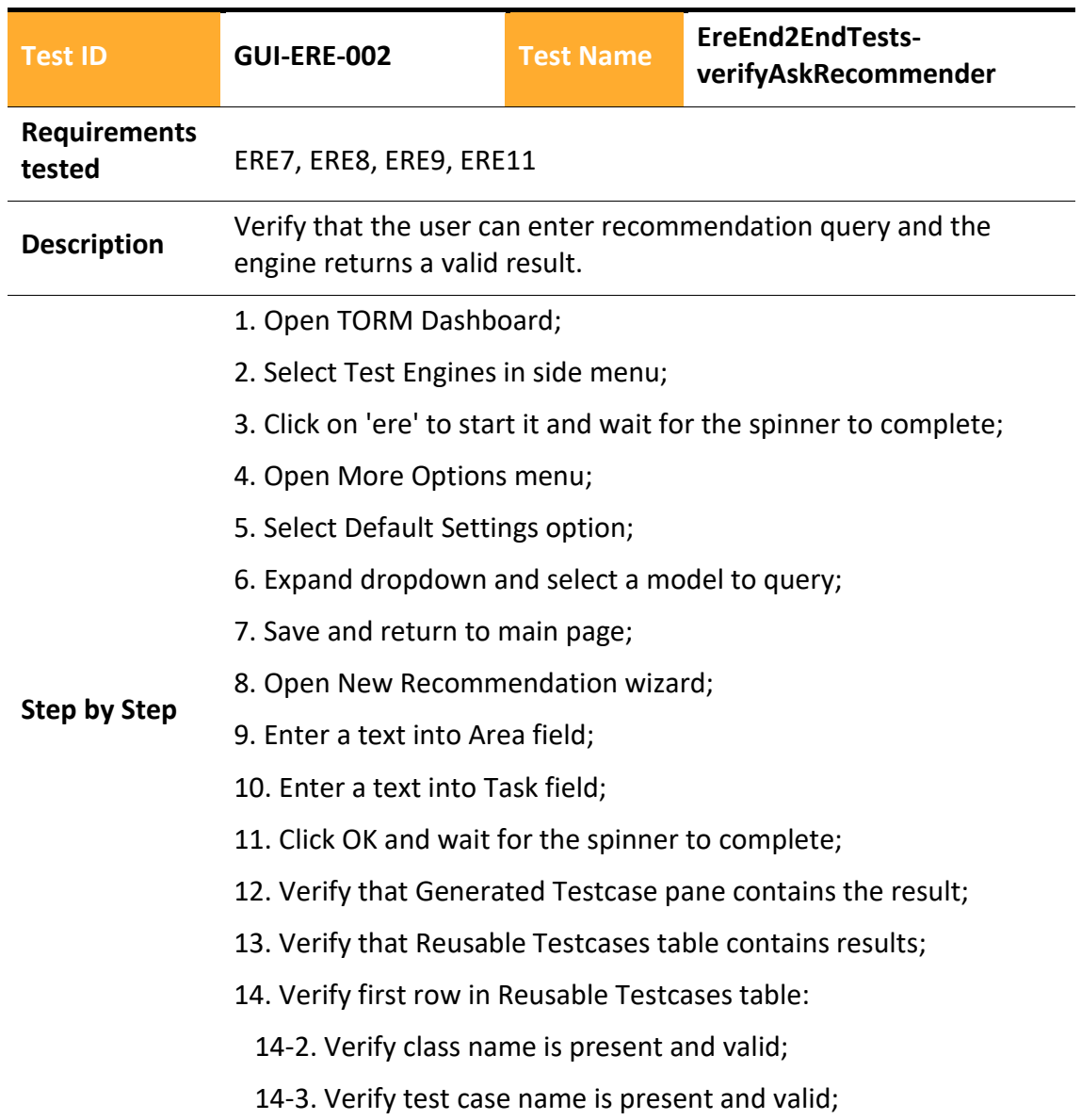

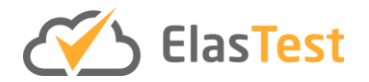

14-4. Verify similarity score is present and valid;

# 15. Stop ERE engine

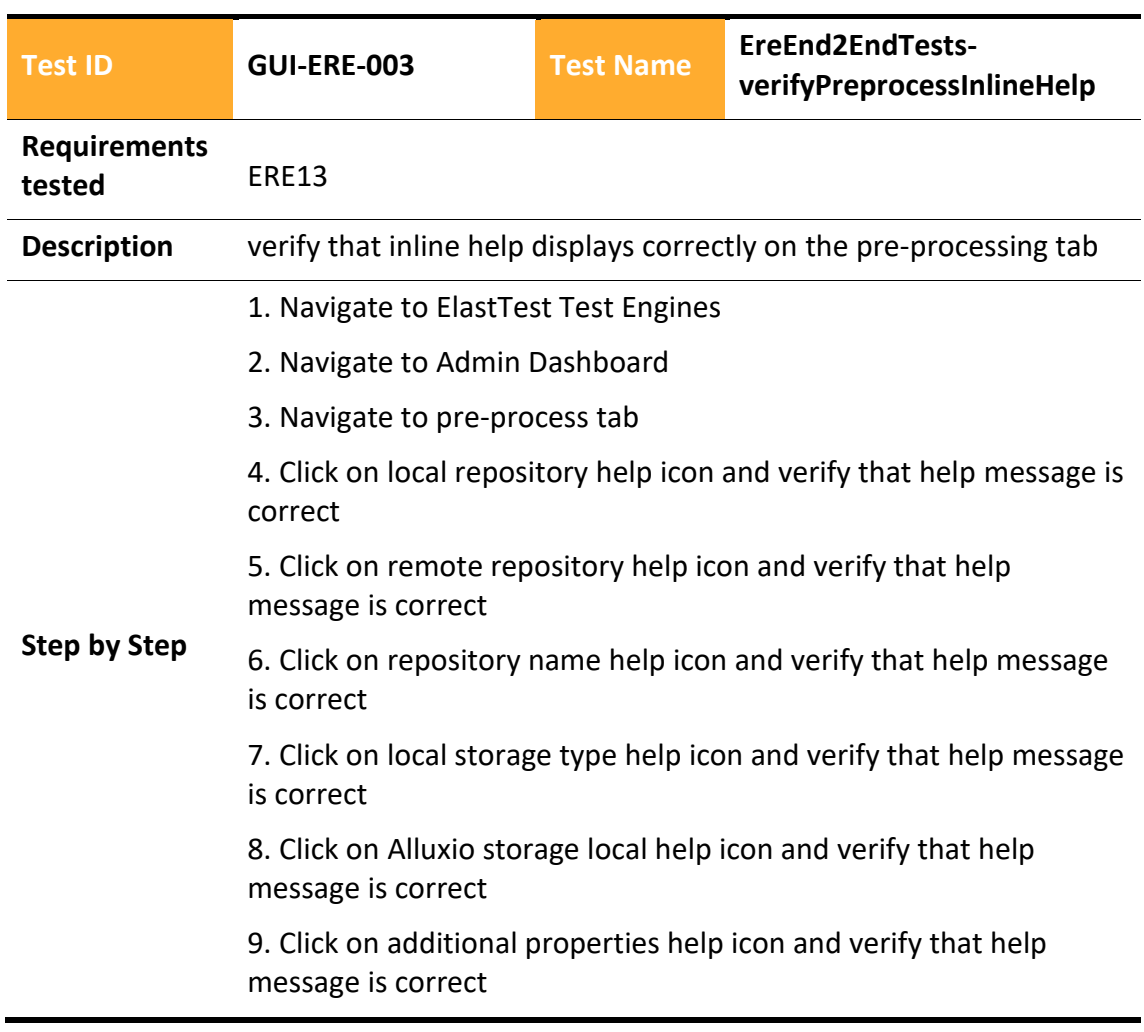

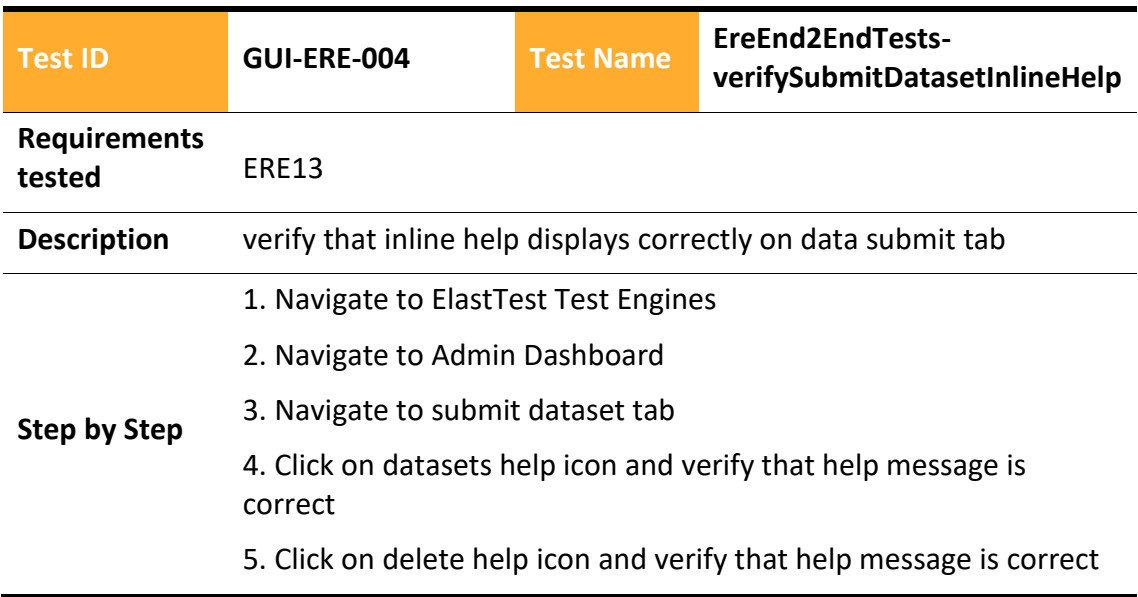

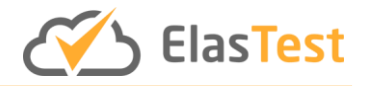

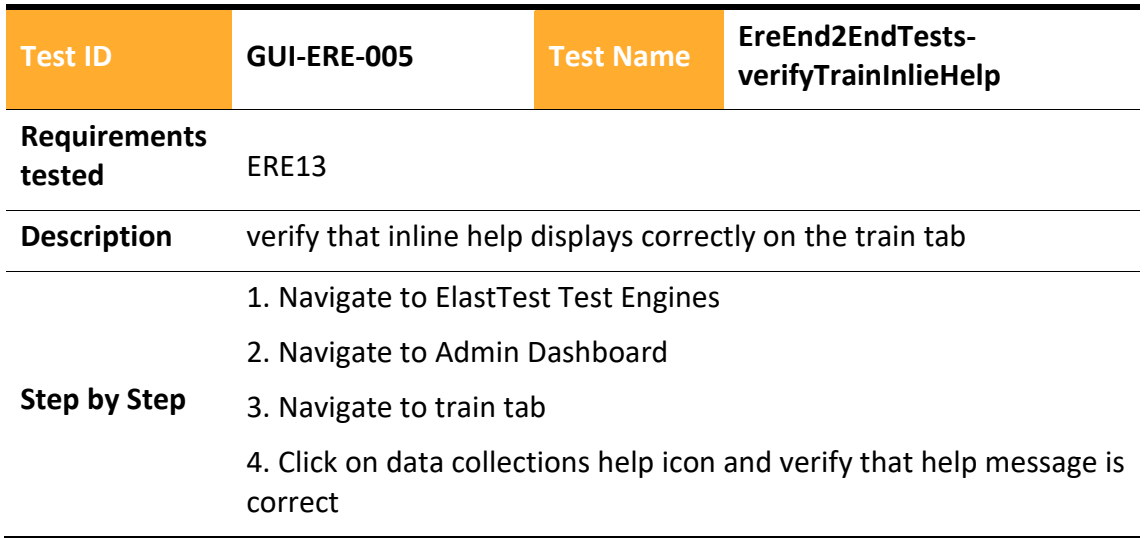

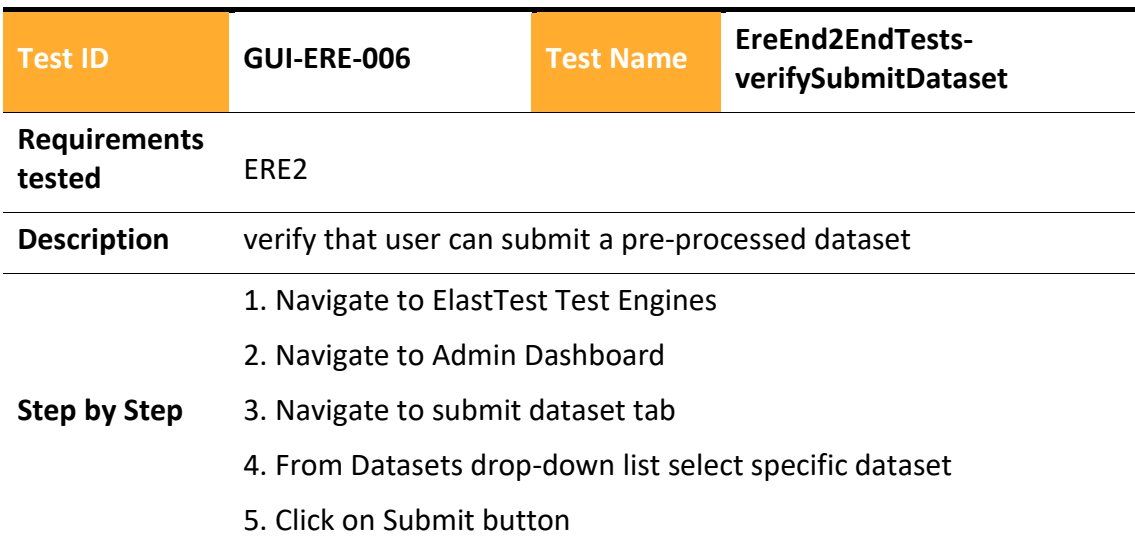

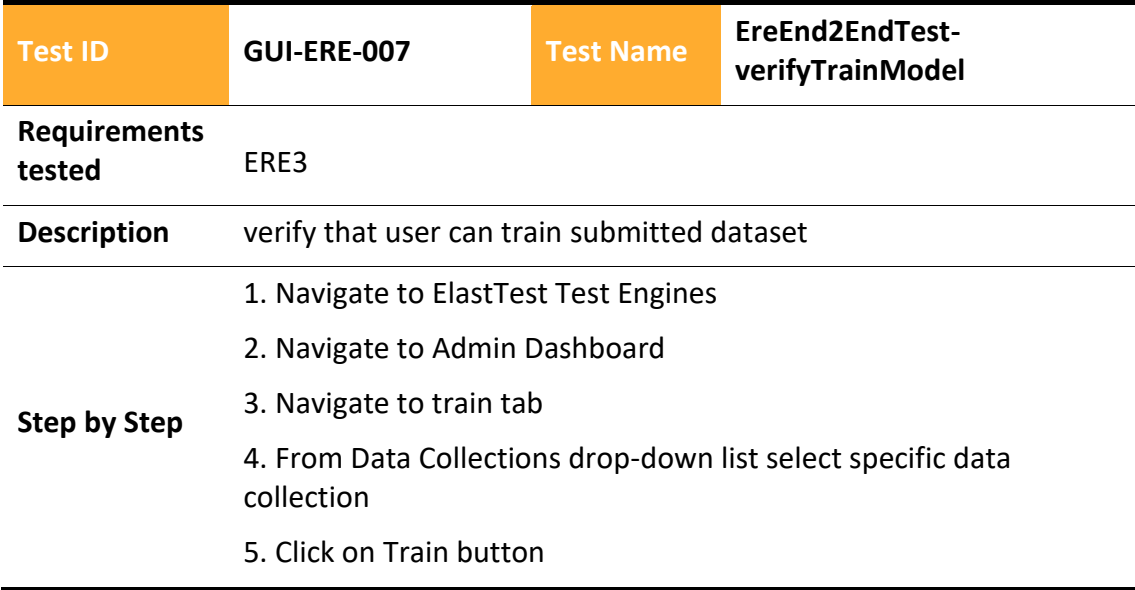

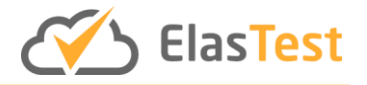

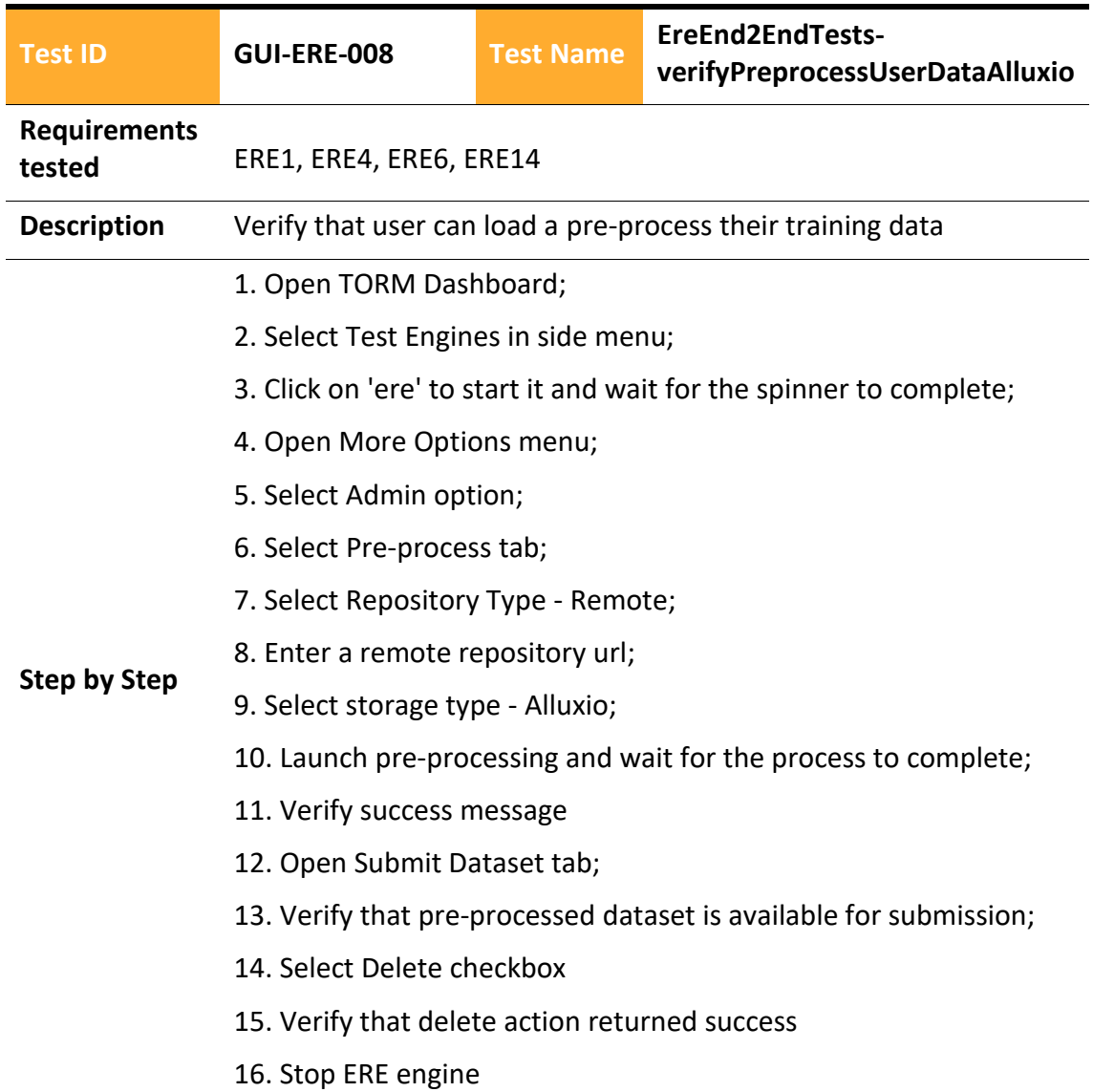

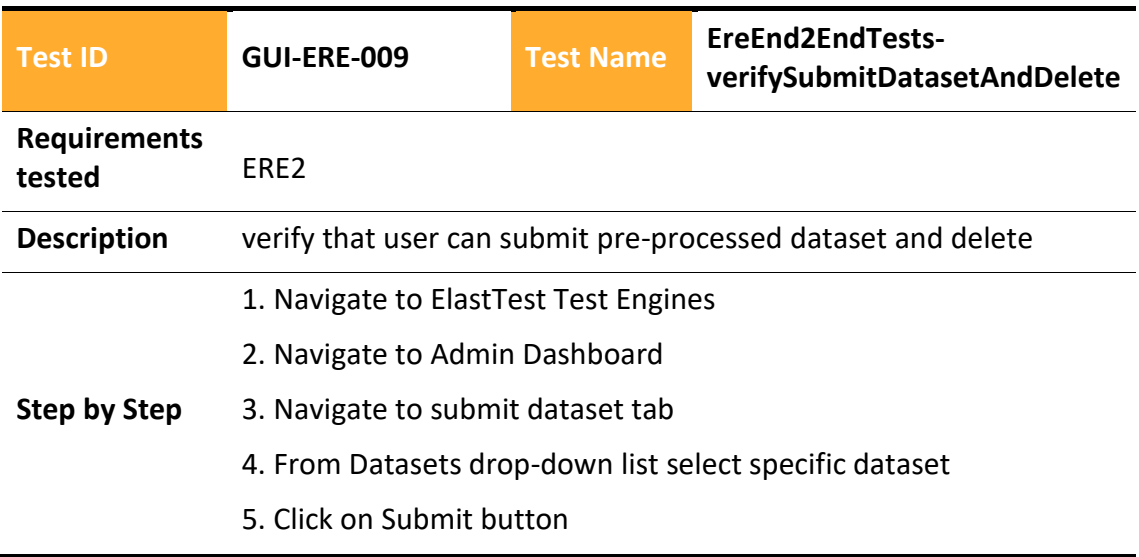

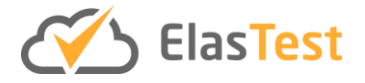

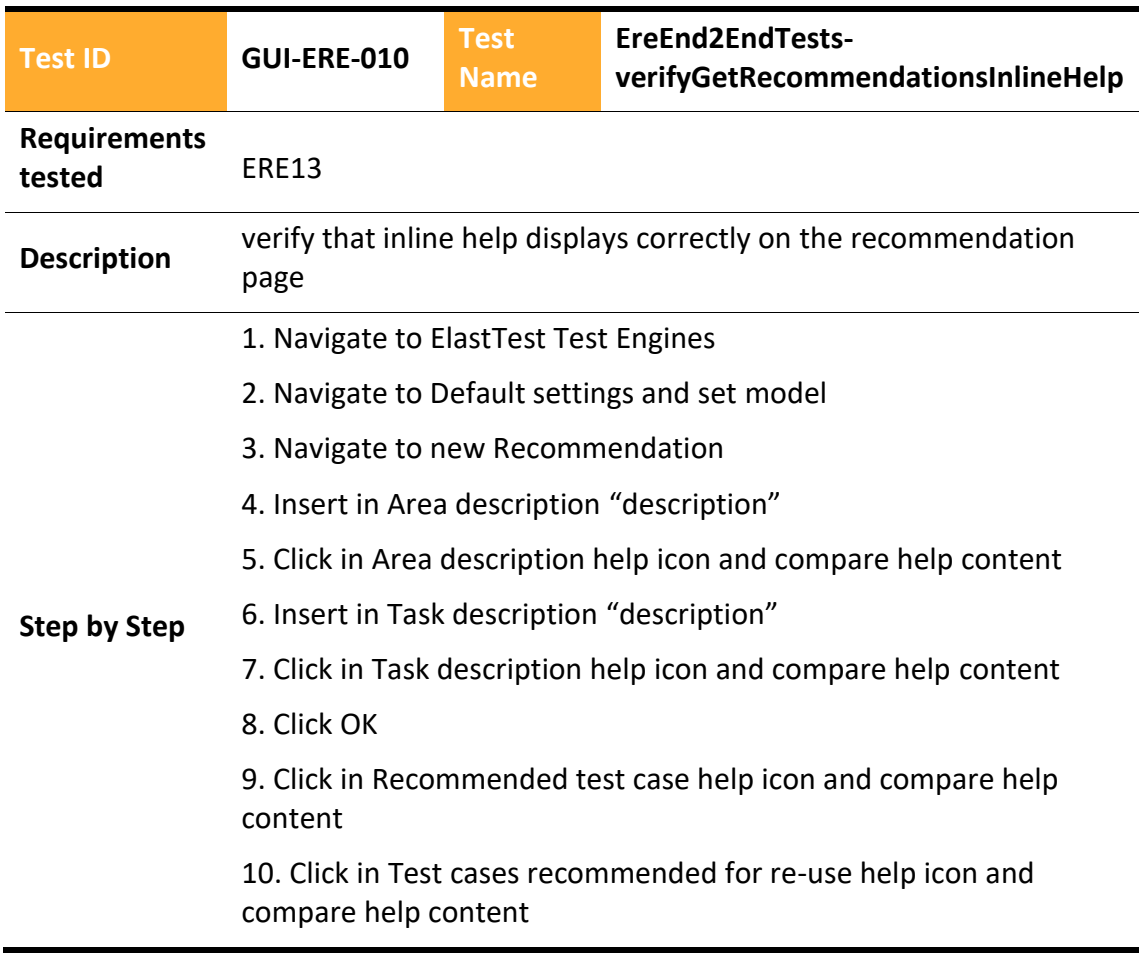

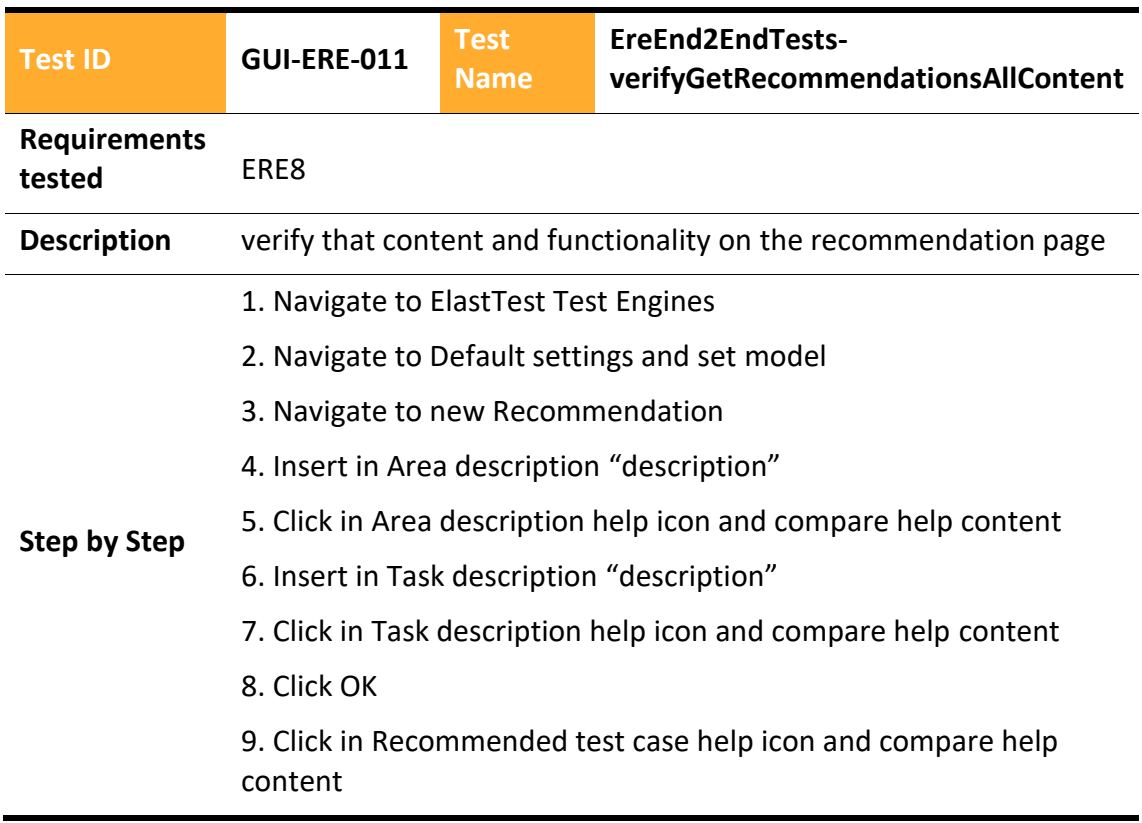

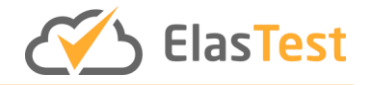

10. Click in Test cases recommended for re-use help icon and compare help content

- 11. verify Show details content
- 12. verify scroll works

13. verify New recommendation button works - wizard display again

14. verify close button works

15. verify description contents displayed correctly

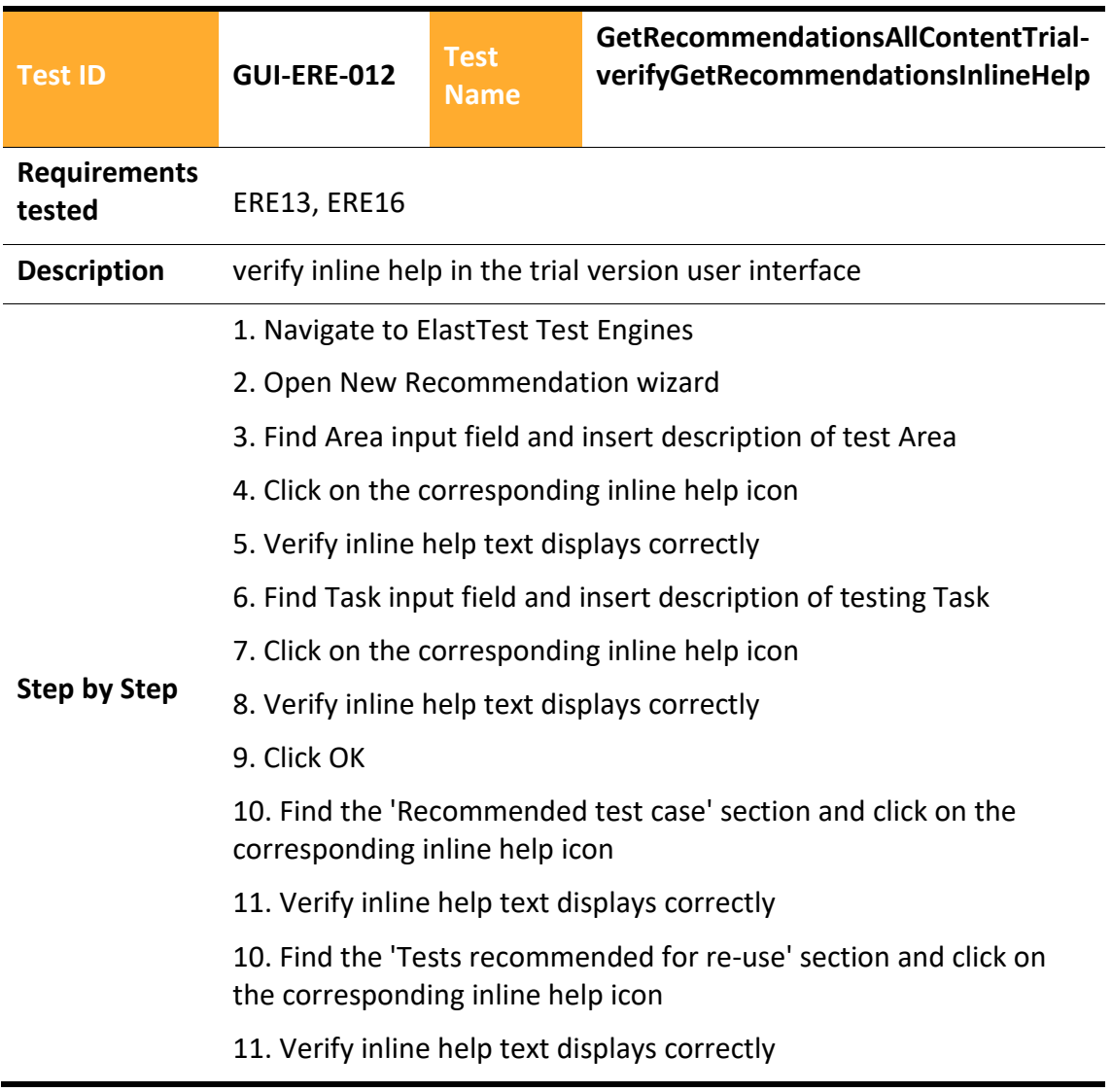

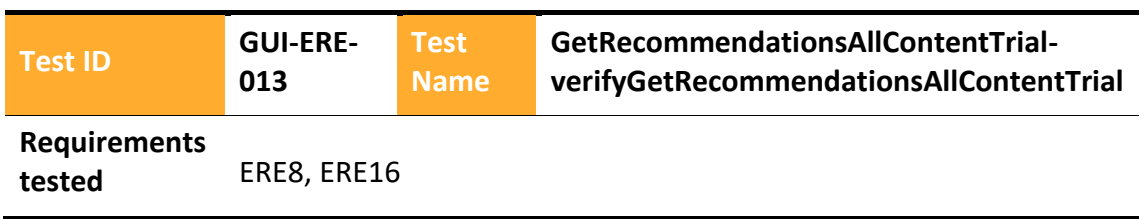

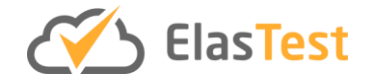

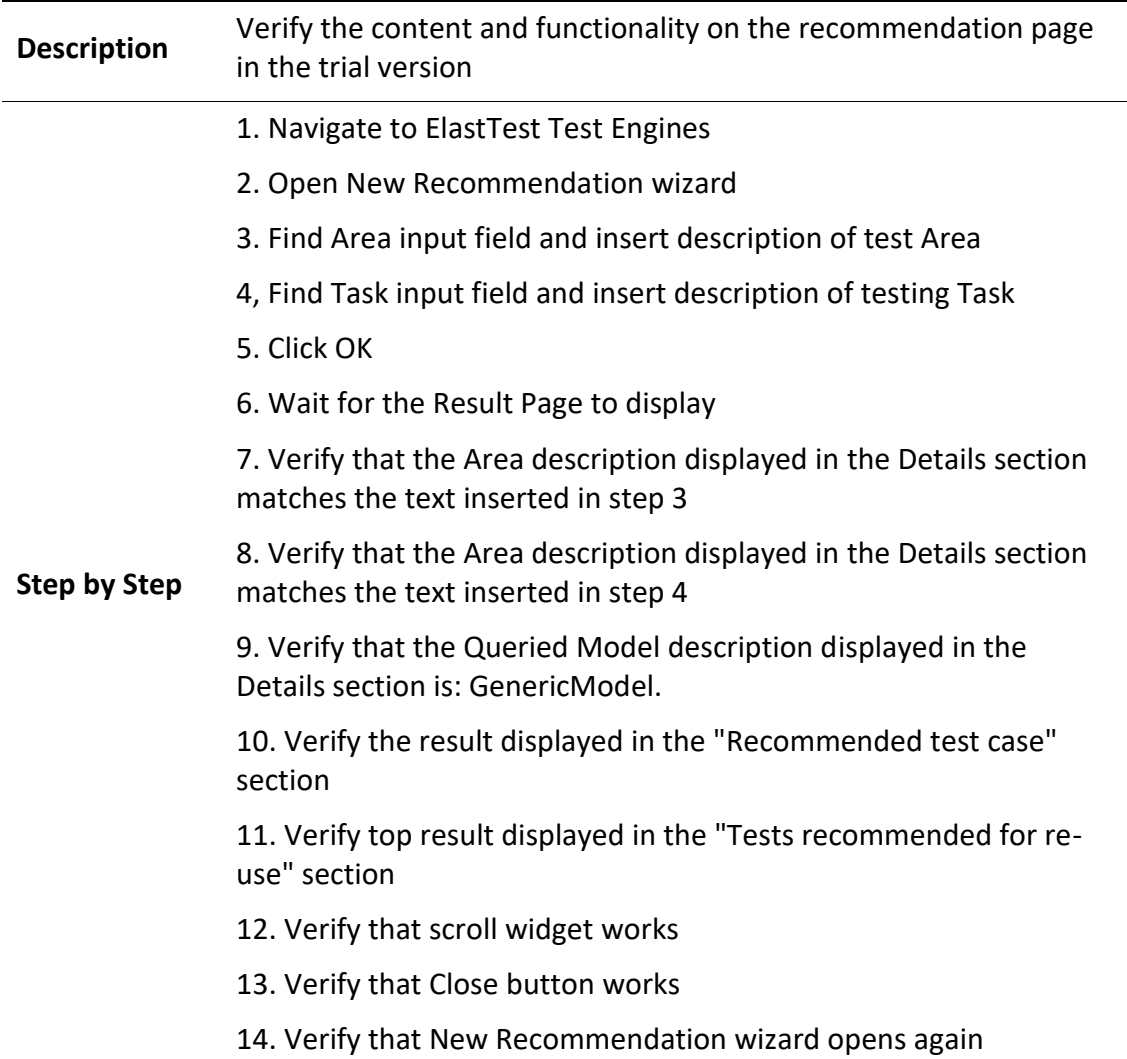

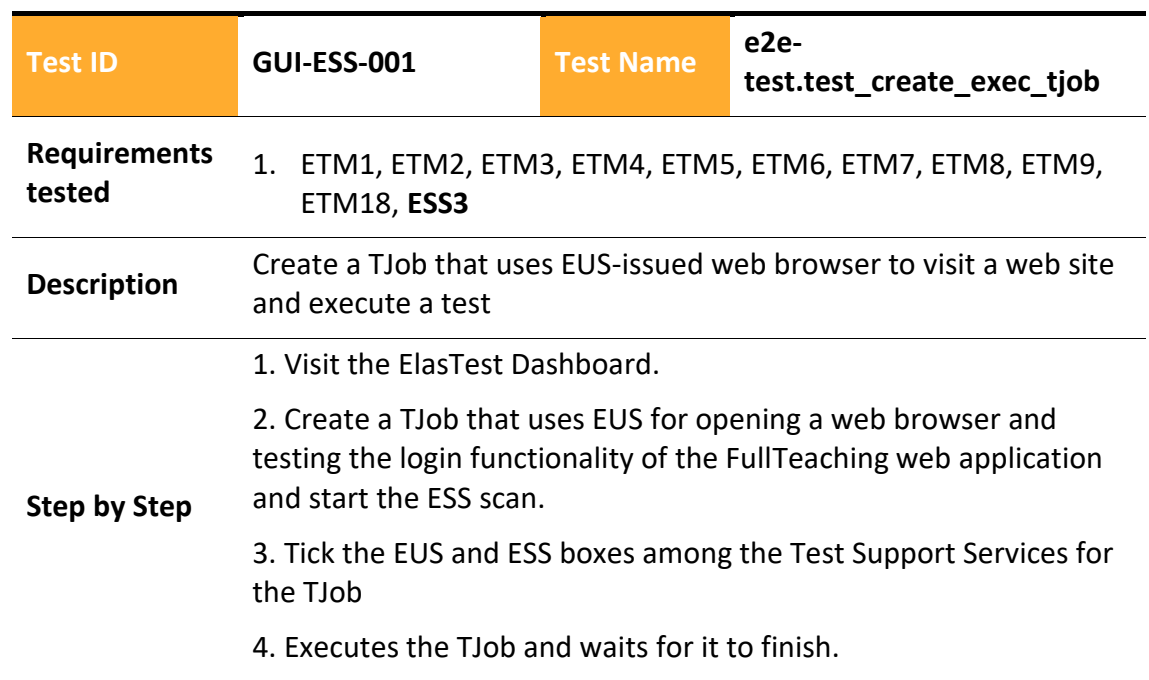

# 4.2.2.4.8 ElasTest Security Service

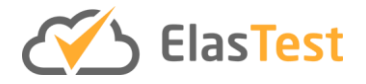

# 6. Checks if the Execution has finished correctly and the ESS test results have been displayed

# 4.2.2.4.9 ElasTest Test Manager

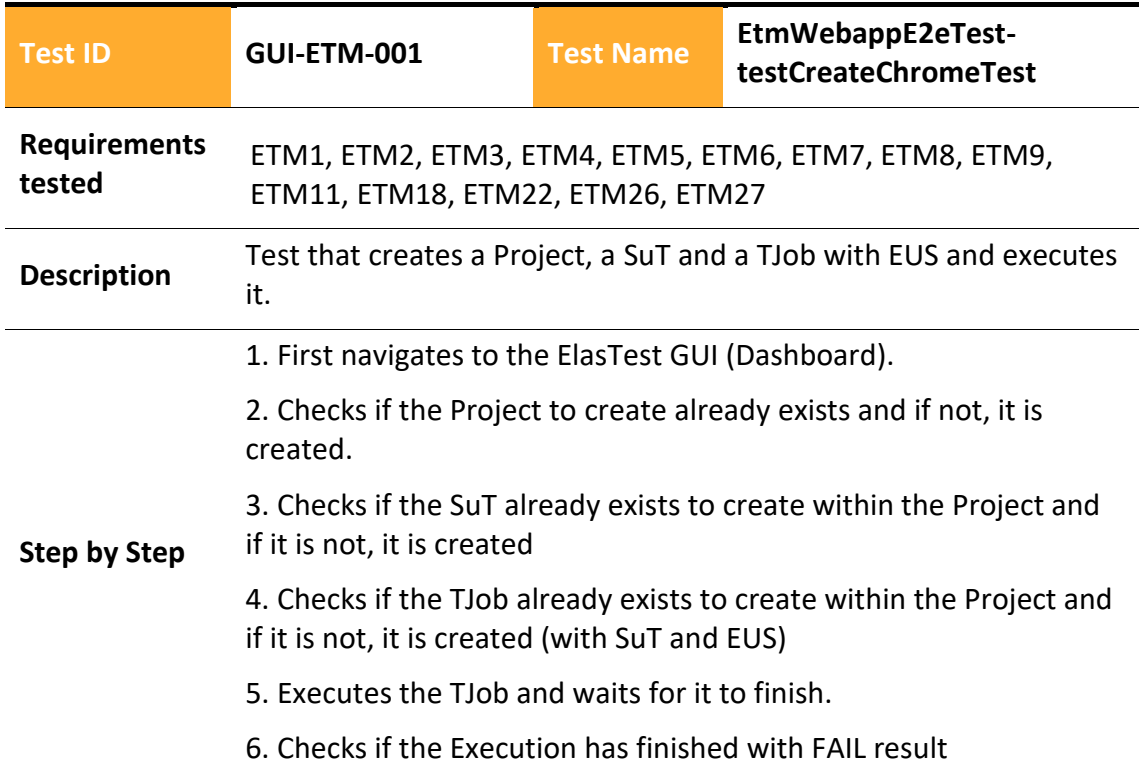

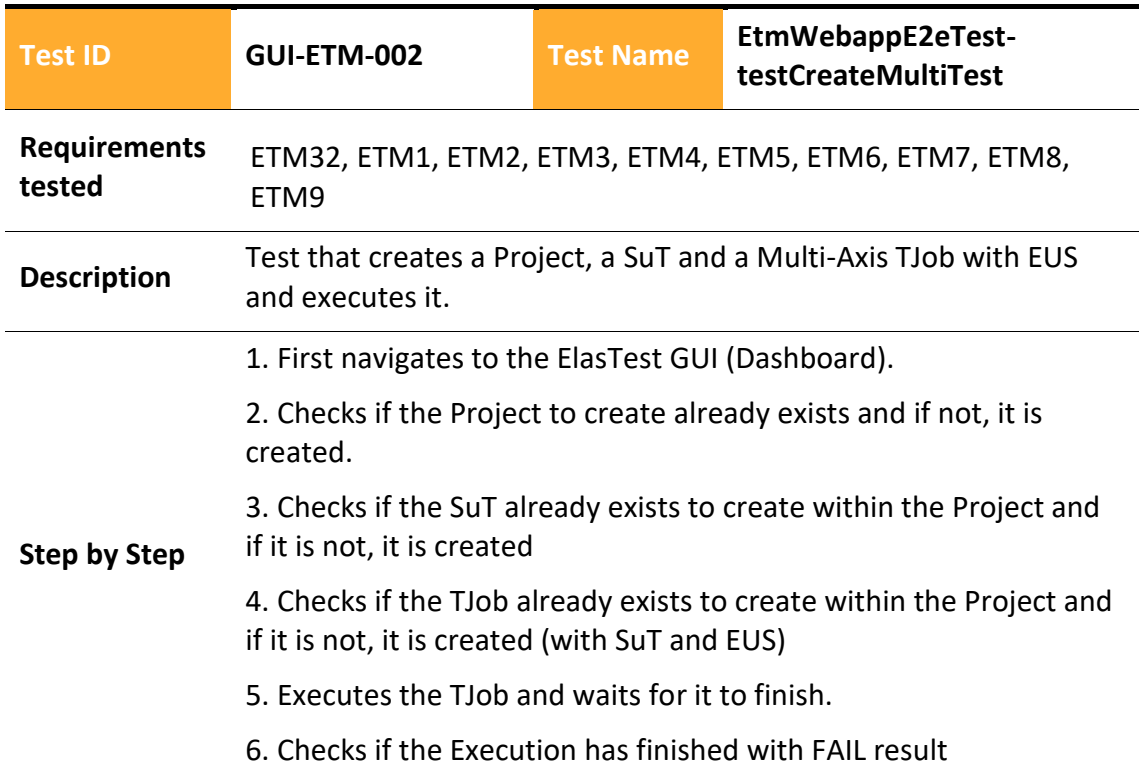

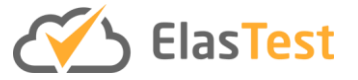

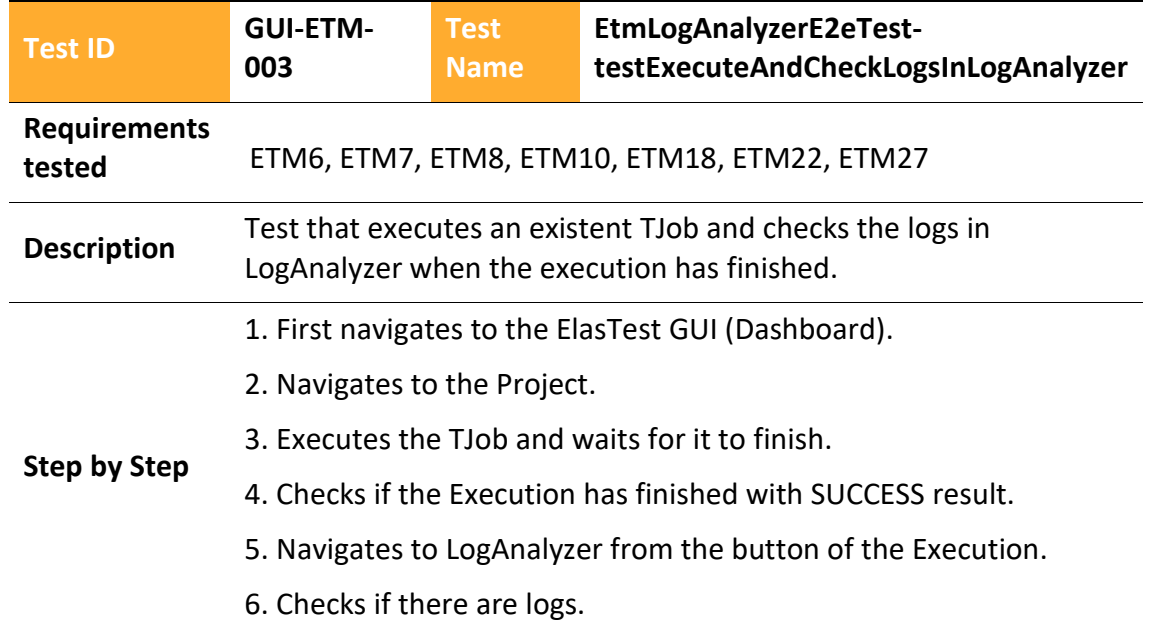

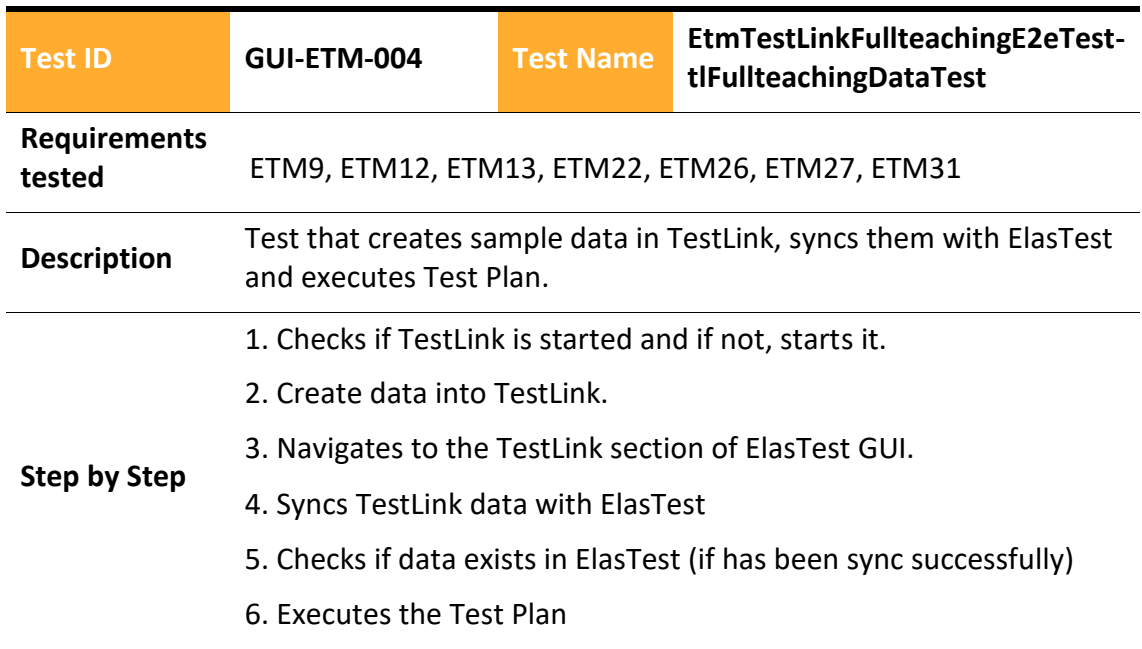

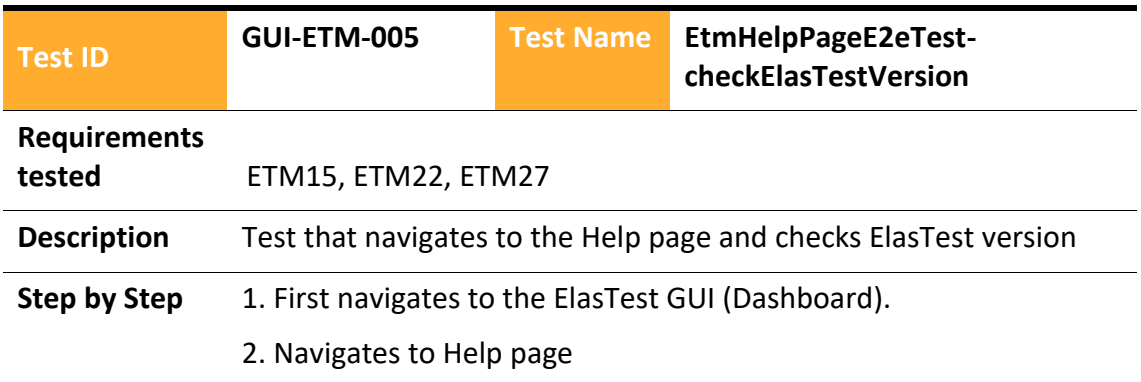

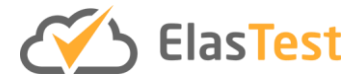

# 3. Checks the ElasTest version

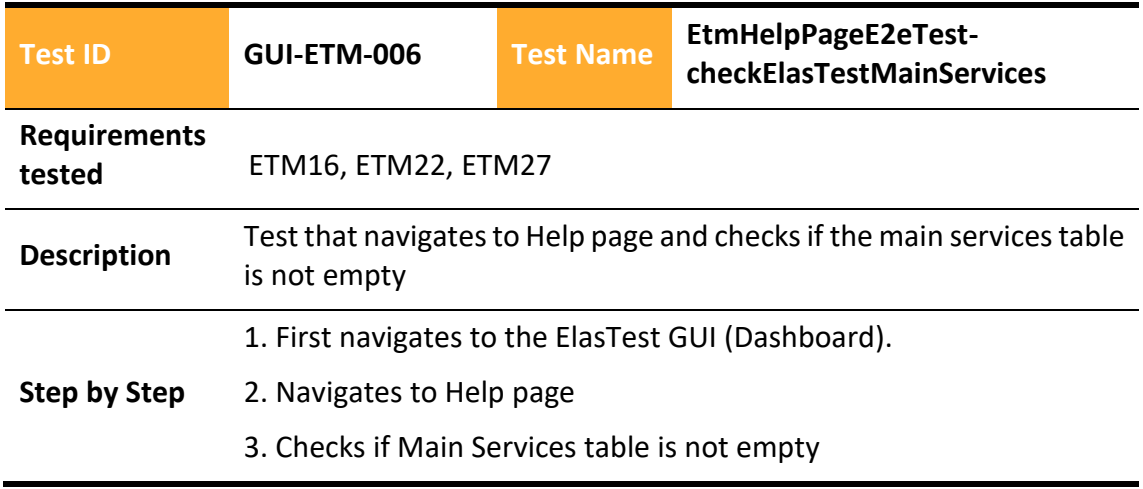

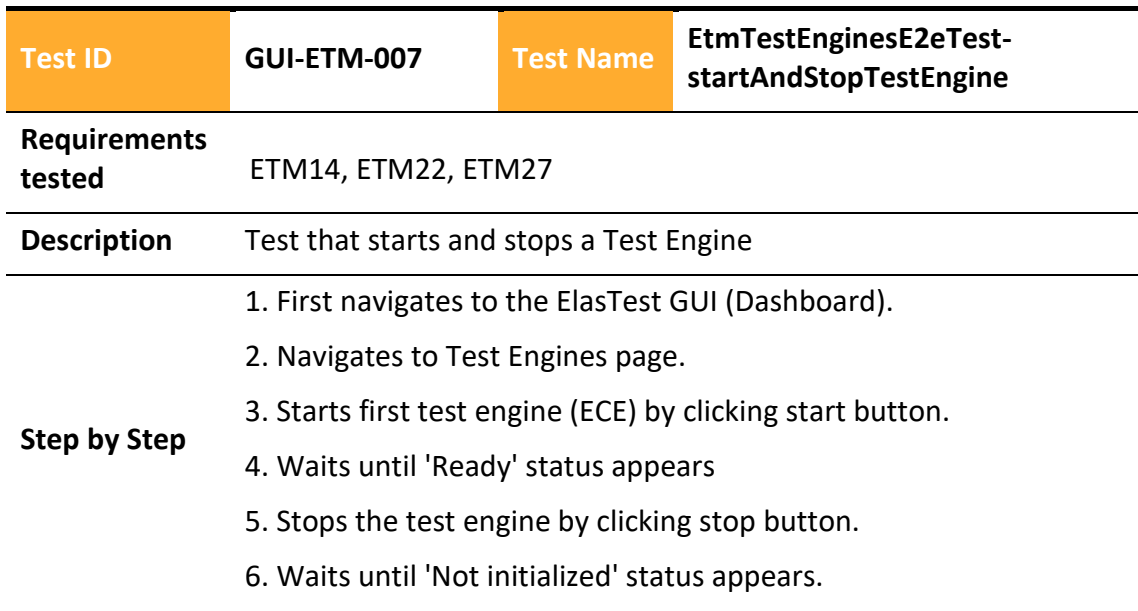

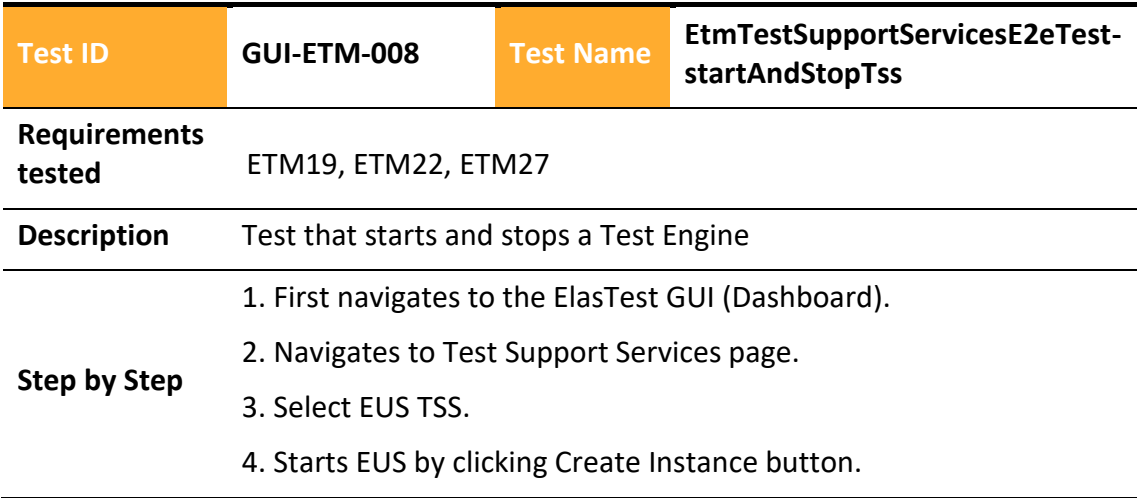

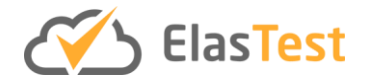

- 5. Waits until 'Ready' status appears
- 6. Stops the TSS by clicking stop button.
- 7. Waits until 'Not initialized' status appears.

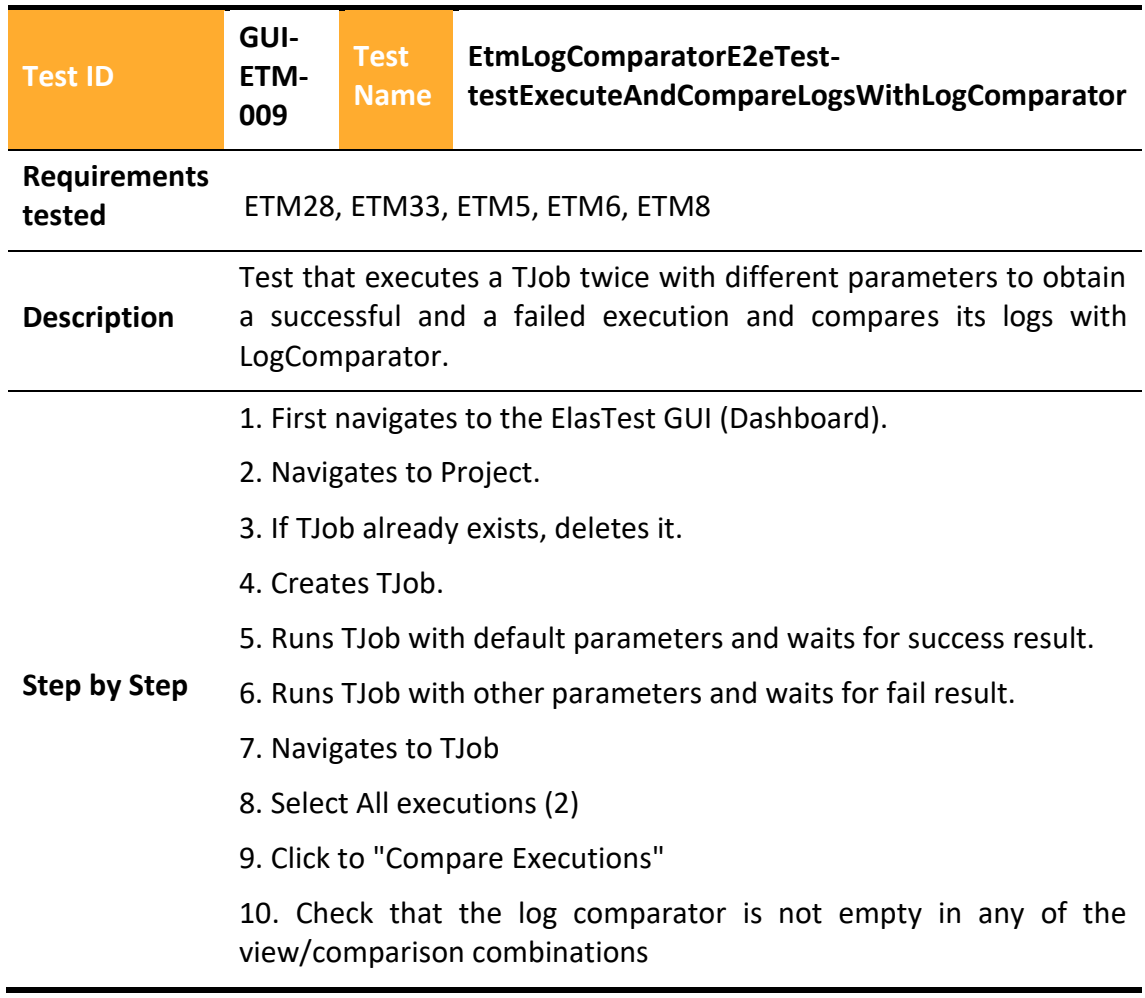

# 4.2.2.4.10 ElasTest User Impersonation Service

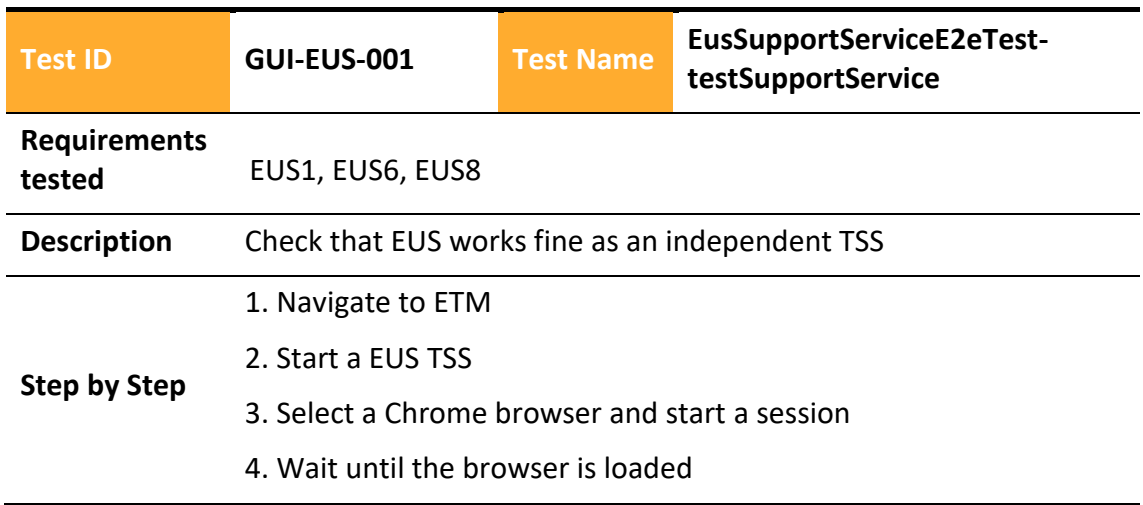

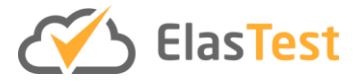

- 5. Navigate to elastest.io
- 6. Closer browser
- 7. View session recording
- 8. Remove recording

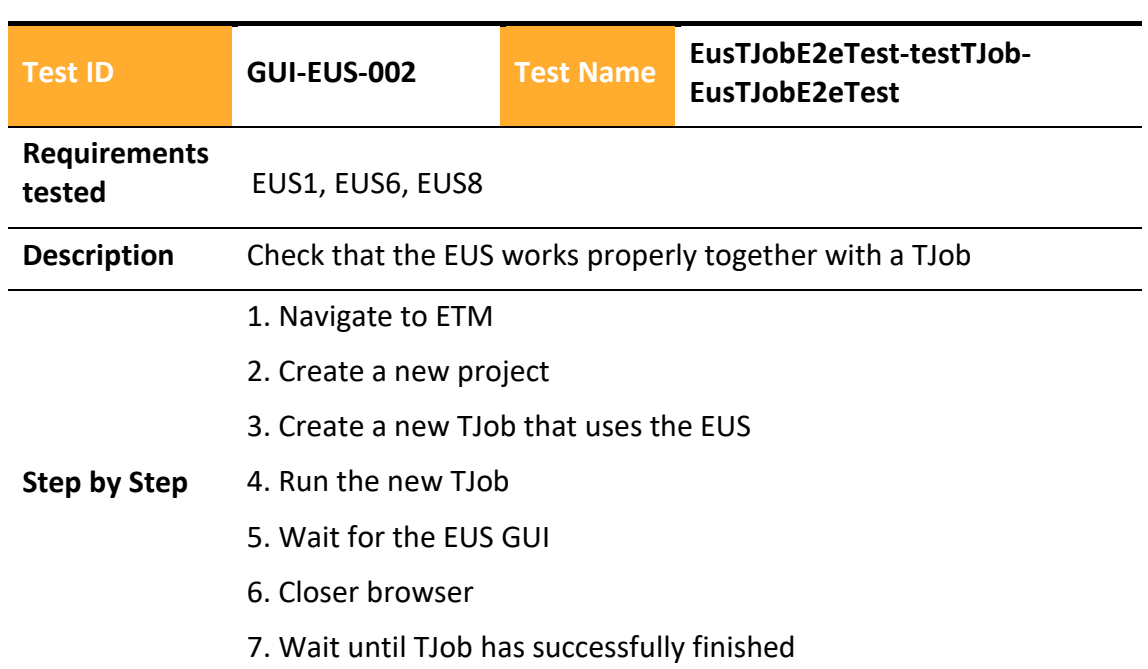

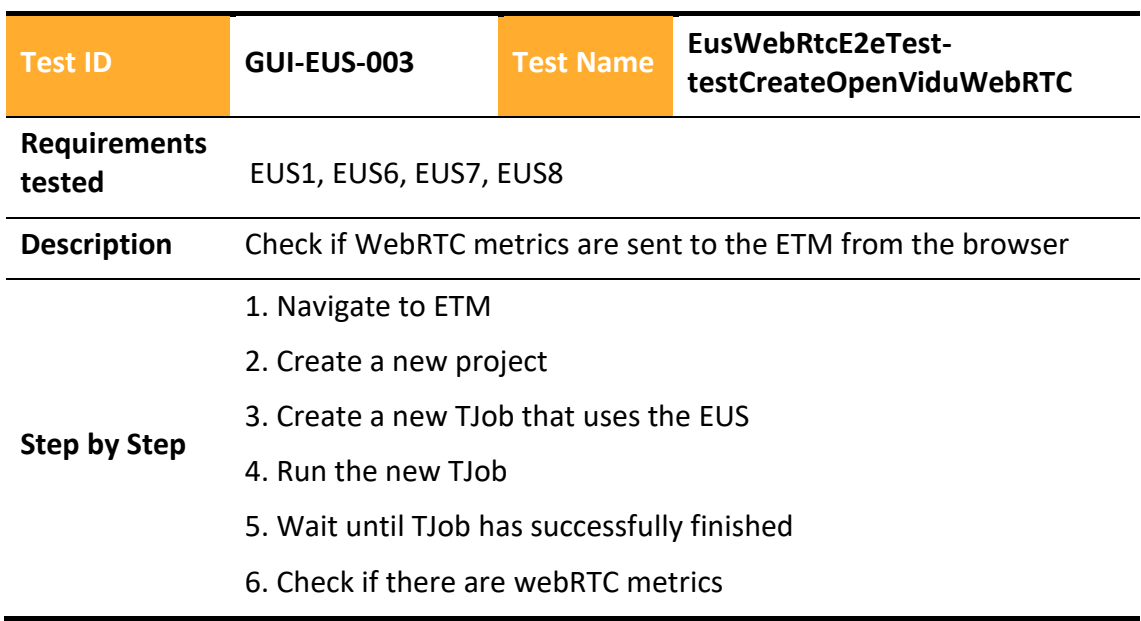

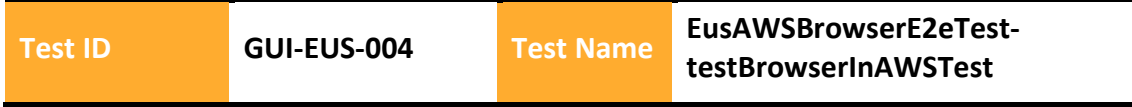

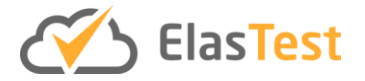

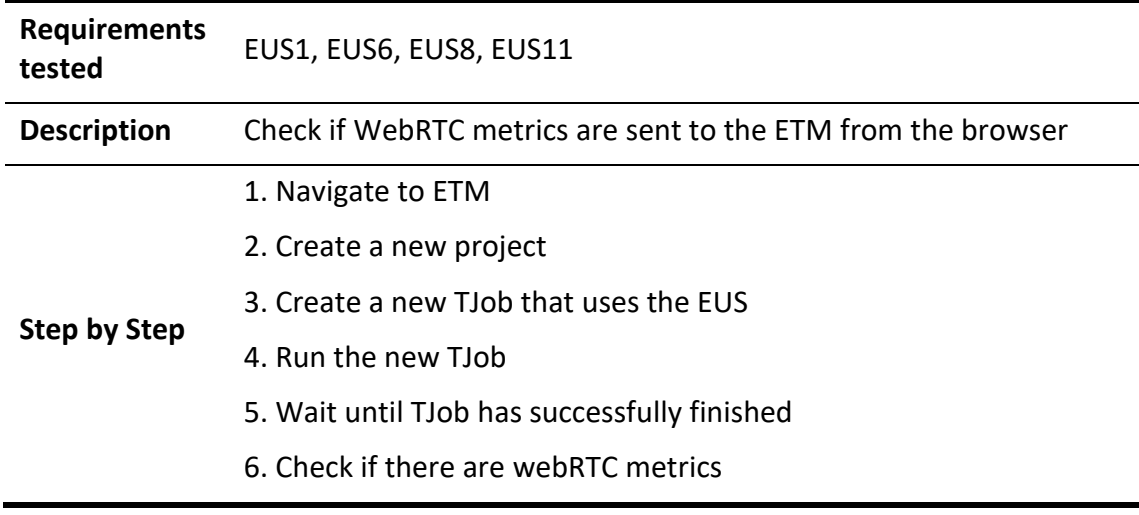

# *End-to-end tests global overview*

 $10$ , In order to have a general overview in the status of each component in the nightly version of ElasTest we have created a dashboard in Jenkins that reflects the last end-toend test job executed for each component

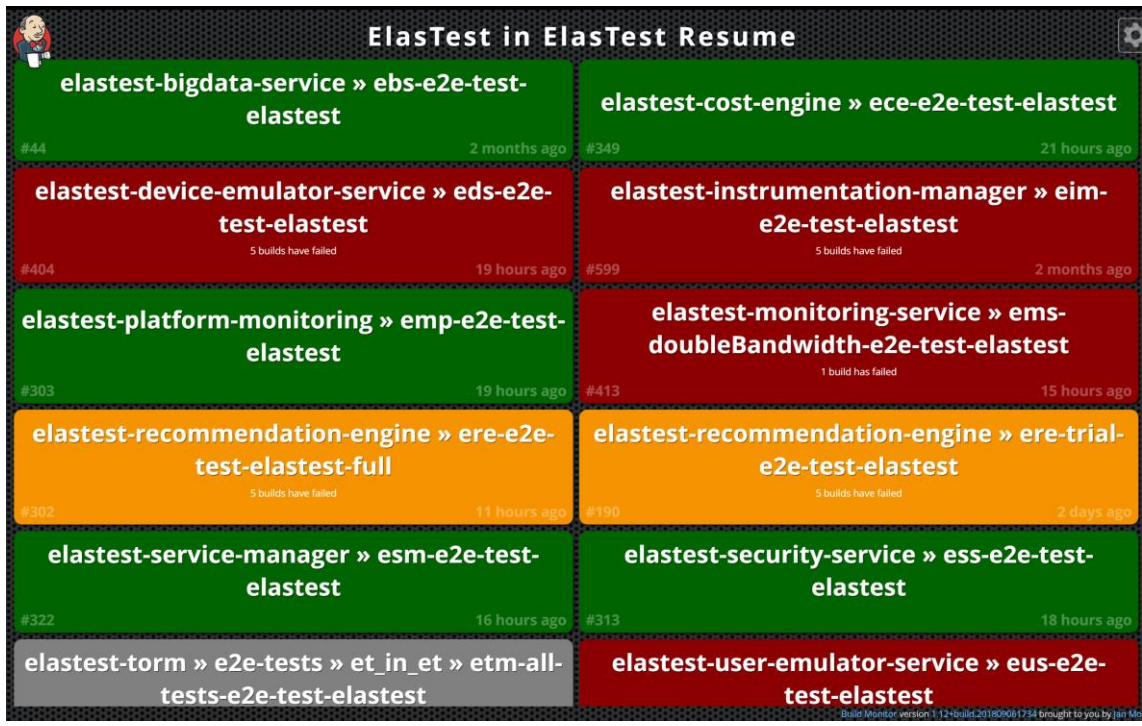

It is common that as shown in the image some components fail whenever other component implements a change, so developers get a notification and they start to look for the bugs using the available tools in ElasTest Stable.

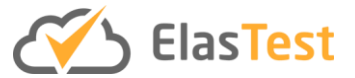

# **5 Resume & conclusion.**

The work done in the context of the WP6 has been quite successful. We have set a complete CI & CV environment fully maintained, providing the consortium partners with a whole set of integrated tools and procedures to test and deploy their developments. In addition to the most common tools that are used in professional environments, we have also added ElasTest itself as a tool to test each component and the integration itself. This has proved to be an exceptional way to tests not only component by component and the integration between them but a way of having first-hand feedback for the platform itself.

Being the final objective of this project to build a platform to ease software end-to-end, and improve the quality of the Software under Test. We have focused on the quality of the platform itself being the development of automated tests a must for all the components. This has led to a fully usable platform, where the requirements implemented are being tested on a nightly basis.

Regarding the integrations, we have taken into account actual feedback from companies that are already testing intensively their products or offering testing as a service. So we could focus on the integration with their preferred tools i.e. Jenkins and TestLink.

# **6 References**

- [1] GitHub development platform inspired by the way you work. <https://github.com/>
- [2] Jenkins Build great thinks at any scale- [https://jenkins.io](https://jenkins.io/)
- [3] DockerHub Dev-test pipeline automation, 100,000+ free apps, public and private registries - <https://hub.docker.com/>
- [4] OSSRH The Central Repository: Serving Open Source Components Since 2002 <http://central.sonatype.org/>
- [5] Nexus Repository Manager OSS The world's only repository manager with FREE support for popular formats. - <https://www.sonatype.com/nexus-repository-oss>
- [6] Private User Registry Manage the creation of user access to private resource <https://ci.elastest.io/user-registry/>
- [7] ElasTest An elastic platform to ease end to end testing [https://elastest.io](https://elastest.io/)
- [8] Amazon ECR Amazon Elastic Container Registry [https://aws.amazon.com/ecr/?nc1=h\\_ls](https://aws.amazon.com/ecr/?nc1=h_ls)
- [9] ElasticSearch <https://www.elastic.co/products/elasticsearch>
- [10] Kibana <https://www.elastic.co/products/kibana>
- [11] CodeCov.io Enhancing development workflows and improving code quality. <https://codecov.io/>
- [12] SonarCloud <https://about.sonarcloud.io/>
- [13] ElasTest Jenkins Library <https://github.com/elastest/ci-elastest-jenkins-lib>
- [14] ElasTest Jenkins Plugin <https://wiki.jenkins.io/display/JENKINS/ElasTest+Plugin>
- [15] Flannel https://github.com/coreos/flannel
- [16] Fluentd [https://www.fluentd.org](https://www.fluentd.org/)

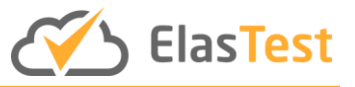

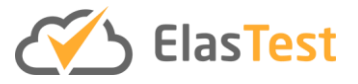

# **ANNEXES**

# **A1. Maintenance Window Procedure Template (updated)**

# **A1.1. General Information**

## **Affected tools / SW**

Template to be filled on each Maintenance Window one row per tool.

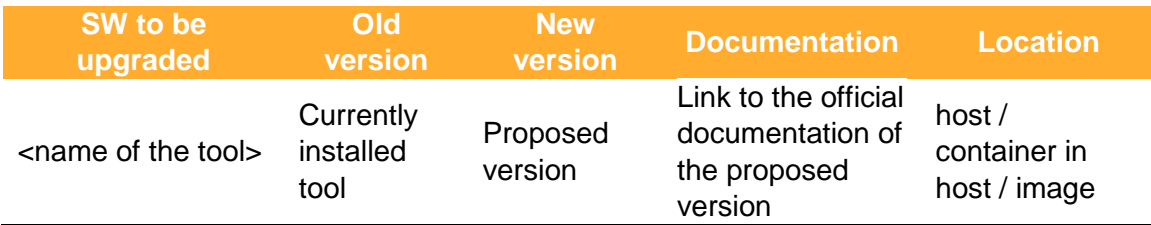

#### **Motivation**

[Scheduled maintenance window]

[Critical request]

- o ¿Who has requested it?
- o ¿Why has been defined as critical?

#### **Risks**

- [Docker] The images that use the host Docker could fail until their own Docker is upgraded.
- [Jenkins] Some Jobs may need to be reconfigured to work.
- $\bullet$  ...

# **Contact information.**

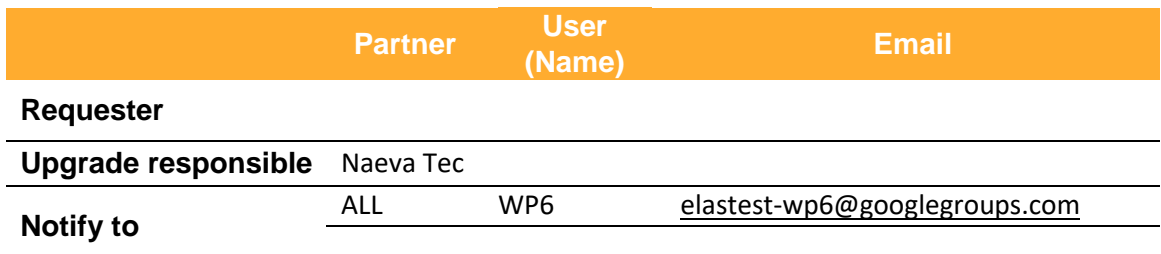

#### **Upgrade Plan**

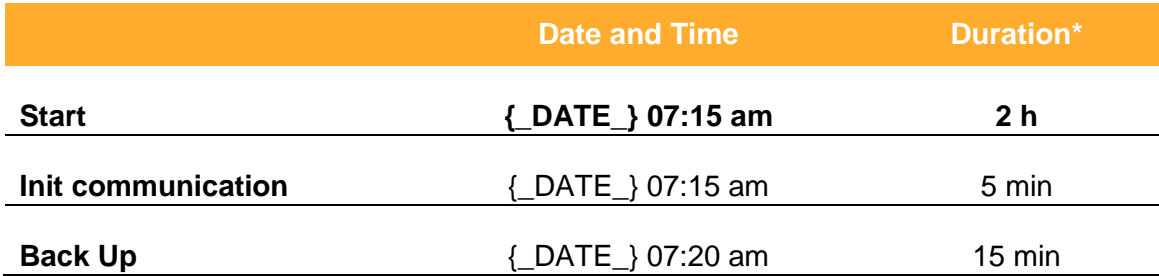

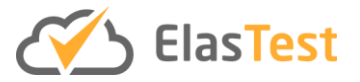

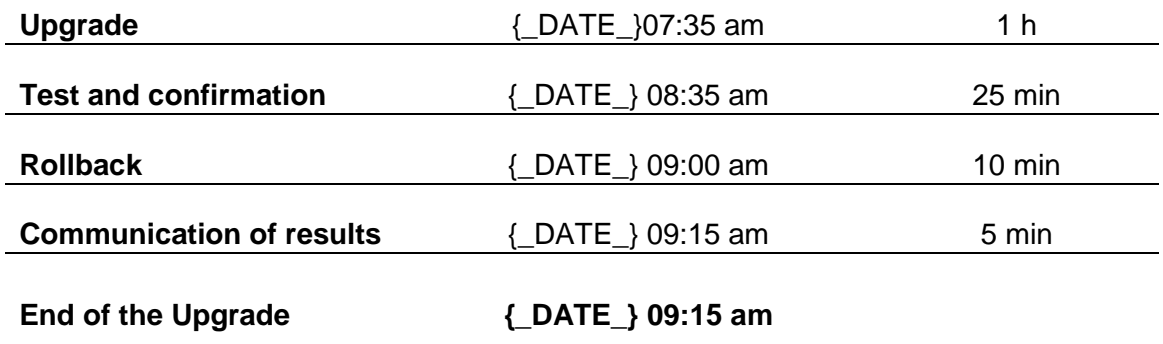

# **A1.2. Procedure**

## **A1.2.1.Notification**

WP6 users will be notified through the mailing list at the beginning of the upgrade procedure. Expected maintenance time will be reminded in this email.

## **A1.2.2. System shutdown.**

#### *A1.2.2.a Main Instance.*

The administrators will check the CI environment is available for the upgrade.

- No jobs are being executed
- No user processes are executing.

If there are slaves up, they will be stopped.

The security group will disable public http access to the instance only access from Naeva Tec will be accepted. ()

#### *A1.2.2.b Slaves.*

No actions required

#### *A1.2.2.c ElasTest K8s Nightly.*

Stop the service through the script provided:

\$ /usr/local/bin/kubernetes-evacuate

This will finish all pods from both master and slaves

The security group will disable public http access to the instance only access from Naeva Tec will be accepted. (Figure 2. [AWS disable inbound rules\)](#page-63-0)

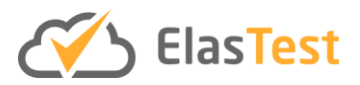

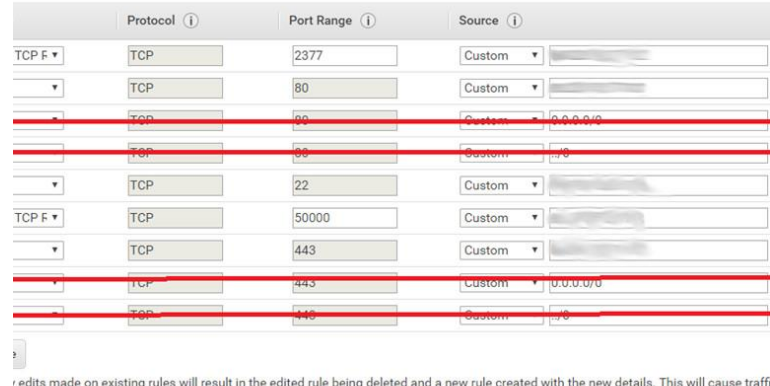

in that rule to be dropped for a very brief period of time until the new rule can be created.

**Figure 2. AWS disable inbound rules**

## <span id="page-63-0"></span>**A1.2.3.Back-Up**

#### *A1.2.3.a Main Instance.*

[1] Push user Registry Image:

```
$ $(aws ecr get-login --no-include-email)
$ cd ci-containersEnviroment/private-user-registry
$ docker ps #get the id of the private-user-registry container
$ docker commit <private-user-registry id> 842800759158.dkr.ecr.eu-west-
1.amazonaws.com/elastest/private-user-registry:AAAAMMDD
$ Docker push 842800759158.dkr.ecr.eu-west-
1.amazonaws.com/elastest/private-user-registry:AAAAMMDD
```
#### [2] Create Snapshot (Figure 3. [AWS EC2. Create Image\)](#page-64-0)

- Select instance: elastest-ci
- AMI Backup -> Image / Create Image. (Figure 4. [AWS EC2. Configuration](#page-64-1)  [of the Image\)](#page-64-1)
	- **name:** elastestci\_AAAAMMDD
	- **E** description: AAAAMMDD\_Maintenance\_Window
- [3] Wait until Image status is: available. (Figure 5. [AWS EC2. Available Image\)](#page-64-2)

#### *A1.2.3.b Slaves.*

No actions required

#### *A1.2.3.c ElasTest K8s Nightly.*

The process must be done to all EC2 involved in the cluster, both the master and the node.

[1] Create Snapshot: (Figure 3. [AWS EC2. Create Image\)](#page-64-0)

- Select instance: Nightly-K8s-Master
- AMI Backup -> Image / Create Image. (Figure 4. AWS EC2. Configuration [of the Image\)](#page-64-1)
	- **name:** nigthly K8 master AAAAMMDD

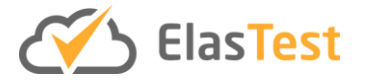

▪ **description:** AAAAMMDD\_Maintenance\_Window

#### Wait until Image status is: available. (Figure 5. [AWS EC2. Available Image\)](#page-64-2)

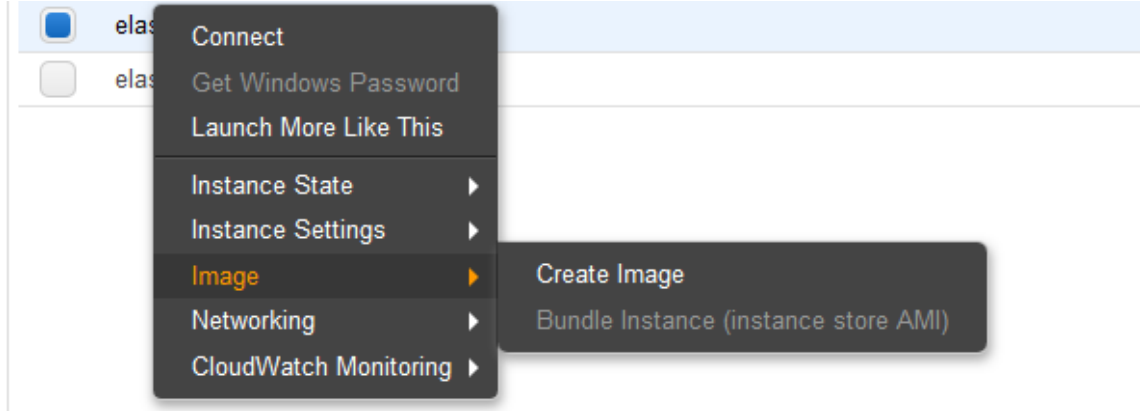

**Figure 3. AWS EC2. Create Image**

<span id="page-64-0"></span>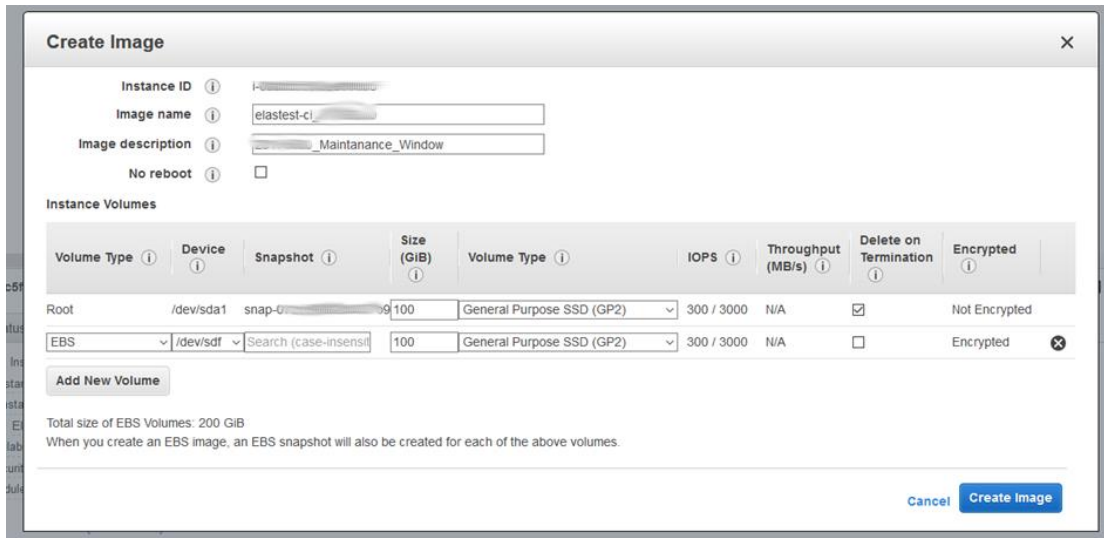

**Figure 4. AWS EC2. Configuration of the Image**

<span id="page-64-1"></span>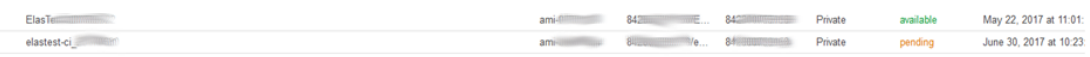

**Figure 5. AWS EC2. Available Image**

<span id="page-64-2"></span>[2] Create Snapshot: (as sawn in Figure 3. [AWS EC2. Create Image\)](#page-64-0)

- Select instance: Nightly-K8s-Slave
- AMI Backup -> Image / Create Image. (Figure 4. [AWS EC2. Configuration](#page-64-1)  [of the Image\)](#page-64-1)
	- **name:** nigthly\_slave\_AAAAMMDD
	- **E** description: AAAAMMDD\_Maintenance\_Window

Wait until Image status is: available. (Figure 5. [AWS EC2. Available Image\)](#page-64-2)

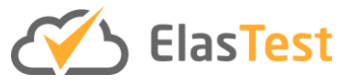

## **A1.2.4. Upgrade**

#### *A1.2.4.a Main Instance.*

#### • **Kernel (5min):**

o Update and upgrade

 $\frac{1}{3}$  sudo apt update

\$ sudo apt upgrade

o If unused packages:

\$ sudo apt autoremove

#### o Reboot

\$ sudo reboot

#### • **Docker:**

o All the containers will be stopped.

\$ Docker stop \$(Docker ps -a -q)

o Docker Images will be cleared.

\$ Docker rmi -f \$(Docker images -q)

 $\circ$  Docker will be upgraded in the host with:

```
$ sudo add-apt-repository "deb [arch=amd64] 
https://download.docker.com/linux/ubuntu $(lsb_release -cs) stable"
$ sudo apt update
$ sudo apt-get install docker-ce=<DOCKER_NEW_VERSION>
```
#### • **Docker Compose:**

#### o Run this command to download the latest version of Docker Compose:

```
$ sudo curl -L 
https://github.com/docker/compose/releases/download/<docker-
compose_NEW_VERSION>/docker-compose-`uname -s`-`uname -m` -o 
/usr/local/bin/Docker-compose
```
o Apply executable permissions to the binary:

\$ sudo chmod +x /usr/local/bin/Docker-compose

#### o Test the installation.

```
$ Docker-compose --version
```
#### • **AWS cli**

o uninstall old version

\$ sudo apt-get remove awscli

o install new version

```
$ sudo curl "https://s3.amazonaws.com/aws-cli/awscli-bundle.zip" -o 
"awscli-bundle.zip" && sudo unzip awscli-bundle.zip 
&& sudo ./awscli-bundle/install -i /var/lib/aws -b /usr/bin/aws
```
# • **User-Registry**

o Log in in aws ecr:

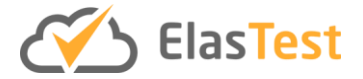

\$ \$(aws ecr get-login --no-include-email)

- o Modify docker-compose.yml to retrieve backup instead of clean image.
- o Start container:

\$ Docker-compose up -d

## • **Jenkins: <JENKINS\_NEW\_VERSION>**

o Retrieve Dockerfile and setup from GitHub

\$ git pull

o remove related containers that could be stuck

\$ Docker-compose rm

o Start and build containers:

```
$ . ./env/generate docker env.sh
```
\$ Docker-compose up --build -d

o Plugins and jobs will be upgraded (after nginx start).

#### • **Nexus**

o remove related containers that could be stuck

\$ Docker-compose rm

o The nexus Image will be built and started

\$ Docker-compose up --build -d

#### • **Nginx:**

o remove related containers that could be stuck

\$ Docker-compose rm

o Nginx Image will be upgraded to <NGINX\_NEW\_VERSION> and the container rebuilt and restarted

#### • **Jenkins plugins and jobs**

o Update all Jenkins plugins

#### *A1.2.4.b Slaves.*

- **Launch Slaves AMI:**
	- o Select launch instance: elastest-slave-basic-AMI
	- o Apply the steps 2- 5 into the instance

#### • **Kernel (5min):**

o Update and upgrade

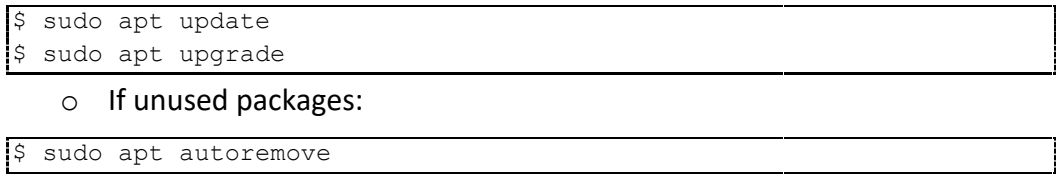

o Reboot

```
$ sudo reboot
```
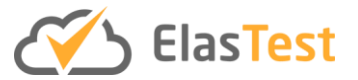

## • **Docker:**

o All the containers will be stopped.

```
$ Docker stop $(Docker ps -a -q)
```
o Docker Images will be cleared.

```
$ Docker rmi -f $(Docker images -q)
```
o Docker will be upgraded in the host with:

```
$ sudo add-apt-repository "deb [arch=amd64] 
https://download.docker.com/linux/ubuntu $(lsb_release -cs) stable"
$ sudo apt update
$ sudo apt-get install docker-ce=<DOCKER NEW VERSION>
```
## • **Docker Compose:**

o Run this command to download the latest version of Docker Compose:

```
$ sudo curl -L 
https://github.com/docker/compose/releases/download/<docker-
compose NEW VERSION>/docker-compose-`uname -s`-`uname -m` -o
/usr/local/bin/Docker-compose
```
o Apply executable permissions to the binary:

\$ sudo chmod +x /usr/local/bin/Docker-compose

o Test the installation.

```
$ Docker-compose --version
```
#### • **AWS cli**

o uninstall old version

```
$ sudo apt-get remove awscli
```
o install new version

```
$ sudo curl "https://s3.amazonaws.com/aws-cli/awscli-bundle.zip" -o
"awscli-bundle.zip" && sudo unzip awscli-bundle.zip 
&& sudo ./awscli-bundle/install -i /var/lib/aws -b /usr/bin/aws
```
#### • **AMI creation:**

- o Select instance: elastest-slave-basic-AMI : (Figure 3. [AWS EC2. Create](#page-64-0)  [Image\)](#page-64-0)
- o Image / Create Image. (Figure 4. [AWS EC2. Configuration of the Image\)](#page-64-1)
	- **name:** elastest-slave-basic-AMI-v<new\_version>
	- **E** description: AAAAMMDD\_Maintenance\_Window

## • **Jenkins**

o In the Jenkins substitute old AMI with new AMI

#### *A1.2.4.c ElasTest K8s Nightly Master.*

The process must be done for the master and the nodes

- **Kernel (5min):**
	- o Update and upgrade

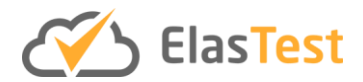

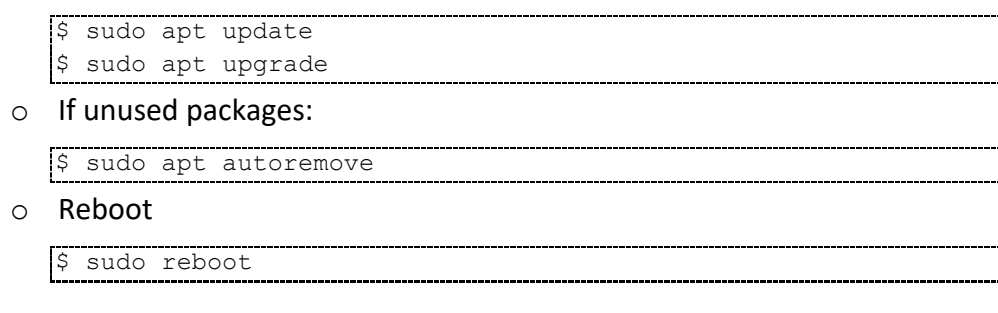

#### • **Docker:**

o All the containers will be stopped.

\$ Docker stop \$(Docker ps -a -q)

o Docker Images will be cleared.

\$ Docker rmi -f \$(Docker images -q)

 $\circ$  Docker will be upgraded in the host with:

```
$ sudo add-apt-repository "deb [arch=amd64] 
https://download.docker.com/linux/ubuntu $(lsb_release -cs) 
stable"
$ sudo apt update
$ sudo apt-get install docker-ce=<DOCKER_NEW_VERSION>
```
#### • **Docker Compose:**

o Run this command to download the latest version of Docker Compose:

```
$ sudo curl -L 
https://github.com/docker/compose/releases/download/<docker-
compose NEW VERSION>/docker-compose-`uname -s`-`uname -m` -o
/usr/local/bin/Docker-compose
```
o Apply executable permissions to the binary:

\$ sudo chmod +x /usr/local/bin/Docker-compose

o Test the installation.

\$ Docker-compose --version

- **AWS cli**
	- o uninstall old version

\$ sudo apt-get remove awscli

o install new version

```
$ sudo curl "https://s3.amazonaws.com/aws-cli/awscli-
bundle.zip" -o "awscli-bundle.zip" && sudo unzip awscli-
bundle.zip && sudo ./awscli-bundle/install -i /var/lib/aws 
-b /usr/bin/aws
```
#### • **Kubernetes - kubeadm:**

Only one version can be upgraded at a time. Is possible to upgrade from 1.a to 1.b, and from 1.a.x to 1.a. $(x+1)$ , but no to 1.a. $(x+2)$ . Must be done step by step

o Find latest version

```
Sapt update
```
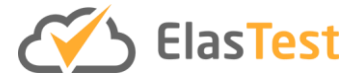

\$apt-cache policy kubeadm

o Run this command to check whether the availability of a new version of Kubernetes:

```
# replace x in 1.16.x-00 with the latest patch version
$sudo apt-mark unhold kubeadm && \
$sudo apt-get update && apt-get install -y kubeadm=1.16.x-00 
|\&\&\quad\setminus$sudo apt-mark hold kubeadm
```
o Verify that the download works and has the expected version:

\$sudo kubeadm version

o Drain the control plane node (this cordons the master node):

```
$ sudo kubectl drain $MASTER --ignore-daemonsets
```
o On the control plane node, run:

```
$ sudo sudo kubeadm upgrade plan --ignore-preflight-errors 
ControlPlaneNodesReady
```
o If exit on this step is like this, go on with the upgrade. Otherwise, the system cannot be upgraded and has to be migrated to a new fresh Kubernetes installation:

kubeadm upgrade apply v1.16.0

**Note:** kubeadm upgrade also automatically renews the certificates that it manages on this node. To opt-out of certificate renewal the flag --certificaterenewal=false can be used.

> o Choose a version to upgrade to, and run the appropriate command. (Replace  $x$  with the patch version you picked for this upgrade):

\$sudo kubeadm upgrade apply v1.16.x

o Test the installation.

…

\$ sudo kubeadm version

o Apply upgrades to Container Network Interface (flannel)

```
$sudo kubectl apply -f 
https://github.com/coreos/flannel/blob/master/Documentation/ku
be-flannel.yml
```
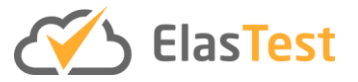

o Uncordon the control plane node

kubectl uncordon \$MASTER

#### • **Kubernetes - kubectl:**

o Upgrade the kubelet and kubectl on all control plane nodes

```
$sudo apt-mark unhold kubelet kubectl && \
$sudo apt-get update && apt-get install -y kubelet=1.16.x-00 
kubect1=1.16.x-00 6& \ \ \ \ \ \$sudo apt-mark hold kubelet kubectl
```
o Restart the kubelet

\$sudo systemctl restart kubelet

#### *A1.2.4.d ElasTest K8s Nightly Node(s).*

The nodes go through a similar process

- **Kernel (5min):**
	- o Update and upgrade

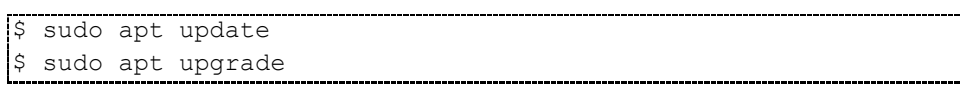

o If unused packages:

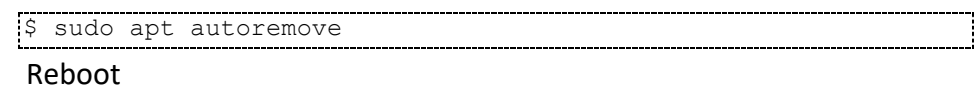

```
o Reboot
```
\$ sudo reboot

#### • **Docker:**

o All the containers will be stopped.

\$ Docker stop \$(Docker ps -a -q)

o Docker Images will be cleared.

\$ Docker rmi -f \$(Docker images -q)

o Docker will be upgraded in the host with:

```
$ sudo add-apt-repository "deb [arch=amd64] 
https://download.docker.com/linux/ubuntu $(lsb_release -cs) 
stable"
$ sudo apt update
$ sudo apt-get install docker-ce=<DOCKER_NEW_VERSION>
```
- **Docker Compose:**
	- o Run this command to download the latest version of Docker Compose:

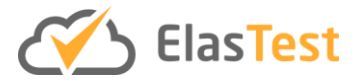

```
$ sudo curl -L 
https://github.com/docker/compose/releases/download/<docker-
compose NEW VERSION>/docker-compose-`uname -s`-`uname -m` -o
/usr/local/bin/Docker-compose
```
 $\circ$  Apply executable permissions to the binary:

```
$ sudo chmod +x /usr/local/bin/Docker-compose
```
o Test the installation.

```
$ Docker-compose --version
```
- **AWS cli**
	- o uninstall old version

\$ sudo apt-get remove awscli

o install new version

```
$ sudo curl "https://s3.amazonaws.com/aws-cli/awscli-
bundle.zip" -o "awscli-bundle.zip" && sudo unzip awscli-
bundle.zip && sudo ./awscli-bundle/install -i /var/lib/aws 
-b /usr/bin/aws
```
• **Kubernetes - kubeadm:**

**Only one version can be upgraded at a time. Is possible to upgrade from 1.a to 1.b, and from 1.a.x to 1.a.(x+1), but no to 1.a.(x+2). Must be done step by step**

o Find latest version

\$apt update

o Run this command to check whether the availability of a new version of Kubernetes:

```
# replace x in 1.16.x-00 with the latest patch version
$sudo apt-mark unhold kubeadm && \
\frac{1}{5}sudo apt-get update && apt-get install -y kubeadm=1.16.x-00
\overline{\&\&\quad\setminus$sudo apt-mark hold kubeadm
```
o Verify that the download works and has the expected version:

```
$sudo kubeadm version
```
o Drain the control plane node (this cordons the node):

```
$ sudo kubectl drain $NODE --ignore-daemonsets
```
o Upgrade the kubelet configuration:

\$ sudo kubeadm upgrade node

o Test the installation.

```
$ sudo kubeadm version
```
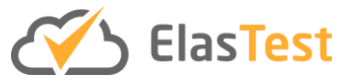

# • **Kubernetes - kubectl:**

o Upgrade the kubelet and kubectl the nodes

```
$sudo apt-mark unhold kubelet kubectl && \
\frac{1}{5}sudo apt-get update && apt-get install -y kubelet=1.16.x-00
kubectl=1.16.x-00 && \
$sudo apt-mark hold kubelet kubectl
```
#### o Restart the kubelet

\$sudo systemctl restart kubelet

#### o Uncordon the node

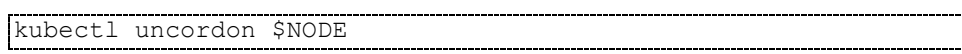

#### o Test the installation.

\$ sudo kubectl version

# **A1.2.5. Test and Confirmation**

[Test-Jenkins-01] Login in Jenkins [Test-Jenkins-02] Run basic jobs. [Test-Jenkins-02-01] Run job hello-world/mvn-hello-world [Test-Jenkins-02-02] Run job hello-world/hello-world-Docker-image-pipeline [Test-Jenkins-03] Plugins?

[Test-Nexus-01] Web interface (Login and query) [Test-Nexus-02] Publish artifact: run Jenkins job: [hello-world/private-mvn-release](https://ci.elastest.io/jenkins/view/examples/job/hello-world/job/private-mvn-release/) [Test-Nexus-03] Retrieve artifact.

[Test-UserRegistry-01] Log In [Test-UserRegistry-02] Regenerate access.

[Test-DockerSibling-01] Run job hello-world/hello-world-Docker-image-pipeline. [Test-DockerSibling-02] Run job hello-world/pipeline-Docker-privateRegistry

[Test-AMI-01] After AMI update test reboot and Docker TCP ports (if not check Docker tcp procedure)

# **A1.2.6.Roll Back**

### *A1.2.6.a Main Instance.*

- o The instance of the AWS EC2 will be switched off. (elastest-ci)
- o A new instance of the AWS EC2 will be launched with the backed-up AMI with the same configuration and IP as the old one.

**ElasTest** 

- o Elastic IP will be assigned to the rolled back instance.
- o The Docker Images will be rolled back (the Dockerfile recovered and the images recreated with the old values)

# *A1.2.6.b Slaves.*

o New image wouldn't be saved so no extra actions required

# *A1.2.6.c ElasTest K8s Nightly Master:*

- o The instance of the Master on AWS EC2 will be switched off. (Nightly-K8s-Master)
- o A new instance of the AWS EC2 will be launched with the backed-up AMI with the same configuration and IP as the old one.
- o Elastic IP (named Nightly-k8s-Master) will be assigned to the rolled back instance.

# *A1.2.6.d ElasTest K8s Nightly Node(s):*

- o The instance of the Node on AWS EC2 will be switched off. (Nightly-K8s-Slave)
- o A new instance of the AWS EC2 will be launched with the backed-up AMI with the same configuration and IP as the old one.
- o Elastic IP (named Nightly-k8s-Slave) will be assigned to the rolled back instance.

# **A1.2.7. Open System and Result Notification.**

o The instances will be configured to accept external requests

#### D6.3: ElasTest Continuous Integration and Validation System v2

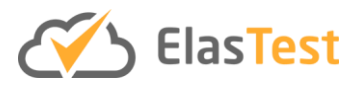

 $\times$ 

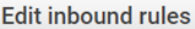

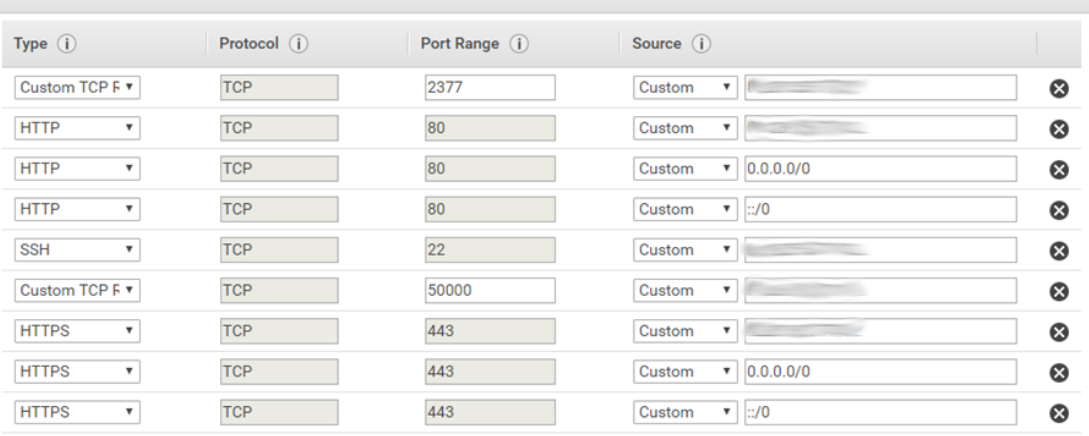

#### **Add Rule**

NOTE: Any edits made on existing rules will result in the edited rule being deleted and a new rule created with the new details. This will cause traffic that depends on that rule to be dropped for a very brief period of time until the new rule can be created.

Cancel Save

#### **Figure 6. AWS enable inbound rules**

# **A1.3. Results**

#### **A1.3.1.Table of results**

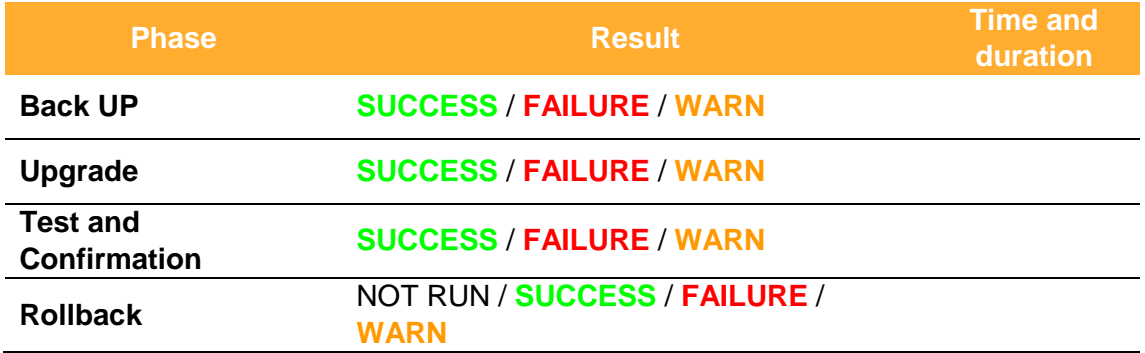

#### **A1.3.2. Actions to be executed after upgrade**

*A1.3.2.a Main Instance*

#### *A1.3.2.b Slaves*

*A1.3.2.c ElasTest Nightly*

#### **A1.4. Logs**

<if applies>

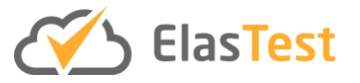

# **A1.5. Issues**

Any issue that is detected and is suspected to be related to the upgrade should be registered here.